# UNCLASSIFIED

## AD NUMBER

## **ADB152500**

## LIMITATION CHANGES

## TO:

**Approved for public release; distribution is unlimited.**

## FROM:

**Distribution authorized to U.S. Gov't. agencies and their contractors; Administrative/Operational Use; FEB 1991. Other requests shall be referred to Air Force Electronic Systems Division, Hanscom AFB, MA 01731.**

# **AUTHORITY**

**UNISYS Ltr via ESD dtd 26 Feb 1991**

THIS PAGE IS UNCLASSIFIED

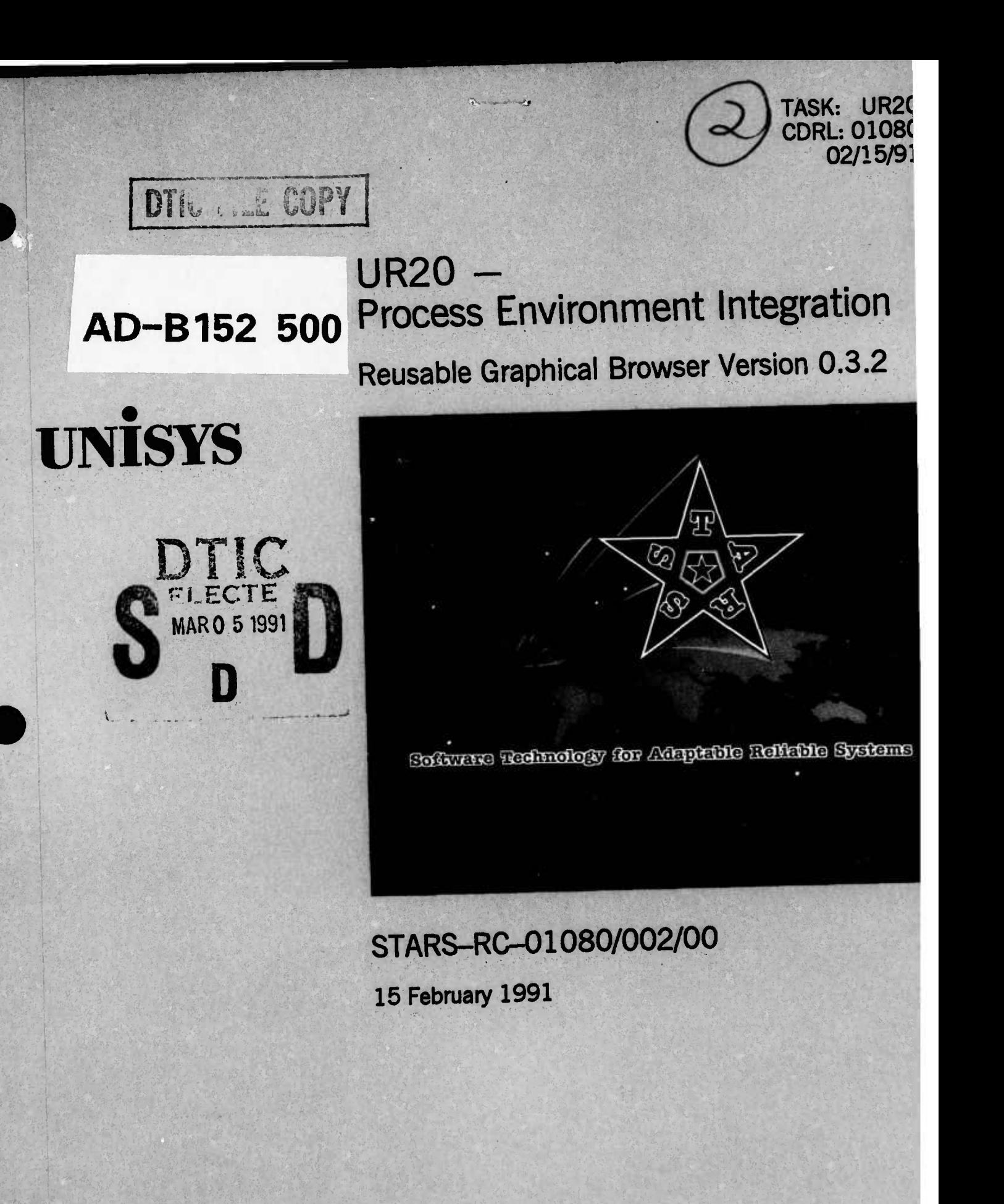

**91 2 28 027**

TASK: UR20 CDRL: 01080 15 February 1991

## USER'S MANUAL For The SOFTWARE TECHNOLOGY FOR ADAPTABLE, RELIABLE SYSTEMS (STARS)

*Reusable Graphical Browser Version 0.3.2*

STARS-RC-01080/002/00 Publication No. GR-7670-1208(NP) 15 February 1991

Data Type: A005, Informal Technical Data

CONTRACT NO. F19628-88-D-0031 Delivery Order 0002

Prepared for:

Electronic Systems Division Air Force Systems Command, USAF Hanscom AFB, MA 01731-5000

Prepared by:

Unisys Defense Systems Tactical Systems Division 12010 Sunrise Valley Drive Reston, VA 22091  $\overline{\phantom{0}}$ 

Distribution **J U.S. Government and U.S.** Government **Contractors only:**

Administrative (15 February 1991)

D'fie TAB **<sup>U</sup>** *id,',* **oi. ::• J J.istification By** Dist ibution / Availability Colles Dist *m* Avail and / or Special

 $\Box$ 

Accesion For NTIS CRA&L

TASK: UR20 CDRL: 01080 15 February 1991

#### USER'S MANUAL

#### **For** The

### SOFTWARE TECHNOLOGY FOR ADAPTABLE, RELIABLE SYSTEMS (STARS)

*Reusable Graphical Browser Version 0.3.2*

STARS-RC-01080/002/00 Publication No. GR-7670-1208(NP) 15 February 1991

Data Type: A005, Informal Technical Data

CONTRACT NO. F19628-88-D-0031 Delivery Order 0002

Prepared for:

Electronic Systems Division Air Force Systems Command, USAF Hanscom AFB, MA 01731-5000

Prepared by:

Unisys Defense Systems Tactical Systems Division 12010 Sunrise Valley Drive Reston, VA 22091

#### PREFACE

This document was produced by TRW in support of the Unisys STARS Prime contract under the Process/Environment Integration task (UR20). This CDRL, 01080, Volume II is type A005 (Informal Technical Data) and is entitled "Reusable Graphical Browser User's Manual, Version 0.3.2".

Task Manager: Dr. Thomas E. Shields

Reviewed by:

Teri F. Payton, System Architect

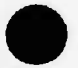

Approved by:

**7v4^** *kj.A*

Hans W. Polzer, Program Manager

**Contents**

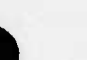

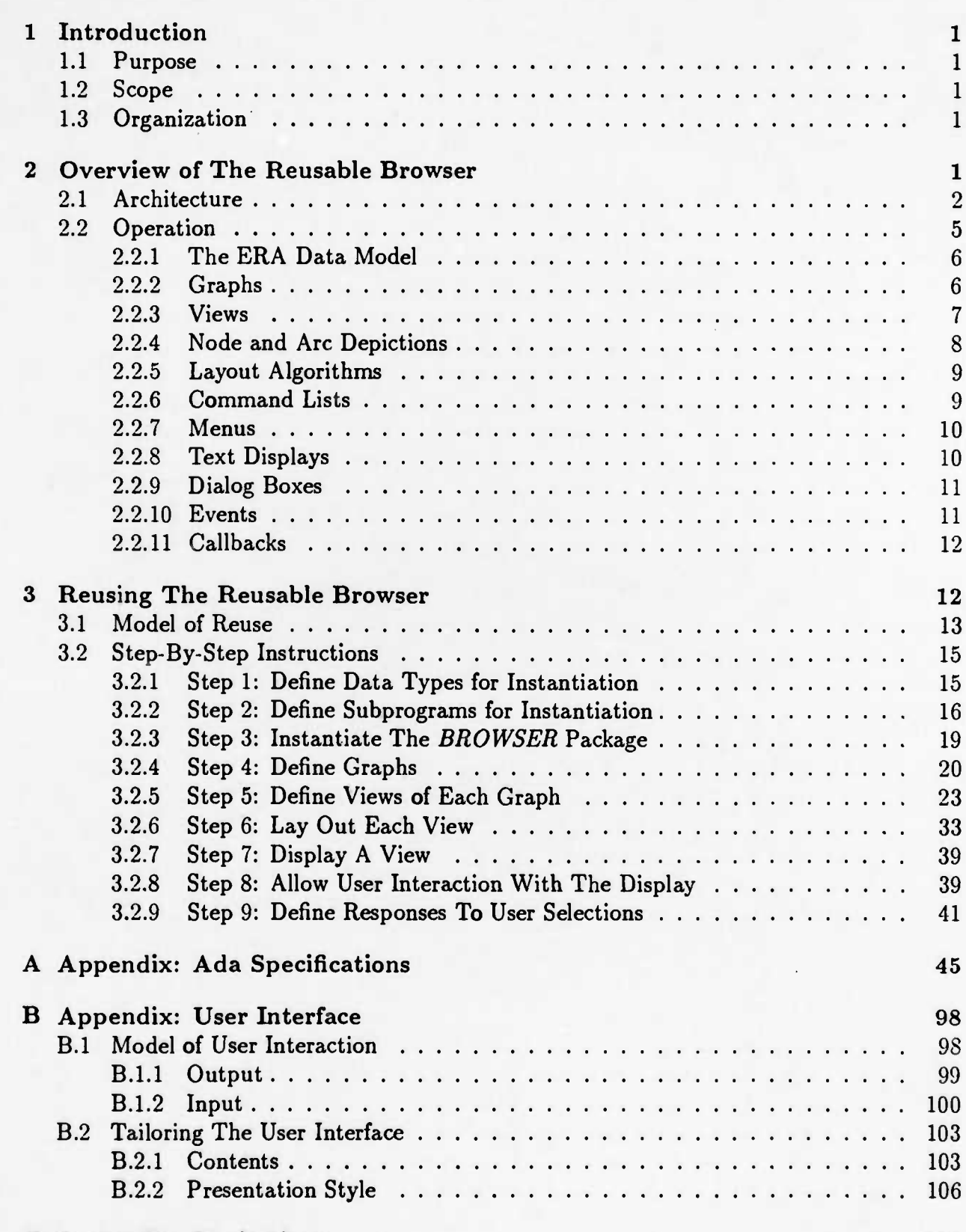

C **Appendix: Limitations 112**

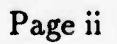

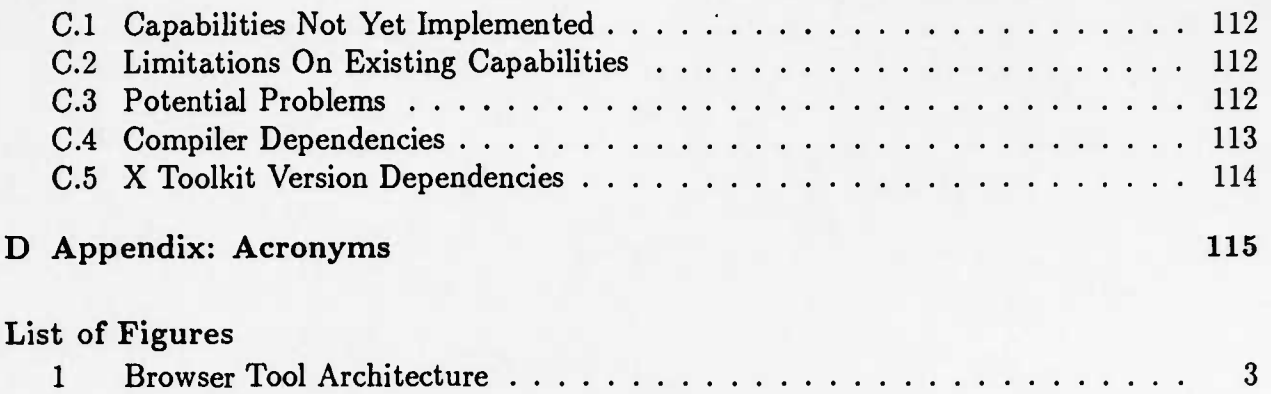

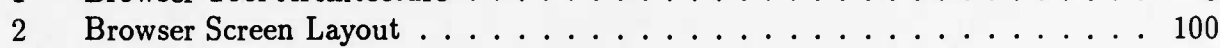

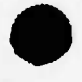

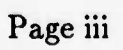

### **<sup>1</sup> Introduction**

### **1.1 Purpose**

This document is the User's Manual for the Reusable Graphical Browser developed by TRW, under contract to UNISYS, as a subtask of the STARS User Interface Task (UR20). The Reusable Graphical Browser (also referred to as the Reusable Browser) is a reusable software component designed to facilitate the construction of graphical tools for browsing over the contents of various object management systems. More specifically, it is intended to serve as a basis for constructing such tools quickly and easily using the Ada programming language. The purpose of this Manual is to provide guidance to tool builders using the Reusable Graphical Browser to construct specific graphical browser tools.

#### 1.2 **Scope**

The User's Manual presents both a conceptual description of the Reusable Graphical Browser and detailed instructions for its reuse. Among other information, it contains complete technical specifications for the application (browser tool) interface provided by the Reusable Graphical Browser and a general description of the user (man-machine) interface implemented by the Reusable Graphical Browser. It does not, however, contain instructions regarding the use of tools constructed from the Reusable Graphical Browser. Such instructions are necessarily application-specific.

#### 1.3 **Organization**

The main body of this manual consists of three sections. Section <sup>1</sup> is this introduction. Section 2 describes the Reusable Graphical Browser at the conceptual level. Section 3 presents detailed instructions for reuse, and illustrates those instructions with an example.

At the end of the manual are four appendices for quick reference. Appendix A presents Ada package specifications for the application interface. Appendix B describes the user interface, and discusses ways in which it may be tailored for a specific application. Appendix C lists current limitations of the Reusable Graphical Browser. Appendix D defines acronyms used in this manual.

### **2 Overview of The Reusable Browser**

The Reusable Graphical Browser is a reusable software component designed to facilitate the construction of graphical tools for browsing over the contents of various object management systems. It is not, in and of itself, a browser tool. Rather, it is intended to serve as a foundation for constructing such tools using the Ada programming language.

In that capacity, the Reusable Graphical Browser accomplishes the following:

- it reduces development costs for graphical browser tools, by providing a graphical user interface that is easily adaptable to a wide variety of browsing applications;
- it improves maintainability and portability of such tools, by insulating them from the underlying graphics systems;
- it reduces user training costs, by promoting a common "look and feel" across all such tools.

### **2.1 Architecture**

Figure <sup>1</sup> illustrates how the Reusable Graphical Browser fits into the overall architecture of a graphical browser tool. The application, a specific graphical browser tool, relies on services provided by the Reusable Graphical Browser for interaction with the user (i.e., the human). The Reusable Graphical Browser, in turn, relies on services provided by an underlying graphics system (in the current implementation, the X window system) for terminal input and output. In addition, the application relies on services provided by an object management system (OMS) to query and/or manipulate application-specific objects. Note that the Reusable Graphical Browser does not interact directly with the OMS; rather, the application must actively transfer information between the two.

The interface between the application and the Reusable Graphical Browser is termed the "Application Interface". It provides a much higher level of abstraction than the X window system interface. Furthermore, it hides virtually all X window system dependencies from the application. As a result of this high degree of abstraction and information hiding, the Reusable Graphical Browser may be ported to another (comparable) window system with minimal impact on application code. Similarly, migration to later releases of the X window system should also be possible with little or no impact on application code.

The Application Interface is generic with respect to the data types used to represent the objects within the OMS and the relationships among them. Recall that the Reusable Graphical Browser does not interact directly with the OMS, and therefore has no immediate knowledge of the OMS schema. Consequently, it must rely on the application to provide any and all information concerning the structure of data within the OMS. For the most part, the Reusable Graphical Browser doesn't need much of this type of information in order to function. Minimally, it needs enough to be able to identify individual objects and relationships (and also collections of objects and relationships, if the application deals with multiple collections). It may also need some information to distinguish between different kinds of objects and/or relationships, if the application wishes them to be treated differently (e.g., displayed differently). And finally, it may need a way to retrieve the attributes of an object or a relationship, if the application wishes them to be automatically integrated into the screen layout. The application is, therefore, expected to provide the following parameters when instantiating the Application Interface:

• an arbitrary data type for values that uniquely identify objects;

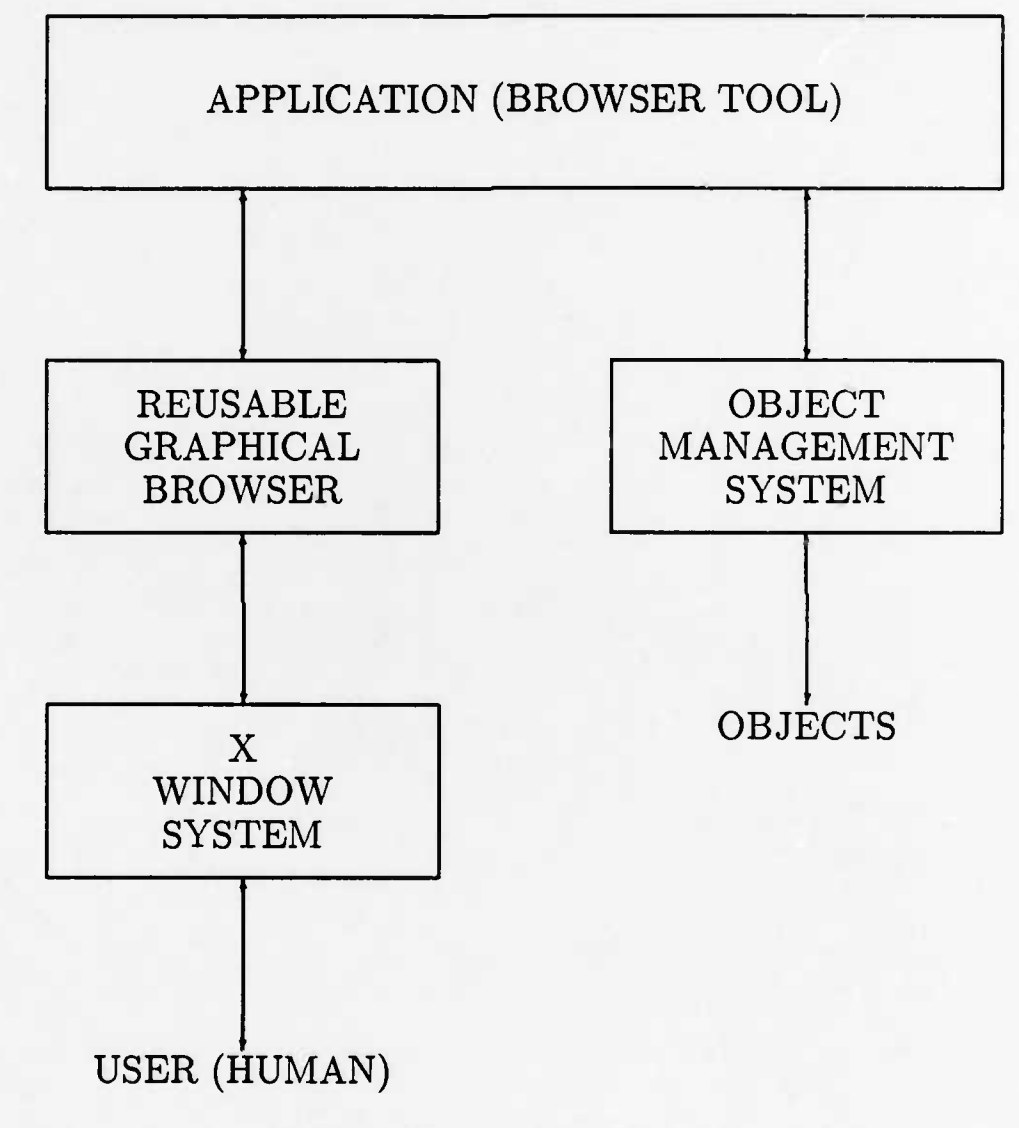

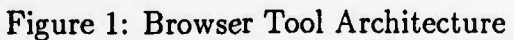

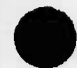

- an arbitrary data type for values that uniquely identify relationships;
- an arbitrary data type for values that uniquely identify collections of objects and relationships;
- a scalar data type for values that distinguish different kinds of objects;
- a scalar data type for values that distinguish different kinds of relationships;
- a function for retrieving the attributes of an object;
- a function for retrieving the attributes of a relationship.

This parameterization allows the Reusable Graphical Browser to accommodate a wide range of OMSs. The Application Interface is presented in detail in Appendix A.

The interface between the application and the human operator (henceforth referred to as "the user"), via the the Reusable Graphical Browser and the underlying window system, is termed the "User Interface". It is primarily a graphical interface, although text input and output are also supported to a limited extent. In general, the user interacts with the application using a pointing device (e.g., a mouse) to select various items (buttons, scrollbars, etc.) depicted on a high-resolution graphics display. In X Window System terminology, these items are referred to as "widgets". The window system provides primitive operations for constructing and manipulating widgets. The Reusable Graphical Browser uses these primitive operations to compose more sophisticated widgets, and provides abstract operations for defining and manipulating them at the Application Interface. Some of these widgets are windows in which text can be displayed, or into which text can be typed using a keyboard; this is how text input and output are supported.

The User Interface is tailorable with respect to both presentation style and content, though that tailoring is constrained in order to promote a common "look and feel" across all graphical browser tools. The term "content" refers to *what* information is presented, whereas the term "presentation style" refers to *how* it is presented. The ability to tailor presentation style is primarily attributable to facilities provided by the underlying window system. The only capability that the Reusable Graphical Browser, itself, provides in this area is the ability to override the default algorithm for laying out (i.e., positioning) objects and relationships on the screen. The ability to tailor content is attributable to facilities provided directly by the Reusable Graphical Browser at the Application Interface. In particular, it is attributable to the abstract operations provided for defining and manipulating items such as menus, command lists and views. The User Interface is presented in detail in Appendix B.

The combination of a generic Application Interface and a tailorable User Interface is what makes the Reusable Graphical Browser reusable. The generic Application Interface allows the tool builder to integrate the Reusable Graphical Browser with almost any OMS. The tailorable User Interface allows the tool builder to customize, in a constrained way, the appearance and behavior of the application as perceived by the user. In short, these features

provide the flexibility that a tool builder needs to adapt the Reusable Graphical Browser to various browsing applications.

Internally, the Reusable Graphical Browser is partitioned into two layers: an application interface layer, and a window interface layer. The application interface layer implements the Application Interface as a collection of abstract data types and utilities to manipulate them (in the manner of reference [1]). It consists of the following components:

- CALLBACKS abstract data type for application-defined procedures to be invoked in response to user actions;
- MENUS abstract data type for modal menus;
- CMD\_LISTS abstract data type for non-modal (continually selectable) commands;
- GRAPHS abstract data type for application-defined graph structures;
- VIEWS abstract data type for graph depiction information;
- TEXT abstract data type for text to be displayed;
- VIEW\_UTILITIES utilities for constructing and filtering views;
- LAYOUT\_ALGORITHMS utilities for automatically laying-out (assigning display coordinates to) the nodes and arcs in a view;

The window interface layer implements an interface for graphical interaction with the user that is not specific to any particular window system. It serves to encapsulate the details of the underlying window system, thereby promoting portability and maintainability of the Reusable Graphical Browser itself.

### 2.2 Operation

In general, a graphical browser tool performs three functions:

- 1. it acquires information about the objects managed by the OMS and relationships among them;
- 2. it displays those objects and relationships graphically;
- 3. it allows the user to interact with those objects and relationships through the graphical display.

The Reusable Graphical Browser is mostly concerned with the latter two functions. It relies on the application to acquire information from the OMS. Then, given that information, the

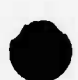

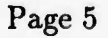

Reusable Graphical Browser is able to display it graphically and allow the user to interact with it. The user's actions are communicated back to the application, which processes them accordingly. After processing each user action, the application returns control to the Reusable Graphical Browser so that the user may further interact with the display.

### **2.2.1 The ERA Data Model**

In order for the application to communicate information about OMS objects and relationships to the Reusable Graphical Browser, a common data model is required. Essentially, the application must present the information in terms that the Reusable Graphical Browser can understand. This is where the Entity-Relationship-Attribute (ERA) data model comes in.

The Reusable Graphical Browser assumes that the information acquired from the OMS can be represented as a set of entities, a set of relationships between those entities, and possibly some attributes associated with individual entities and/or relationships. The entities need not be all of the same kind; the Reusable Graphical Browser allows the application to distinguish between different kinds of entities. The same is true of relationships. Attributes are treated as arbitrary text strings, the contents of which the Reusable Graphical Browser knows nothing about.

One nicety of the ERA data model is that there is a convenient graphical representation for it. In particular, it can be depicted quite elegantly as a directed graph. This is the approach taken by the Reusable Graphical Browser. The entities are depicted as nodes (vertices) of the graph, and the relationships are depicted as arcs (edges) connecting the nodes. One-way relationships are depicted as unidirectional arcs, whereas two-way relationships are depicted as bidirectional arcs. Different kinds of entities and relationships can be distinguished by marking the nodes or arcs with different icons (symbols). In addition, each node and each arc can be individually labelled with a single line of text. Attributes may be displayed as an integral part of the graph as well, though this requires that all attributes to appear in the graph be retrieved before the graph is displayed. Alternatively, they may be retrieved and displayed individually in response to user interactions with the graph.

#### **2.2.2 Graphs**

Graphs are the means by which an application communicates the contents of an OMS to the Reusable Graphical Browser. They provide a mapping between entities and relationships in the application domain and corresponding nodes and arcs in the Reusable Browser domain (note that henceforth the terms "node" and "arc" are used in the context of the Reusable Graphical Browser, whereas the terms "entity" and "relationship" are used in the context of the application). An application may define any number of graphs – though one is normally sufficient for most applications. A graph consist of a set of nodes (entities) and a set of arcs (relationships). Depending on the application, it may include the entire contents of the OMS or only a portion thereof.

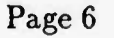

The Reusable Graphical Browser provides an abstract data type for graphs, which the application uses to define them. Typically, the application declares an object of the graph data type, invokes a procedure to initialize it, and then invokes procedures to add nodes and arcs to the graph one at a time. For each node and each arc added to the graph, the application must specify a unique identifier mapping it to a corresponding entity or relationship in the application domain. In addition, to allow the Reusable Graphical Browser to distinguish between different kinds of entities and relationships, the application has the option of specifying a node kind or arc kind.

Although graphs contain information about how the arcs and nodes are connected, they do not contain any information about how to depict the individual nodes and arcs or about how the user is supposed to interact with them. That is the purpose of views.

#### 2.2.3 Views

Views are the means by which an application controls the manner of depiction of a graph and the semantics of user interactions with that depiction. They allow the application to control such factors as which nodes and arcs are presented to the user, how they are laid out, how they are labelled, and what actions are taken in response to their selection by the user. An application may construct any number of views for a graph. Each view consists of a subset (not necessarily a proper subset) of the nodes and arcs in the graph, with various depiction and behavior parameters for each one. In addition, each view has a title that is displayed when the view is displayed and a set of commands that may be invoked by the user to operate on the view.

The Reusable Graphical Browser provides an abstract data type for views, which the application may use to construct them. Using the primitive operations provided by the abstract data type to construct a view can be tedious, however. Thus, a view utility is provided to automate this process. All in all, there are two alternative ways to construct a view:

- 1. using a utility to automatically select nodes and arcs from a graph and insert them into the view;
- 2. directly inserting nodes and arcs from a graph into the view, one at a time.

Regardless of which method is used, the application must first declare an object of the view data type. Using the first method, the application must also instantiate the appropriate view construction utility, providing functions that this utility requires to determine which nodes and arcs to include in the view and what depiction and behavior to assign to them. The application then applies the utility to a graph to produce the desired view.

Using the second method, the application invokes a procedure to initialize the view and then invokes procedures to insert nodes and arcs from the graph into the view one at a time. For each node and each arc inserted into the view, the application must explicitly specify the desired depiction and behavior.

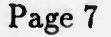

Once a view has been defined, it may be laid out either by invoking an automatic layout algorithm to process the view or by explicitly assigning positions to each and every node and arc in the view on an individual basis. Once a view is laid out, it may be displayed to the user and the user may be allowed to interact with it. Multiple views may be displayed simultaneously, if desired.

Regardless of what layout algorithm an application uses, it is possible for the display to become cluttered with too many arcs and nodes. In order to reduce clutter, the views abstraction provides primitive operations that can be used to suppress or unsuppress individual nodes and arcs from a view's display. For convenience, a view utility that supports the filtering of multiple nodes and arcs in a single operation is also provided. This view utility uses application-defined predicates to determine which nodes and arcs of the view to suppress.

To facilitate navigation over the view, the view abstraction provides a mechanism for displaying the topology of a view alongside the main view display. This mechanism consists of an operation that turns the topology display on or off for a specified view. The portion of the topology display that corresponds to the portion of its associated view visible in the main view display is highlighted. The user can reposition a view within its main view display via interactions with its associated topology display.

#### **2.2.4 Node and Arc Depictions**

Nodes and arcs in a view are generally depicted by icons (symbols) that indicate the kind of node or arc. Alternatively, they may be depicted by labels indicating the node kind or arc kind. These icons or labels are normally sensitive to mouse events so that the user may interact with them using the mouse. In addition to an icon or label indicating its kind, each node or arc may (optionally) be depicted with a corresponding label that indicates its individual name. Furthermore, some or all of the attributes of each node or arc may also (optionally) be included in its depiction.

The icons or labels to be used for each kind of node and arc in a view are determined by specifications in an application-defined resource file. These resource specifications may also be used to indicate which kinds of nodes and arcs are to be sensitive to mouse events and which particular mouse events they are to be sensitive to. Other presentation parameters, such as fonts for labels, border widths, border patterns and highlighting styles may be specified via the resource file as well. Although these resource specifications cannot be changed during execution of the application, they may be changed between executions without even having to recompile or relink the application. Further information on resource files and how to use them to tailor the appearance of a browser application is provided in Appendix B.

The optional name labels and attributes associated with individual nodes and arcs in a view are determined differently. Rather than being predetermined by specifications in a resource file, they are determined programatically as each node and each arc is inserted into the view. This is necessary because their determination may require retrieval of information from the OMS. Name labels are determined by the application before it calls the node and

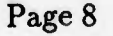

arc insertion procedures, in order that they may be passed as parameters. Attributes, on the other hand, are implicitly obtained by the node and arc insertion procedures via calls to the attribute retrieval functions specified when the browser was instantiated.

#### **2.2.5 Layout Algorithms**

Layout algorithms are a means of automatically assigning positions (display coordinates) to each node and each arc in a view. They are implemented as procedures. These procedures calculate the positions of the nodes and arcs in a view based upon their connectivity and depiction specifications. Although layout algorithms are intended to produce aesthetically appealing layouts automatically, they often fall short of the mark. One reason for their shortcomings is that the definition of what is "aesthetically appealing" may vary considerably from one application to another. Another reason is that most of the algorithms are computationally very expensive (in fact, in its most general form, the problem of how to layout a directed graph is NP-complete); for practical applications, tradeoffs often have to be made between aesthetics and performance.

The Reusable Graphical Browser provides several predefined layout procedures. These procedures are designed primarily for simplicity and speed, rather than for quality of layout. They are all based on a common algorithm, which is presented in reference [5], but they have improved upon that algorithm somewhat. These layout procedures also make use of a topological sort algorithm based on the one presented in reference [2]. An application may either use the default layout procedures provided by the Reusable Graphical Browser or define layout procedures of its own. It is not required to use the predefined layout procedures.

#### **2.2.6 Command Lists**

Command lists are the means by which an application specifies operations to be associated with a view. Each command list consists of a list of commands and subcommands that may be selected by the user at any time while the view is displayed. One command list is associated with each view when the view is created. The command list associated with a view is displayed when the view is displayed, and remains displayed as long as the view remains displayed.

The Reusable Graphical Browser provides an abstract data type for command lists, which the application uses to define them. Typically, the application declares an object of the command list data type, invokes procedures to initialize it, and then invokes procedures to define individual commands and subcommands one at a time. When initializing a command list, the application must specify the number of commands in the command list and the number of subcommands (if any) for each command. The effects of selecting a particular command or subcommand are determined by an application-defined callback procedure that is invoked when the selection is made. There is only one such procedure for each command list. The application must define this procedure after initializing the command list, but before displaying a view with which the command list is associated. If it fails to do so, the

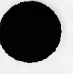

user's selections from the command list will have no effect.

#### **2.2.7 Menus**

Menus are the means by which an application specifies operations to be associated with individual nodes and arcs in a view. In addition, they provide a means by which applications may input parameters for commands or subcommands selected from a command list. Each menu consists of a fist of items, any one of which may be selected by the user while the menu is displayed. <sup>A</sup> menu may be displayed by the application at any time - although the most logical time to display a menu is immediately after the user has selected a node, arc, command or subcommand. The Reusable Graphical Browser supports three different ways of displaying a menu: one associates the menu with a specified node; another associates the menu with a specified arc; the third does not associate the menu with anything. When a menu appears, the user must select an item from it immediately; any other selection is ignored and causes the menu to disappear.

The Reusable Graphical Browser provides an abstract data type for menus, which the application uses to define them. Typically, the application declares an object of the menu data type, invokes a procedure to initialize it, and then invokes procedures to define the individual items in the menu one at a time. When initializing a menu, the application must specify the title of the menu and the number of items in the menu. The effects of selecting a particular item from the menu are determined by an application-defined callback procedure that is invoked when the selection is made. There is only one such procedure for each menu. The application must define this procedure after initializing the menu, but before displaying the menu. If it fails to do so, the user's selections from the menu will have no effect.

#### **2.2.8 Text Displays**

Text displays are the means by which an application displays textual information to the user. These are pop-up displays that the application may create as necessary. They are read-only; their contents cannot be modified directly by the user. An application may use these displays to present the values of attributes, the contents of various files, alert messages, or any other information that makes sense to present as text.

The Reusable Graphical Browser supports two kinds of text displays. One kind of text display, which is intended to display arbitrary text for an indefinite period of time, consists of a scrollable text window with window manager decorations and a "QUIT" button. The window manager decorations allow the user to move, resize, raise, lower or iconify the text display. The "QUIT" button allows the user to erase it altogether. The second kind of text display, which is intended to display alert messages, consists of a scrollable text window with a confirmation button (marked "OK") but no window manager decorations. The user must acknowledge the alert message immediately by selecting the confirmation button. Until the message is acknowledged, all other selections are disabled. Once acknowledged, the message disappears and other selections are reenabled.

The source for the first kind of text display may be either an in-memory buffer or a text file. The Reusable Graphical Browser provides an abstract data type for in-memory text buffers, which the application uses to define them. An abstract data type for text files is already provided by the standard Ada Text I/O facilities. The application may either create text files itself, using these facilities, or may use text files created by other programs (e.g., text editors). The source for the second kind of text display is an ordinary Ada text string.

Changes to the source of a text display are not immediately reflected in the display. Rather, the text display must be erased and redisplayed in order for the changes to become visible.

#### **2.2.9 Dialog Boxes**

Dialog boxes are the means by which an application obtains input from the user via the keyboard. These are pop-up displays consisting of a prompt string, a box into which the user may type input, and a pair of buttons for confirming or cancelling the input. Whenever a dialog box is displayed, the user must respond to it immediately; all other selections are disabled until the user has either confirmed or cancelled the input. The user supplies input for a dialog box by typing at the keyboard. When the user is satisfied with the input, he/she selects the confirmation button to transmit the input to the application. If the user decides to cancel the input, he/she selects the cancel button instead; this erases the dialog box without transmitting any input to the application.

The Reusable Graphical Browser provides an operation associated with text displays that prompts the user for input. This is the operation that displays a dialog box. The keyboard input supplied by the user is transmitted to the application via the event that is generated when the user selects the confirmation button.

#### **2.2.10 Events**

Events are the means by which user interactions are communicated to an application. Whenever the user makes a selection, the Reusable Graphical Browser is informed of that selection. It handles some kinds of selections itself (e.g., scrollbar selections). Others are reported to the application. This reporting is accomplished via events.

Events are records containing information that describes the user's selection. Different kinds of events contain different information. For example, the event generated when a user selects the confirmation button on a dialog box contains the input string and its length, whereas the event generated when a user selects a node contains information identifying which node of which view was selected.

An application may choose to receive events in one of two different ways:

1. as input parameters to callback procedures;

2. as output parameters from the browser mainloop.

Using the first method, the application predefines callback procedures to be invoked for every possible event. These callback procedures are then invoked automatically by the Reusable Graphical Browser whenever corresponding events occur. The second method is assumed by default for any events for which no callback has been defined. In this case, the Reusable Graphical Browser returns control to the application via a return from the "browse" procedure. One drawback to the second method is that the application must explicitly reinvoke the "browse" procedure in order to enable subsequent user inputs. Using the first method, user inputs are implicitly reenabled upon exiting the callback procedure.

#### **2.2.11 Callbacks**

Callbacks are the means by which an application specifies actions to be taken in response to various user-generated events. A callback is a value that designates a procedure (referred to as the "callback procedure"). This value can be passed between subprograms and stored in data structures just like any other value. Each displayed object that can be selected by a user has a callback value associated with it. That callback value designates the procedure that is to be invoked when the user selects the object.

The Reusable Graphical Browser provides an abstract data type for callbacks, which the application uses to define them. In order to define a callback, the application must instantiate a generic package that imports (as a generic parameter) the name of the callback procedure. That generic package, in turn, exports a function which returns a callback value designating the imported callback procedure.

Once a callback has been defined, it may be associated with objects (e.g., command lists, menus, nodes and arcs) to be displayed. The Reusable Graphical Browser provides procedures to set the callback value for each object.

#### **3 Reusing The Reusable Browser**

Recall, from the preceding section, that the Reusable Graphical Browser is intended to serve as a foundation for constructing a wide variety of graphical browser tools using the Ada programming language. Tool builders must, therefore, be provided with a description of how to reuse this software component. This section provides such a description. It begins with a general description of the intended model of reuse for the Reusable Graphical Browser, and concludes with step-by-step instructions describing how to use it to construct graphical browser tools.

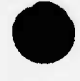

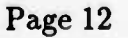

### 3.1 Model of Reuse

The process of adapting the Reusable Graphical Browser to a particular browsing application is a two-part process. One part of the process is to integrate it with a particular OMS. The other part of the process is to tailor the user interface to the application.

The Reusable Graphical Browser takes the form of an Ada generic package. An application integrates it with a particular OMS by instantiating it with OMS-specific data types and subprograms. In particular, the application is required to provide the following parameters at the time of instantiation (though not necessarily in this order):

- a data type for values that uniquely identify entities;
- a data type for values that uniquely identify relationships;
- a data type for values that uniquely identify collections of entities and relationships;
- a data type for values that distinguish different kinds of entities;
- a data type for values that distinguish different kinds of relationships;
- a function for retrieving the attributes of an entity;
- a function for retrieving the attributes of a relationship;
- a function for hashing entity identifiers;
- a function for hashing relationship identifiers.

The following additional parameters may also be required, depending on the datatype :

- a function for determining whether two values identify the same entity;
- a function for determining whether two values identify the same relationship;
- a function for determining whether two values designate the same collection of entities and relationships.

Some of these parameters may not make sense for all applications. In order to get around this problem, applications may specify arbitrary data types or functions for such parameters. For example, an application that has no concept of multiple collections of entities and relationships may specify a data type such as the following for the identifier of a collection:

 $type$  collection  $id$  is (anonymous);

(of course, the application can then define only one collection - i.e, only one graph). Similarly, an application that has no concept of attributes of a relationship may specify a function that always returns a null attribute string in place of the function for retrieving the attributes of a relationship. Also, an application that has no need to optimize the translation between OMS entities and relationships and browser nodes and arcs (respectively) may specify functions that always return a value of one (1) for the hash functions.

Once the Reusable Graphical Browser has been instantiated, the application uses facilities provided by the browser instance to display the contents of the OMS and to allow the user to interact with the display. The application first defines one or more graphs using primitive operations provided by the graphs abstraction. Next, it defines views of those graphs using either view construction utilities or primitive operations provided by the views abstraction. In the process of constructing a view, it defines a command list for the view and callbacks for the individual nodes and arcs that make up the view. The command list is defined via primitive operations provided by the command lists abstraction. In the process of defining the command list, the application defines a callback for the command list as well. The callbacks are defined by instantiating a generic callback package provided by the callback abstraction. Once the views have been defined, the application lays them out using either an automatic layout utility or primitive operations provided by the views abstraction. The application may then display a view via another operation provided by the views abstraction. Once a view has been displayed, the application invokes a browse procedure to turn control over to the window system so that the user can interact with the display. The window system notifies the browser instance when the user makes a selection. The browser instance, in turn, notifies the application of the user's selection. If a callback procedure has been defined for the selection, the application is notified by invoking that callback procedure and passing it an event describing the selection. The callback procedure may take any action at all in response to the selection, including actions that modify the display (e.g., displaying a menu). Upon completion of the callback procedure, control is again returned to the window system so that the user may interact further with the display. If no callback procedure has been defined for the selection, the application is notified by returning the event as an "out" parameter from the browse procedure instead. In this case, the application must reinvoke the browse procedure after processing the selection, in order to allow the user to interact further with the display.

The facilities provided by the browser instance give the application extensive control over the dynamic behavior of the user interface. The ability to define the contents of graphs, views, command lists, menus and the like allows the application to specify the information content of the display. The ability to specify the layout and depiction of individual nodes and arcs in a view allows the application to tailor the aesthetic appearance of the display. And lastly, the ability to specify the actions to be taken in response to user selections allows the application to control the sequencing of user interactions.

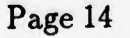

### **3.2 Step-By-Step Instructions**

Detailed instructions for the tool builder, describing how to use the Reusable Graphical Browser to construct graphical browsing tools, are presented below. These instructions describe only how to design and code such tools - not how to compile and link them (compiling and linking are discussed in the Version Description Document). The instructions are illustrated with code fragments taken from a simple browser tool (a  $\text{UNIX}^1$  file system browser) that was developed as a demonstration of the Reusable Graphical Browser. Complete source code for this demonstration program is distributed along with the source code for the Reusable Graphical Browser.

Note that the instructions make frequent reference to items declared in package *BROWSER.* For convenience, a listing of the specification of that package is included in Appendix A of this manual. The reader is directed to that listing for more complete descriptions of the referenced items.

### 3.2.1 Step 1: Define Data Types **for** Instantiation

The first step in constructing a browser tool is to define data types for instantiating the *BROWSER* package. As indicated in Subsection 3.1, the application must supply five data types when instantiating this package:

- a data type for values that uniquely identify entities;
- a data type for values that uniquely identify relationships;
- a data type for values that uniquely identify collections of entities and relationships;
- a data type for values that distinguish different kinds of entities;
- a data type for values that distinguish different kinds of relationships.

These data types must match the specifications stated in the generic formal part of package *BROWSER.* Predefined data types may suffice for some of these, though probably not for all of them. Even so, you may still wish to declare subtypes of the predefined types (for example, to make the application code more understandable) rather than use them directly.

The data types specified for the unique identifiers may be anything you desire (scalar types, arrays, records, whatever), provided that they have a sufficient range of values to guarantee uniqueness. Normally, the best idea is to use the same data types that the OMS uses for these identifiers, since the application can then use them to directly query and manipulate the contents of the OMS. There is, however, a performance consideration that you should be aware of concerning the choice of these data types: namely, that the amount of memory (in particular, heap space) used by the application depends somewhat on the amount of memory

'UNIX is a registered trademark of AT&T

used to store each identifier. This is a consequence of the fact that the Reusable Graphical Browser typically has to store a large number of these identifiers.

The data types specified for distinguishing different kinds of entities and relationships must be scalar types. Enumerated types are typically the best choice for these, although you are free to use integer or character types if you so desire.

If any of these required data types does not have meaning for your particular application, you may supply some arbitrary type when instantiating the browser - subject to the constraints described above. The predefined data types are often handy for these situations.

An example, showing how the UNIX file system browser defines data types for instantiating the *BROWSER* package, is given below:

```
I — Excerpt from application/browser_params.a:
2
3 subtype file_id is file_system.infoptr; — Identified by file system info
4
5 type link_id is — Identified by source and destination file IDs
6 record
7 source : file_id;
8 dest : file.id;
9 end record;
10
II type file.kind is (file, directory, other); — Kinds of UNIX file system
12 — entities
13
14 type link.kind is (structural); — Kinds of UNIX file system relationships
15 — (only one)
```
The UNIX file system browser declares the type "file id" to uniquely identify objects maintained by the UNIX file system. The identifier, in this case, is an access value that designates a record containing information about the object. That information is obtained from the UNIX file system when the browser tool is activated. This browser tool also declares the type "file\_kind" to distinguish between different kinds of objects maintained by the UNIX file system. Similarly, the type "link\_id" is declared to uniquely identify relationships between these objects and the type "link\_kind" is declared to distinguish between different kinds of relationships. As you can see, this browser tool defines only one kind of relationship; so all relationships that the tool deals with must be of this one kind. It uses a predefined type for the other data type required to instantiate the *BROWSER* package.

#### **3.2.2 Step 2: Define Subprograms for Instantiation**

The second step in constructing a browser tool is to define subprograms that are required for instantiation of the *BROWSER* package. As indicated in Subsection 3.1, the application

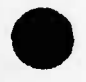

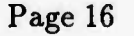

must supply four such subprograms:

- a function for retrieving the attributes of an entity;
- a function for retrieving the attributes of a relationship;
- a function for hashing entity identifiers;
- a function for hashing relationship identifiers.

If any of the identified datatypes is an access type or a private type, additional functions must be defined to compare values of these types :

- a function for determining whether two values identify the same entity;
- a function for determining whether two values identify the same relationship;
- **•** a function for determining whether two values designate the same collection of entities and relationships.

These subprograms must match the specifications stated in the generic formal part of package *BROWSER.*

The functions for retrieving attributes are only necessary if the Reusable Graphical Browser is to automatically display the attributes for nodes and arcs when displaying a view. If this is not the case for your application, simply provide functions that always return a null attribute string. If, on the other hand, your application does require that the attributes for nodes and arcs be automatically displayed along with the view, you must provide functions that retrieve those attributes from the OMS and format them into a single text string. That string may contain ASCII linefeed (LF) characters to separate individual lines of text.

Similarly, the functions for hashing identifiers are not necessary for all applications. In particular, they are only necessary for applications that deal with a large number of entities and/or relationships. If your application falls into that category, you must provide hashing functions that transform the identifiers into integers between one and the number of hash buckets (inclusive). If not, simply provide functions that always return a value of one (1).

An example, showing how the UNIX file system browser defines subprograms for instantiating the *BROWSER* package, is given below:

```
1 — Excerpts from application/brovser.params.b.a:
2
3 function get_attributes ( — Return attributes of node
4 the.node: file.id — lode ID
5 ) return string is
6
```

```
7
begin
8
9
10
Just return nothing
11
12
13
14
15
end get.attributes;
16
17
function hash (
18
19
20
) return positive is
21
22
begin
23
24
25
Return the inode value modulo the number of buckets
26
27
28
29
30
end hash;
31
32
33
34
) return string is
35
36
begin
37
38
39
— Just return nothing
40
41
42
43
44
end get_attributes;
45
46
function hash (
47
the_arc: link.id;
48
49
) return positive is
50
51
begin
  return "";
    the.node: file.id;
    number.of.buckets: positive
                                 — Hash node ID to a bucket number
                                ~ Hode ID
                                — Humber of buckets
    return ( positive ( the.node.sbuf.st_ino ) mod number_of.buckets ) + 1;
   function get.attributes (
      the_arc: link.id
  return "";
                            — Return attributes of arc
                            ~ Arc ID
      number.of.buckets: positive
— Humber of buckets
                          — Hash arc ID to a bucket number
                  1ink_id; -- Arc ID
```
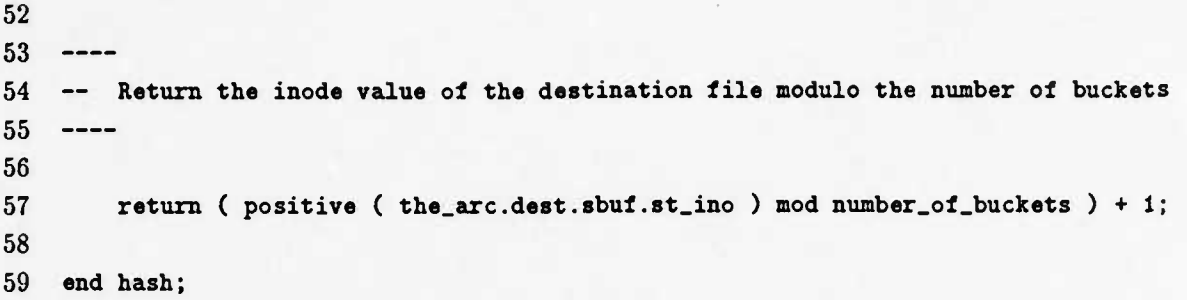

The functions for retrieving attributes are not necessary for this application. Therefore, functions that return null attribute string have been provided. The functions for hashing identifiers were easily constructed by applying modulo arithmetic to the unique identifiers that UNIX uses to identify the files.

#### **3.2.3 Step 3: Instantiate The** *BROWSER* Package

The third step in constructing a browser tool is to instantiate the *BROWSER* package. This is done by declaring an instance of the generic *BROWSER* package and supplying the required generic parameters. The *BROWSER* package has seven formal generic parameters that are required for instantiation and three that are optional. These parameters are matched by data types and functions that were defined in steps 1 and  $2$  – provided that you have performed those steps correctly.

An example, showing how the UNIX file system browser instantiates the generic *BROWSER* package, is given below:

```
I — Excerpt from application/browser_instance.a:
2
3 with browser;
4 with browser_params;
5
6 package browser_instance is new brow ler (
7 graph_id => integer,
8 — designates_same_graph -> standard."=",
9 node.id => browser.params.file.id,
10 node_kind => browser_params.file_kind,
II designates_same_node => browser.params."=",
12 hash_of_node => browser_params.hash,
13 arc_id => browser_params.link_id,
14 arc_kind => browser_params.link_kind,
15 hash_of_arc => browser.params.hash,
16 de3ignates_same_arc => browser_params."="
17 );
                                                 ~ Graph ID
                                                 — Equality operator
                                                 -- Mode ID
                                                  — Node kind
                                                  — Equality operator
                                                  — Hash of node ID
                                                  ~ Arc ID
                                                  — Arc kind
                                                  — Hash of arc ID
                                                  — Equality operator
```
Note that the predefined data type, integer, is specified as the data type for unique identifiers of collections of entities and relationships (graphs). This choice of data types is arbitrary. The UNIX file system browser, having no need to communicate with the OMS (in this case UNIX) concerning collections of entities and relationships, simply uses a predefined type out of convenience. The other data types specified for instantiation of the *BRO WSER* package were defined in step 1. The specified functions were defined in step 2.

### **3.2.4 Step 4: Define Graphs**

The fourth step in constructing a browser tool is to communicate the contents of the OMS to the Reusable Graphical Browser. This is accomplished by defining one or more graphs representing collections of entities and relationships contained in (i.e., managed by) the OMS. First, declare the graphs as objects of type <br/> <br/>browser\_instance>.graphs.graph\_type (where <browserJnstance> denotes the name that you have given to your instance of the *BROWSER* package). These are the objects that you pass to subprograms that operate on graphs. Next, initialize these graph objects by calling the  $\langle$  browser\_instance $\rangle$ .graphs. create graph procedure for each one. The "estimated nodes" and "estimated arcs" parameters for this procedure are optional; they are only useful for applications that instantiate the *BROWSER* package with actual hash functions. After initializing the graphs, add individual entities (nodes) and relationships (arcs) to them by calling the <browser\_ instance>.graphs.add\_node and <browser\_instance>.graphs.add-arc procedures, respectively.

The following example illustrates this process by showing how the UNIX file system browser defines a graph for the contents of the directory hierarchy rooted at the current working directory. Before defining the graph, the UNIX file system browser first preserves the contents of that directory hierarchy. It does so by querying the UNIX file system and recording the information in an internal data structure. Once the contents of the directory hierarchy have been recorded in the internal data structure, a function is invoked to traverse that data structure and use the information contained therein to define a graph. That function is the "make\_graph" function, listed below. The "make\_graph" function makes use of the "addanode" function, also listed below, to add individual nodes and arcs to the graph.

```
I — Excerpts from application/utilities_b.a:
2
3 procedure addanode (
4 graph: in out browser_instance.graphs.graph_type;
5 node: in out browser_instance.graphs.node_type;
6 parent: in 1ile_system.inioptr
7 ) is
8
9 curr: file_system.infoptr; — Child object of interest
10 kid: browser.instance.graphs.node_type; — Created node
II arc: browser.instance.graphs.arc_type; — Created arc
12
```
Page 20

```
\bullet
```
**^P**

```
13 begin
14
15
16 — Walk through the children
17
   ---18
19 curr := parent.child;
20 while curr /= HULL
21 loop
22
23 ----
24 — Create the child node
25
  -----
26
27 browser_instance.graphs.add_node (
28 the_node => kid,
29 with_id => curr,
30 with_name => browser_instance.graphs.node_name ( curr.name ),
31 of_kind => to_file_kind (curr.sbuf.st_mode.s_ifmt),
32 to_graph => graph );
33
34
   ---35 -- Add an arc between the parent and this node
36
   ---37
38 browser.instance.graphs.add_arc (
39 the_arc => arc,
40 with_id => browser_params.link_id'(parent, curr),
41 from_node => node,
42 to.node => kid,
43 \qquad \qquad \text{to\_graph} \Rightarrow \qquad \text{graph});
44
45 arc_count := arc.count - i;
46
47
   \frac{1}{1}48 — Recurse if this is a directory
49
   ---50
51 if file_system."/="(curr.child, HULL) then
52 addanode ( graph, kid, curr );
53 end if;
54
55 curr := curr.next;
56 end loop;
57
```

```
end addanode;
58
59
   ----------------
                            ---------------------
                                               ------------------------------------
60
   function make_graph (
       root: in file_system.infoptr
61
62
  ) return browser.instance.graphs.graph_type is
63
                                                        — Graph object created
64
        graph: brows er_instance.graphs.graph_type;
        node: brows er_ inst ance.graphs.node_t ype;
                                                        — Mode object created
65
66
67
   begin
68
69
   Set initial arc count for assigning unique arc IDs:
70
71
        arc_count := file_system,arc_count;
72
73
   ---74
   — Create the graph object
75
   _____
76
77
        browser.instance.graphs.create.graph (
78
           the_graph =>
                                   graph,
79
           with.id =>
                                   1.
80
           estimated_arcs =>
                                   positive ( file_system.arc_count + 1 ),
81
           estimated_nodes =>
                                 positive ( iile_system.node_count ) );
82
83
   ---Now create the root node
84
85
   \frac{1}{2}86
87
        browser_instance.graphs.add_node (
88
           the.node => node,
           with_id => root,
89
           with_name => bro«ser_instance.graphs.node_name ( root.name ),
90
91
           of_kind => to_file_kind(root.sbuf.st_mode.s_ifmt),
92
           to_graph => graph );
93
94
   ----
   — Create the rest of the graph from this node's children
95
96
   \begin{array}{c} - & - \\ - & - \end{array}97
98
        addanode ( graph, node, root );
99
100
        return graph;
101
102
end make_graph;
```
### **3.2.5 Step 5: Define Views of Each Graph**

The fifth step in constructing a browser tool is to define one or more views of each graph. Each view delineates a subset of the graph's nodes and arcs to be displayed, and indicates the manner in which individual nodes and arcs are to be depicted. Each view also specifies, via callbacks, the behavior of the application in response to selection of these nodes and arcs by the user. Furthermore, each view provides a list of commands that the user may select to perform operations on the view.

As mentioned in the preceding section, there are two alternative methods that can be used to define views.

- 1. use a utility to automatically select nodes and arcs from a graph and insert them into the view;
- 2. directly insert nodes and arcs from a graph into the view, one at a time.

Before you can define a view, you must decide which of these methods to use. Depending on the application, one method may be more appropriate than another.

Regardless of which method you use, you will have to declare an object of type <browser. instance>.views.view\_type (where <browserJnstance> denotes the name that you've given to your instance of the *BROWSER* package) to represent each view. These are the objects that you pass to subprograms that operate on views.

If you use one of the utilities provided by the <br/>browser\_instance>.view\_utilities package (i.e., the first method) to construct the view, you will have to instantiate the utility before using it. This is necessary because the view construction utilities are generic. The utility for constructing a view from a graph requires eight generic parameters:

- a function that determines whether or not to include a given node from a graph;
- a function that determines the label for a given node;
- a function that determines the attributes for a given node;
- a function that determines the callback value for a given node;
- a function that determines whether or not to include a given arc from a graph;
- a function that determines the label for a given arc;
- a function that determines the attributes for a given arc;
- a function that determines the callback value for a given arc.

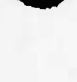

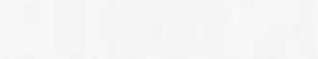

These functions must be defined before the view utility can be instantiated.

In order to define functions that determine callback values for the nodes and arcs of a view, you first have to define all of the callback procedures that may be invoked in response to selection of the nodes and arcs by the user. These procedures must either be declared as Ada library units or as subprograms in the outermost scope of a package that is itself a library unit. Once you have declared the callback procedures, you have to declare an instance of the <browser\_instance>.callbacks.callback package for each of them. The callback value designating a particular callback procedure can then be obtained by invoking the function exported by the corresponding instance of the callback package.

You will also have to define a command fist before defining the view. Every view has a command list associated with it. To define a command list, first declare an object of type <br />
solved browser\_instance>.cmd\_lists.cmd\_list\_type.

Then, call the  $\langle$ browser\_instance>.cmd\_lists.create\_cmd\_list procedure to initialize the command list. Also, if there are to be subcommands for any of the commands in the command list, call the <browser\_instance>.cmd\_lists.create\_subcmd\_list procedure to initialize the subcommand list for each command. Then, call the  $\langle$ browser\_instance>.cmd\_lists.set\_cmd procedure and the <br/>browser\_instance>.cmd\_lists.set\_subcmd procedure to define the individual commands and subcommands, respectively.

To define a view using the first method, first declare an object of type  $\langle$  browser instance $\rangle$ . views.view\_type. Then, invoke an appropriate instance of the <br/>browser\_instance>.view\_ utilities.construct.view procedure to construct the desired view of a graph. When invoking this procedure, you must specify four parameters:

- the view object for the view to be constructed;
- the graph object for the graph to use as input;
- the command list object for the command list to be associated with the view;
- a title for the view.

There are also two optional parameters that may be provided to improve performance in conjunction with a hashing function:

- the estimated number of arcs in the view;
- the estimated number of nodes in the view.

These are only estimates; they need not be exact. They are used to determine the number of hash buckets for the view.

To define a view using the second method, also declare an object of type <browser\_instance>. views.view\_type. Then, instead of invoking a view utility, invoke the <br/> <br/>chowser\_instance>.

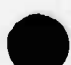

views.create\_view procedure to initialize the view object. When invoking this procedure, you must specify the graph that the view is to be a view of, the command list to be associated with the view and a title for the view. You may also (optionally) specify the estimated number of arcs and nodes in the view, in order to improve performance. You may then insert individual nodes and arcs from the graph into the view by calling the <browser\_instance>.views.insert\_node procedure to insert each node and the <browserJnstance>.views.insert\_arc procedure to insert each arc.

The following example illustrates the first method described above, by showing how the UNIX file system browser defines two of its views. Before defining the view, the UNIX file system browser defines functions for instantiating the view construction utilities. But before even defining these functions, it must first define all of the callbacks for the nodes and arcs of the view. The callbacks for nodes and arcs are defined as follows:

```
I — Excerpts from application/callbacks.b.a
2
3 procedure process.node.selection (
4 to_process_event: in browser.instance.event_ptr
5 );
6
7 procedure process_arc_selection (
8 to_process_event: in browser,instance.event_ptr
9 );
10
II package node_selection is new browser.instance.callbacks.callback (
12 the_procedure => process_node_selection
13 );
14
15 package arc.selection is new browser.instance.callbacks.callback (
16 the.procedure => process_arc_selection
17 );
```
The functions for instantiating the view construction utilities are defined as shown below:

```
I — Excerpts from application/utilities.b.a:
2
3 function always.true (
4 the.node: browser_instance.graphs.node_type
5 ) return boolean is
6
7 begin
8 return true;
9 end always.true;
10
II function file.name (
```
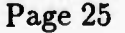

```
12 the.node: browser.instance.graphs.node.type
13 ) return browser.instance.views.node.label is
14
15 leaf: file.system.infoptr;
16
17 begin
18 leaf := browser.instance.graphs.id.of ( the.node );
19
20 case leal.sbuf.st.mode.s.ifmt is
21
22 when stat.s.unknown =>
23 return browser_instance.views.node_label ( leaf.name ft '?' );
24
25 when stat.s.ififo =>
26 return browser.instance.views.node.label ( leaf.name );
27
28 when stat.s_ifchr =>
29 return browser.instance.views.node.label ( leaf.name );
30
31 when stat.s.ifdir =>
32 return browser.instance.views.node_label ( leaf.name ft '/' );
33
34 when stat.s.ifblk =>
35 return browser.instance.views.node.label ( leaf.name );
36
37 when stat.s.ifreg =>
38 if leaf.sbuf.st_mode.s_iezecu or else
39 leaf.sbuf.st_mode.s_iexecg or else
40 leaf.sbuf.st_mode.s_iezeco then
41 return browser.instance.views.node.label ( leaf.name ft '*' );
42 else
43 return browser.instance.views.node.label ( leaf.name );
44 end if;
45
46 when stat.s.ifInk =>
47 return browser_instance.views.node_label ( leaf.name k '\theta' );
48
49 when stat.s.ifsock =>
50 return browser.instance.views.node.label ( leaf.name ft '=' );
51
52 when others =>
53 return browser.instance.views.node.label ( leaf.name );
54
55 end case;
56
```

```
57 end iile_name;
58
 59 function no_attributes (
60 the_node: browser_instance.graphs.node_type
61 ) return browser_instance.views.attributes is
62 begin
63 return "";
64 end no_attributes;
65
                66 function node.action (
67 the.node: browser.instance.graphs.node.type
68 ) return browser.instance.callbacks.callback.type is
69
70 begin
71 return callbacks.node.callback;
72 end node.action;
73
74 function always.true (
75 the_arc: browser.instance.graphs.arc_type
76 ) return boolean is
77
78 begin
79 return true;
80 end always.true;
81
              82 function no.label (
83 the_arc: browser.instance.graphs.arc_type
84 ) return browser_instance.views.arc_label is
85
86 begin
87 return "";
88 end no.label;
89
90 function arc.attributes (
91 the.arc: browser_instance.graphs.arc_type
92 ) return browser_instance.views.attributes is
93 arc.id : browser.paraos.link.id
94 : browser.instance.graphs.id_of (the.arc);
95 begin
96 return browser,instance.views.attributes(
97 "Source: " It arc.id.source.name ft ascii.lf ft
98 "Dest: " ft arc_id.dest.name);
99 end arc.attributes;101 function arc_action(
```

```
102 the_arc: browser.instance.graphs.arc.type
4fc 103 ) return browser.instance.callbacks.callback_type is
^^ 104
105 begin
106 return callbacks.arc.callback;
107 end arc.action;
108
                        109 function is_directory (
110 the_node: browser.instance.graphs.node.type
111 ) return boolean is
112 begin
113 return browser_instance.graphs.kind_of(the_node) = directory;
114 end is_directory;
115
116 function dest_is_directory (
117 the_arc: browser.instance.graphs.arc.type
118 ) return boolean is
119 begin
120 return browser_instance.graphs.kind_of(
121 browser_instance.graphs.destination_of(the_arc)) = directory;
122 end dest_is_directory;
```
The view construction utilities are then instantiated as follows:

```
1 -
— Excerpts from application/utilities_b.a:
        2
        3 I
irocedure construct_view_of_all_files is
        4 new browser_instance.view_utilities.construct_view (
        5 include_node => always_true,
        6 label_for_node => file_name,
        7 attributes_for_node => no.attributes,
        8 action.for.node => node_action,
        9 include.arc ~> always.true,
        10 label_for_arc => no.label,
        11 attributes_for_arc => arc_attributes,
        12 action_for_arc => arc.action
        13 );
               14
           ---15 procedure construct_view_of_directories is
        16 new browser_instance.view_utilities.construct_view (
        17 new browser_instance.view_utilities.construct_view (
        18 include.node => is.directory,
• \frac{19}{20}19 label_for_node => fila.name,
        20 attributes_for_node => no_attributes,
              action_for_node => node.action,
```
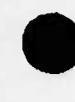

```
22 include.arc => de8t_is_directory,
23 label.for.arc => no.label,
24 attributes.!or_arc => circ_attributes,
25 action.for.arc => arc.action
26 );
```
Finally, the views are constructed by invoking the view construction utilities like so:

```
I — Excerpt from application/utilities_b.a:
2
3 procedure make.full.view ( — Make a vies showing all files/directories
4 view : in out browser.instance.views.view.type; — The view to make
5 graph: in browser.instance.graphs.graph_type; — To make it from
6 cmd.list: in browser_instance.cmd_lists.cmd_list_type — For the view
7 ) is
8 begin
9
10 construct.view.of.all.files (the_view => view,
II of.graph => graph,
12 with_cmd_list => cmd.list,
13 with_title => "All Files",
14 estimated.arcs => file_system.arc_count,
15 estimated_nodes => file_system.node_count);
16
17 end make.full.view;
18
19 procedure make_dir_view ( — Make a view showing directories only
20 view : in out browser.instance.views.view_type; — The view to make
21 graph: in browser.instance.graphs.graph_type; — To make it from
22 cmd_list: in browser_instance.cmd_lists.cmd_list_type — For the view
23 ) is
24 begin
25
26 construct_view_of.directories (the.view => view,
27 of.graph => graph,
28 with.cmd.list => cmd.list,
29 with.title => "Directories Only",
30 estimated.arcs => file.system.arc.count,
31 estimated.nodes => file.system.node.count);
32
33 end make.dir.view;
34
35 — Excerpt from application/main.a
36
37 — Create a view of all files (and directories, etc.).
```
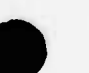
```
38
39 utilities.make_full_view (
40 view => globals.iull_vista,
41 graph => graph,
42 cmd.list => static_cmds.full_view_cmd_list);
43
44 — Create a view of only the directories.
45
46 utilities.make_dir_view (
47 view => globals.dir_vista,
48 graph => graph,
49 cmd_list => static_cmds.dir_view_cmd.list);
```
The command lists that are specified in the calls to the view construction utilities are static, so the UNIX file system browser has predefined them during elaboration of the static\_cmds package. This is done by the following sequence of statements in the package body:

```
1 — Excerpts from application/static_cmds_b.a
2
3 with browser.instance;
4 with callbacks;
5 pragma elaborate (callbacks);
6 package body static.cmds is
7
8 package cmd.lists renames browser.instance.cmd_lists;
9
10 begin
11
12 — Initialize all static command lists
13
14 init_initial_cmd_list:
15 declare
16 the_cmd_list : cmd_lists.cmd_list_type renames initial_cmd_list;
17 the.callback : constant browser.instance.callbacks.callback.type
18 := browser_instance.callbacks.no_callback;
19 n_cmds : constant := 2;
20 item_l : constant cmd_lists.cmd_item := "Select View";
21 item_2 : constant cmd_lists.cmd_item := "Quit";
22 begin
23 — Create the cmd.list object.
24 cmd_lists.create_cmd_list(the_cmd_list, n.cmds);
25 — Set up the cmd.list callback.
26 cmd_lists.set_action(the_cmd_list, the.callback);
27 — Set the commands.
28 cmd_lists.set_cmd(in_cmd.list => the_cmd_list, the_cmd => 1,
```
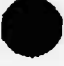

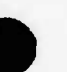

```
29 to.value => item_l);
30 cmd_lists.set_cmd(in_cmd_list => the_cmd_list, the_cmd => 2,
31 to_value => item_2);
32 end init_initial_cmd_list;
33
34 init.full_view_cmd.list:
35 declare
36 the.cmd.list : cmd.lists.cmd_list_type renames full.view.cmd.list;
37 the.callback : constant browser.instance,callbacks.callback_type
38 := callbacks.full_view_cmd_list_callback;
39 n.cmds : constant := 3;
40 item_1 : constant cmd_lists.cmd_item := "Filter View'
41 item_2 : constant cmd_lists.cmd_item := "Topology";
42 item_3 : constant cmd_lists.cmd_item := "Quit";
43 begin
44 — Create the cmd.list object.
45 cmd_lists.create_cmd_list(the_cmd_list, n.cmds);
46 — Set up the cmd.list callback.
47 cmd_lists.set_action(the_cmd_list, the.callback);
48 — Set the commands.
49 cmd_lists.set_cmd(in.cmd.list => the.cmd.list, the.cmd => 1,
50 to_value => item_1);
51 cmd_lists.set_cmd(in_cmd_list => the_cmd_list, the_cmd => 2,
52 to_value => item_2);
53 cmd_lists.set_cmd(in_cmd_list => the_cmd_list, the_cmd => 3,
54 to_value => item_3);
55 — Initialize subcommand lists.
56 declare
57 cmd.index : constant := 1; — Filter View
58 n_subcmds : constant := 3;
59 subitem.l : constant cmd.lists.cmd.item := "Suppress Files";
60 subitem_2 : constant cmd.lists.cmd.item := "Unsuppress Files";
61 subitem_3 : constant cmd.lists.cmd.item := "Unsuppress All";
62 begin
63 — Create the subcommand list.
64 cmd.lists.create.subcmd.list(the.cmd.list, cmd.index, n.subcmds);
65 — Set the subcommands.
66 cmd_lists.set_subcmd(in_cmd_list => the_cmd_list, the_cmd => cmd_index,
67 the_subcmd => 1,
68 to.value => subitem_l);
69 cmd_lists.set_subcmd(in_cmd_list => the_cmd_list, the_cmd => cmd_index,
70 the_subcmd => 2,
71 to_value => subitem_2);
72 cmd_lists.set_subcmd(in_cmd_list => the_cmd_list, the_cmd => cmd_index,
73 the_subcmd \approx 3,
```

```
74 to_value => subitem_3);
75 end;
76 end init_iull_view_cmd_list;
77
78 init_dir_view_cmd_list:
79 declare
80 the_cmd_list : cmd_list8.cmd_list_type renames dir_view_cmd_list;
81 the_callback : constant browser_instance.callbacks.callback_type
82 := callbacks.dir_view_cmd_list_callback;
83 n_cmds : constant := 3;
84 item.l : constant cmd_lists.cmd_item := "Filter View";
85 item_2 : constant cmd_lists.cmd_item : "Topology";
86 item_3 : constant cmd_lists.cmd_item := "Quit";
87 begin
88 — Create the cmd_list object.
89 cmd_lists.create_cmd_list(the_cmd_list, n_cmds);
90 — Set up the cmd.list callback.
91 cmd_lists.set_action(the_cmd_list, the.callback);
92 — Set the commands.
93 cmd_lists.set_cmd(in_cmd_list => the_cmd_list, the_cmd => 1,
94 to_value => item_l);
95 cmd_lists.set_cmd(in_cmd_list => the_cmd_list, the_cmd => 2,
96 to_value => item_2);
97 cmd_lists.set_cmd(in_cmd_list => the_cmd_list, the_cmd => 3,
98 to_value => item_3);
99 — Initialize subcommand lists.
100 declare
101 cmd_index : constant := 1; — Filter View
102 n.subcmds : constant := 1;
103 subitem.l : constant cmd_lists.cmd_item := "Unsuppress All";
104 begin
105 — Create the subcommand list.
106 cmd_lists.create_subcmd_list(the_cmd_list, cmd.index, n_subcmds);
107 — Set the subcommands.
108 cmd_lists.set_subcmd(in_cmd_list => the_cmd_list, the_cmd => cmd_index,
109 the.subcmd => 1,
110 to_value => subitem_l);
111 end;
112 end init_dir_view_cmd_list;
113
114 end static.cmds;
```
# **3.2.6 Step 6: Lay Out Each View**

The sixth step in constructing a browser tool is to lay out each view in preparation for displaying it. The process of laying out a view consists of setting its orientation and assigning positions (actually display coordinates) to each of the nodes and arcs in the view. This is typically accomplished by applying an automatic layout algorithm to the view. The Reusable Graphical Browser predefines utilities that implement four different variations of one particular layout algorithm. If these predefined layout utilities are suitable for your needs, you may use them. If not, you can define your own layout utilities using primitive operations provided by the <br/>browser\_instance>.views package.

The following is an implementation of the original layout algorithm on which the predefined layout utilities for the Reusable Graphical Browser are based. It is a good example of how to use the facilities provided by the  $\langle$ browser\_instance>.views package to define a layout utility. This implementation is not suitable as a layout utility itself, however, because it docs not lay out arcs.

**<sup>I</sup> procedure isi\_grapher (the\_view** : **in out** views.view\_type) is

 — **An implementation of the original layout** algorithm on which the — **Reusable Graphical Browser's predefined layout** utilities are based. — **This is <sup>a</sup> literal implementation of the** algorithm stated in <sup>a</sup> — **research report by Gabriel Robins entitled,** "The ISI Grapher: — **<sup>A</sup> Portable Tool for Displaying Graphs Pictorially,"** reprinted from — **Proceedings of Symboliikka '87, held in** Helsinki, Finland, August — **17-18, 1987. It is available from Information** Sciences Institute — **(ISI), <sup>4676</sup> Admiralty Way, Marina del Rey, CA** 90292-6695, as II — **Report lo. ISI/RS-87-196. — Data Objects: x\_pad : constant := 30; — amount of horizontal** spacing between nodes **last\_y : natural := 0; orientation : constant views.orientation.type := views.**horizontal; — **Specs for procedures needed to instantiate generics: procedure zero\_y\_and\_continue (the\_node** : in views.node\_type; **continue** : out boolean); **procedure zero\_z\_and\_continue (the\_node : in views.**node\_type; **continue** : **out** boolean); **procedure layout\_a\_child (the\_arc : in views.**arc\_type; **continue : out** boolean);

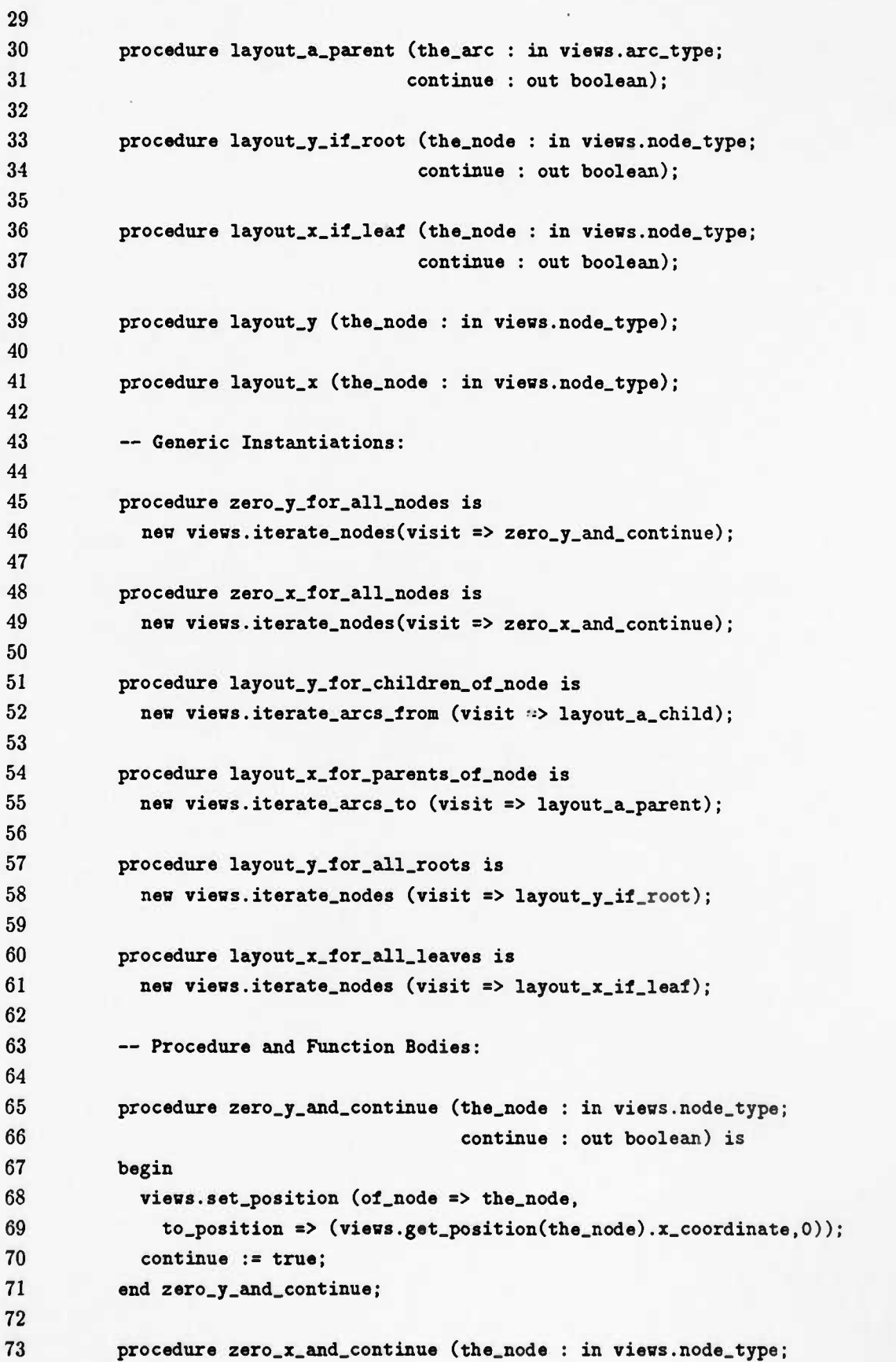

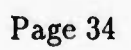

```
74 continue : out boolean) is
75 begin
76 views.set.position (of_node => the_node,
77 to.position => (0, views.get_position(the_node).y_coordinate));
78 continue := true;
79 end zero_x_and_continue;
80
81 function is_a_root (the.node : views.node_type) return boolean is
82 begin
83 return views.number_of_arcs_to(the.node) = 0;
84 end is_a_root;
85
86 function is.a.leaf (the.node : views.node_type) return boolean is
87 begin
88 return views.number_of_arcs_from(the_node) = 0;
89 end is_a_leaf;
90
91 procedure layout_y_if_root (the.node : in views.node_type;
92 continue : out boolean) is
93 begin
94 if is_a_root(the_node) then
95 layout_y(the.node);
96 end if;
97 continue := true;
98 end layout_y_if_root;
99
100 procedure layout_x_if_leaf (the.node : in views.node_type;
101 continue : out boolean) is
102 begin
103 if is_a_leaf(the.node) then
104 layout_x(the_node);
105 end if;
106 continue := true;
107 end layout_x_if_leaf;
108
109 procedure layout_a_child (the_arc : in views.arc_type;
110 continue : out boolean) is
111 child : views.node.type := views.destination.of (the.arc);
112 begin
113 layout_y (the.node => child);
114 continue := true;
115 end layout_a_child;
116
117 procedure layout_a_parent (the_arc : in views.arc.type;
118 continue : out boolean) is
```

```
119 parent : views.node_type := views.source_of(the_arc);
120 begin
121 layout.x (the.node => parent);
122 continue := true;
123 end layout_a_parent;
124
125 function has_any_unlayed_out_children(the_node : views.node.type)
126 return boolean is
127 result : boolean := false;
128 procedure check.child (the.arc : in views.arc.type;
129 continue : out boolean) is
130 child : views.node.type := views.destination.of (the.arc);
131 begin
132 if views.get_position(child).y_coordinate = 0 then
133 result := true;
134 continue := false;
135 else
136 continue := true;
137 end if;
138 end check_child;
139 procedure scan.children is
140 new views.iterate.arcs.from (visit => check.child);
141 begin
142 8can_children (the.node => the_node);
143 return result;
144 end has.any.unlayed.out.children;
145
146 function average.y_for_children_of.node (the_node : views.node, ype)
147 return natural is
148 number.of.children : natural := 0;
149 total.y : natural := 0;
150 procedure check.child (the.arc : in views.arc.type;
151 continue : out boolean) is
152 child : views.node.type := views.destination.of (the.arc);
153 begin
154 total.y := total.y + views.get.position(child).y.coordinate;
155 nunber.of.children := number.of.children + 1;
156 continue := true;
157 end check.child;
158 procedure scan.children is
159 new views.iterate.arcs.from (visit => check.child);
160 begin
161 scan_children (the.node -> the.node);
162 return total.y / number.of.children;
163 end average.y.for.children.of.node;
```
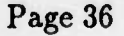

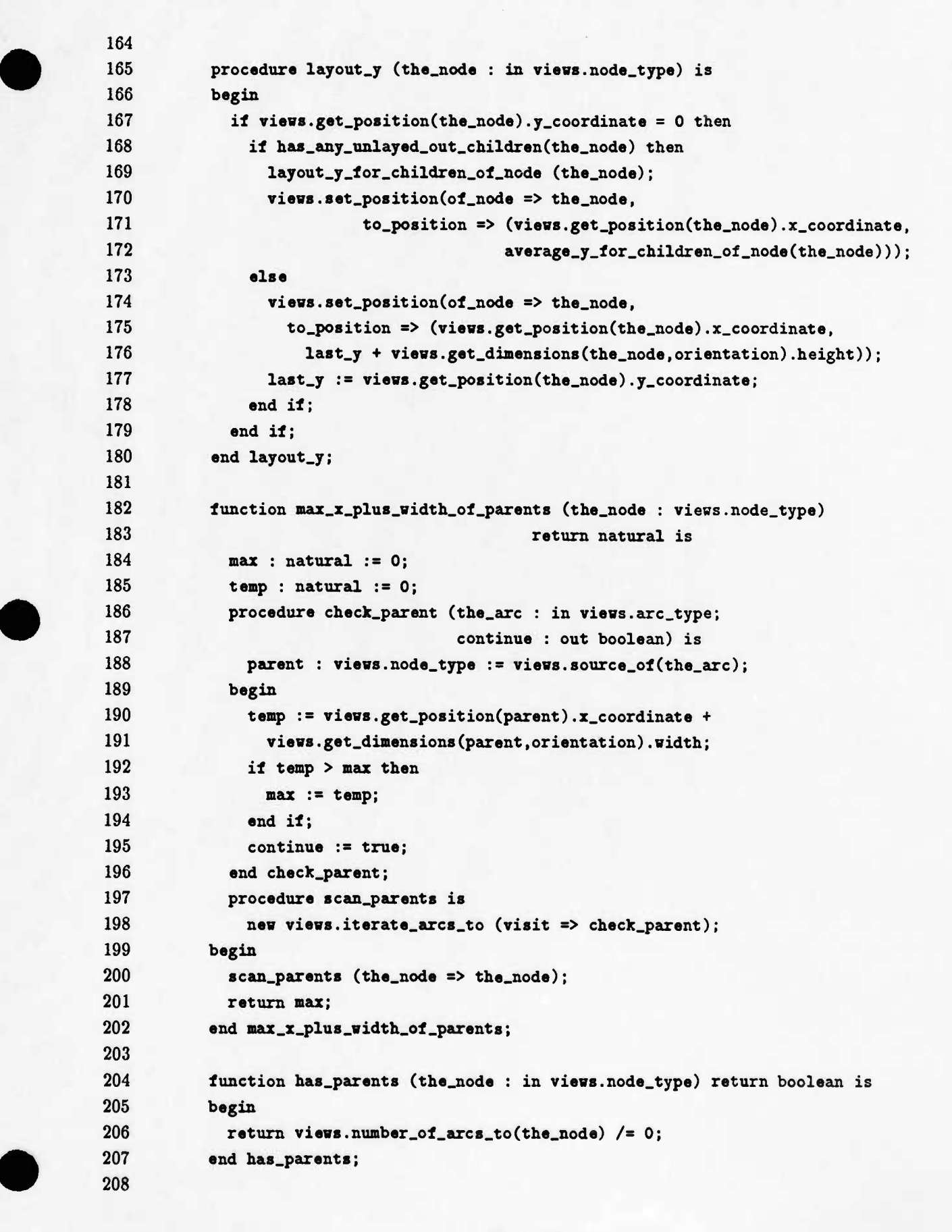

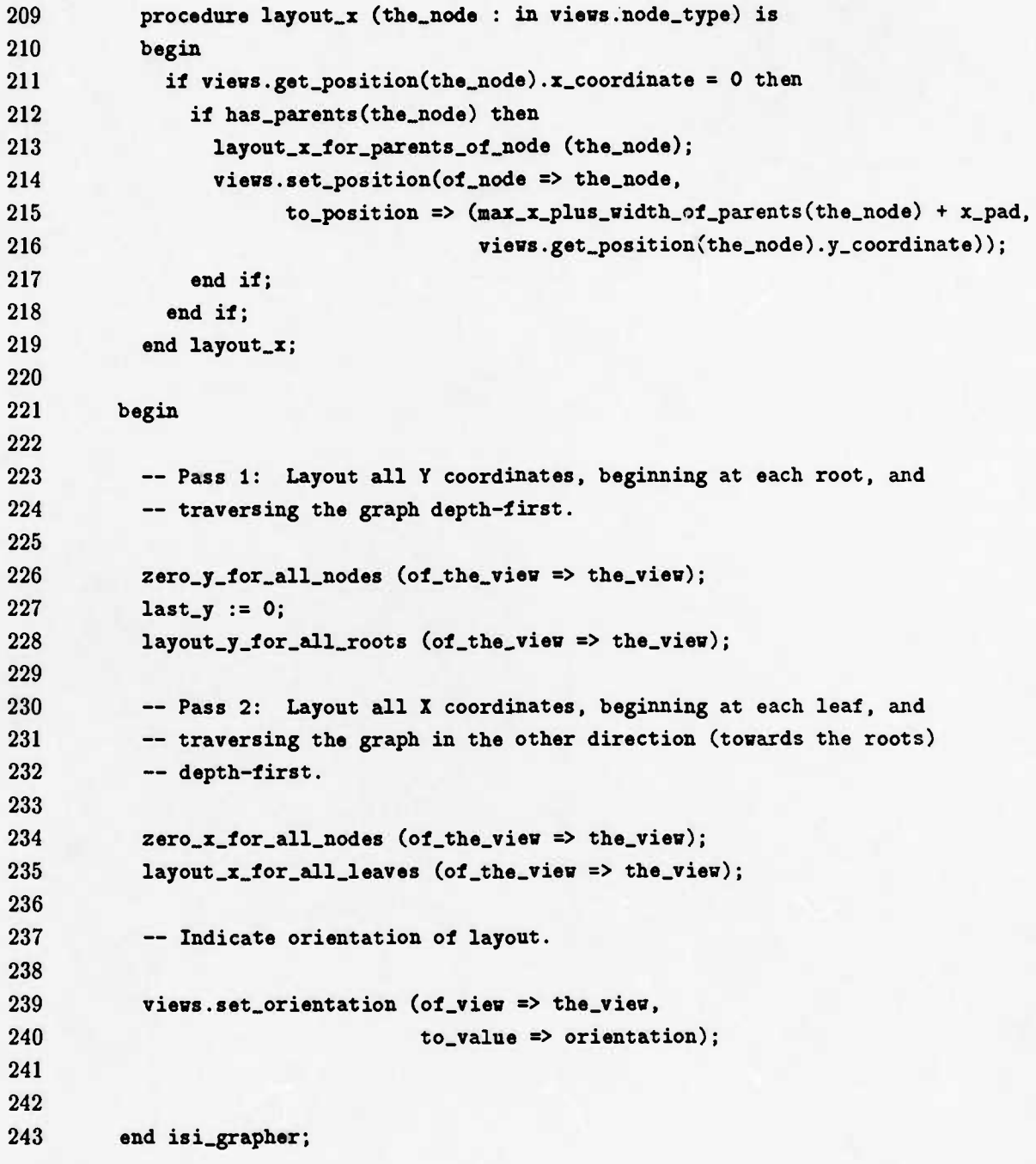

In order to lay out a view, simply invoke the desired layout algorithm. For example, the UNIX file system browser lays out three views, using a different layout algorithm for each. This is done like so:

```
1 — Excerpts from application/main.a:
2
3 — Lay out the initial (empty) view.
4 — A layout algorithm need not be invoked for an empty view, but its
5 — orientation must still be set before the display routine can be called.
```

```
6
7 browser.instance.views.set.orientation (of_view => globals.init_vista,
8 to.value => browser_instance.views.horizontal);
9
10 — Lay out the lull vies (all files, directories, etc.).
11
12 browser_instance.layout_algorithms.cyclic_horizontal (
13 the_view => global8.1ull_vista );
14
15 — Lay out the directory view (directories only).
16
17 browser.instance.layout.algorithms.acyclic,vertical (
18 the_view => globals.dir_vista );
```
Note that the very least that a layout utility must do is to set the view orientation. This is required even for an empty view. If the view contains any nodes and/or arcs, the layout utility must also assign coordinates to each and every one of them.

# **3.2.7 Step 7: Display A View**

The seventh step in constructing a browser tool is to display a view. Displaying a view is a simple matter of invoking the <browser\_instance>.views.display.view procedure and specifying the desired view. The view title and the command list associated with the view are automatically displayed, and the individual nodes and arcs of the view are automatically displayed at their assigned positions and using their specified depictions.

The UNIX file system browser, for example, invokes the display\_view procedure as follows:

```
1 — Excerpt from application/main.a:
2
3 browser_instance.views.display.view (the_view => globals.init_vista);
```
It is possible to display multiple views simultaneously by issuing such a call for each view to be displayed.

# **3.2.8 Step 8: Allow User Interaction With The Display**

The eighth step in constructing a browser tool is to allow the user to interact with the displayed view(s). To do so, simply invoke the <br/>browser\_instance>.browse procedure.

If callbacks have been predefined for all possible user selections, this procedure never exits. It just continues processing user selections indefinitely. Each time the user makes a selection, the browse procedure invokes the appropriate callback procedure to process the selection.

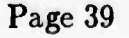

If on the other hand there is some selection for which no callback procedure is defined, the <browserjnstance>.browse procedure will exit when the user makes that selection. In that case, the application must be prepared to process the selection following the return from the  $\langle$ browser\_instance $\rangle$ .browse procedure. Furthermore, it must reinvoke this procedure in order to subsequently reenable user interaction.

The UNIX file system browser invokes the browse procedure like so:

```
I — Excerpt from application/main.a:
2
3 loop
4 browser.instance.browse ( exit.event );
5 if brooser_instance.views."="(exit_event.view, globals.init_vista)
6 then — event expected
7 case exit_event.kind is
8 when browser.instance.command_select =>
9 case exit.event.command is
10 Bhen 1 =>
II browser.instance.views.display_menu (
12 the.menu => static_menus.view_menu,
13 for_vies => globals.init.vista);
14 when 2 =>
15 exit;
16 when others =>
17 null;
18 end case;
19 vhen others => — not the expected event
20 text_io.put_line ("Unexpected exit from browser.");
21 text_io.put_line ("Unhandled event: "
22 browser_instance.event_kind'image (exit_event.kind));
23 end case;
24 else — unexpected event
25 text_io.put_line ("Unexpected exit from browser.");
26 text_io.put_line ("Unhandled event: "
27 I browser.instance.event.kind'image (exit_event.kind));
28 end if;
29 end loop;
```
Since the UNIX file system browser does not define a callback procedure for the command list associated with the initial view, it must process any selections from that command list following the return from the browse procedure. Any other selections that causes the browse procedure to exit are treated as unexpected, since callback procedures should have been defined for all of them.

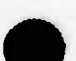

# **3.2.9 Step 9: Define Responses To User Selections**

The nineth step in constructing a browser tool is to define responses to user selections. For selections for which callback procedures have been defined, this is a matter of specifying the bodies of the callback procedures. For selections for which no callback procedures have been defined, it is a matter of specifying the processing to be performed upon return from the <browserJnstance>.browse procedure.

Callback procedures may perform whatever processing you want them to perform. Be forewarned, however, that while a callback procedure is executing no further user selections can be processed. Consequently, if your callback procedures perform too much processing, your tool will not be very responsive to user input.

Similarly, your tool may perform any processing whatsoever between invocations of the <browser\_instance>.browse procedure; but no further selections can be processed until the next invocation. Therefore, if your tool performs too much processing between invocations of this procedure, it will not be very responsive to user input.

Here are some of the kinds of processing that you might want to perform in a callback procedure or upon return from a call to the browse procedure:

- create a menu;
- delete a menu;
- turn a view's topology display on or off;
- filter a view;
- display text;
- prompt for keyboard input;
- display a menu;
- layout or re-layout a view;
- redisplay the current view;
- display a different view;
- erase a view;
- create additional graphs;
- create additional views.

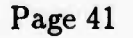

The choices at the top of this list involve the least processing; the choices at the bottom involve the most processing.

We have already looked at an example of how to process selections upon return from the browse procedure. We will now look at some examples of how to process selections within callback procedures.

*WARNING* : One thing you should never do from within a callback procedure is execute a call to  $\leq$ browser\_instance>.browse. That procedure *IS NOT REENTRANT*.

In the case of the UNIX file system browser, the callback procedure defined for selection of nodes displays a static menu of operations that may be applied to the selected node. Which menu is displayed depends on which kind of node was selected. The body of this callback procedure looks like the following:

```
1 — Excerpts from application/callbacks.b.a:
2
3 procedure process_node_selection (
4 to_process_event: in browser_instance.event_ptr
5 ) is
6 node_kind : constant browser_params.file_kind
7 := browser.instance.graphs.kind_of(
8 browser.instance.views.graph_node_of(to_process_event.node));
9 menu_for_node : browser.instance.menus.menu.type;
10 begin
11
12 case node_kind is
13 when file =>
14 menu_for_node : = static_menus.file_node_menu;
15 when directory =>
16 menu_for_node := static_menus.dir_node_menu;
17 when other =>
18 menu_for_node := static_menus.other_node_menu;
19 end case;
20
21 browser_instance.views.display_menu (the.menu => menu_for.node,
22 for.node => to_process_event.node,
23 of_view => to_process_event.view);
24
25 end process_node_selection;
```
Upon returning from the node selection callback procedure, the user may then select an item from the displayed menu. The UNIX file system browser also defines callback procedures for selections from the node menus. These callback procedures are declared as follows:

**— Excerpts from application/callbacks.b.a:**

```
2
3 procedure process_iile_node_menu_selection (
4 to_process_event: in browser.instance.event_ptr
5 );
6
7 procedure process_dir_node_menu_selection (
8 to_process_event: in browser.instance.event_ptr
9 );
10
11 procedure process_other_node_menu_selection (
12 to_process_event: in browser_instance.event_ptr
13 );
```
The processing that is performed by the menu callback depends on which item the user selects. For example, the body of the file node menu callback procedure looks like the following:

```
I — Excerpts from application/callbacks_b.a:
2
3 procedure process_iile_node_menu_selection (
4 to_process_event: in browser.instance.event_ptr
5 ) is
6
7 temp.display : brosser.instance.text.display_type;
8
9 procedure suppress.arc (the_arc : in browser.instance.views.arc_type;
10 continue : out boolean) is
II begin
12 browser_instance.views.set.suppression(of_arc => the.arc,
13 to_value => true);
14 continue := true;
15 end suppress,arc;
16
17 procedure 8uppress_arcs_to_node is
18 new browser.instance.views.iterate_arcs_to (visit => suppress.arc);
19
20 procedure remove.arc (the_arc : in browser.instance.views.arc.type;
21 continue : out boolean) is
22 local.arc : browser.instance.views.arc_type := the.arc;
23 begin
24 browser.instance.views.remove_arc(the_arc => local.arc,
25 irom.view => to_process_event.view);
26 continue := true;
27 end remove.arc;
28
```
Page 43

```
15 February 1901 STARS-RC-01080/002/00
```

```
29 procedure remove.arcs_to.node is
30 new browser.instance.views.iterate_arcs_to (visit => remove_arc);
31
32 begin
33
34 case to_process_event.n_item is
35 when 1 => — Display Attributes
36 display_node_attributes (to.process.event.n.node);
37 when 2 => — Display Contents
38 declare
39 leaf : f ile.systeoi.infoptr
40 := browser.instance,graphs.id_of (
41 browser,instance.Tiess.graph_node.of (to_process_event.n.node));
42 begin
43 browser.instance.text.display_text (
44 the.display => temp.display,
45 from_file => file_system.full_pathname(leaf),
46 use_title => "Contents of " k string(browser_instance.views.label_of(
47 to.process.event.n_node)),
48 quit_action => text.quit.callback);
49 end;
50 when 3 => — Suppress File
51 browser.instance.views.set_suppression(of_node => to_process_event.n_node,
52 to.value => true);
53 suppress_arcs_to_node (the.node -> to_process_event.n_node);
54 brovser.instance.views.display_view (the_view => to_process_event.view);
55 when 4 => — Delete File
56 remove_arcs_to_node (the.node => to_process_event.n_node);
57 browser.instance.views.remove_node (the.node => to.process.event.n.node,
58 from.view => to.process.event.view);
59 browser.instance.views.display_view (the.view => to.process.event.view);
60 when others =>
61 null;
62 end case;
63
64 end process.file_node_menu_selection;
```
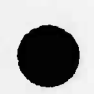

# **A Appendix: Ada Specifications**

The Ada specifications presented herein delineate the applications interface for the Reusable Graphical Browser. That interface consists of a single Ada package, named *BROWSER.* Package *BROWSER* bundles together all capabilities of the Reusable Graphical Browser. It is a generic package, and must therefore be instantiated by the application before use.

Within package *BROWSER* are a number of subpackages. These subpackages, which are listed below, represent various abstract data types and utilities to manipulate them:

- CALLBACKS abstract data type for application-defined procedures to be invoked in response to user actions;
- MENUS abstract data type for modal menus;
- CMD.LISTS abstract data type for non-modal (continually selectable) commands;
- GRAPHS abstract data type for application-defined graph structures;
- VIEWS abstract data type for graph depiction information;
- TEXT abstract data type for text to be displayed;
- VIEW\_UTILITIES utilities for constructing and filtering views;
- LAYOUT.ALGORITHMS utilities for automatically laying out (assigning display coordinates to) the nodes and arcs in a view.

Extensive comments in the Ada specifications for package *BROWSER* make it fairly selfdocumenting. Unfortunately, these comments also make it difficult to quickly locate a particular declaration. The following index, which gives the line number of each declaration, should help considerably in that respect:

**54 package browser**

- **72 type event-kind**
- **85 type eventJnfo (incomplete)**
- **87 type event-ptr**
- 91 **anticipated\_arcs**
- **92 anticipated\_nodes**
- **95 package callbacks**
	- **104 type callback-type**
	- **108 nojcallback**
	- **114 callback-undefined**
	- **121 package callback**
		- 122 function proc\_id

### 134 procedure call

- 150 package menus
	- 158 type menu\_type
	- 160 type menu.title
	- 161 type menu\_item
	- 162 subtype item\_index
	- 166 no\_menu
	- 172 menu.undefined
	- 174 menu\_overflow
	- 176 no\_such\_item
	- 180 procedure create\_menu
	- 190 procedure delete\_menu
	- 198 procedure set\_item
	- 211 function get\_item
	- 221 function title\_of
	- 228 function number\_of\_items\_in
	- 235 procedure set\_action
	- 243 function get.action
- 259 package cmd\_lists
	- 270 type cmdJist.type
	- 272 type cmd\_item
	- 274 subtype cmd\_index
	- 278 no.cmd\_list
	- 284 cmd\_list\_undefined
	- 286 cmd\_list\_overflow
	- 288 subcmds.already.exist
	- 290 no\_such\_cmd
	- 295 procedure create\_cmd\_list
	- 304 procedure create\_subcmd\_list
	- 321 procedure delete\_cmd\_list
	- 330 procedure delete\_subcmd\_list
	- 342 procedure set.cmd
	- 355 procedure set\_subcmd
	- 371 function get.cmd
	- 381 function get\_subcmd
	- 394 function number\_of\_cmds\_in
	- 402 function number\_of\_subcmds\_of
	- 414 procedure set\_action
	- 423 function get\_action

### 439 package graphs

- 453 type graph .type
- 455 type node-type
- 456 type node\_name
- 458 type arc.type

459 type arc\_name 460 type arc.direction

476 graph already exists 478 graph\_not\_found 479 graph-undefined 481 graph overflow 484 node\_already\_exists 486 node.undefined 488 node\_not\_found 489 node\_has\_references 492 arcalready.exists 494 arc.undefined 496 arc\_not\_found

500 procedure create\_graph procedure destroy.graph function is.defined (graph) function id\_of (graph) function get\_graph procedure add\_node 569 procedure delete\_node function is.defined (node) 590 function is a member of (node) 600 function graph of (node) function has\_references function id.of (node) 623 function name of (node) function kind.of (node) function get\_node

464 no\_graph 467 no.node 470 no^arc

650 procedure iterate\_nodes 660 procedure add-arc 690 procedure delete\_arc 704 function is\_defined (arc) 709 function is a member of (arc) 719 function graph of (arc) 728 function id\_of (arc) 735 function name of (arc) 742 function source of 750 function destination\_of 758 function direction.of 766 function kind.of (arc) 773 function get-arc 786 procedure iterate\_arcs

Page 47

 package views type view.type type view.title type node.type type nodeJabel type arc.type type arclabel type attributes 842 type coordinates\_type type dimensions.type type orientation.type no.view no\_node no-arc no\_attributes view\_undefined 875 view\_overflow view\_is.displayed node.undefined node\_not\_found node\_has\_references arc.undefined 888 arc\_not\_found 890 not\_laid\_out procedure create.view procedure delete.view function is\_defined (view) 934 function graph of 940 function cmd list of 948 function title\_of 955 function number\_of\_nodes\_in 962 function number\_of\_arcs\_in 969 procedure set orientation function get.orientation 984 procedure set\_arrow\_spacing function get\_arrow.spacing procedure set\_outdated\_flag 1018 function is outdated procedure set.topology.display function get.topology.display procedure display.view function is.displayed procedure search-view (node) procedure search.view (arc) procedure erase.view

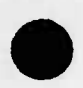

 procedure display-menu (view) procedure display-menu (node) 1116 procedure display\_menu (arc) procedure iterate.views; procedure insert-node procedure remove\_node function is.defined (node) function is\_a-member\_of (node) 1196 function graph node\_of 1203 function is in\_view function view\_node\_of function label.of (node) function has\_attributes (node) procedure refresh-attributes (node) procedure set\_action (node) function get\_action (node) procedure set.position (node) function get.position (node) function get.dimensions (node) function get.icon-dimensions (node) 1298 procedure set\_suppression (node) 1307 function is suppressed (node) function number\_of\_arcs\_from function number.of\_arcs.to 1331 procedure iterate\_nodes procedure insert\_arc 1368 procedure remove<sub>arc</sub> function is.defined (arc) 1387 function is\_a\_member\_of (arc) function graph\_arc\_of 1404 function is in<sub>-view</sub> function view\_arc\_of function label.of (arc) function source\_of 1442 function destination.of 1450 procedure redirect<sub>arc</sub> function has\_attributes (arc) procedure refresh-attributes (arc) procedure set.action (arc) 1494 function get\_action (arc) procedure set.position (arc) function get.position (arc) function get.dimensions (arc) 1527 function get.icon.dimensions (arc)

procedure set-suppression (arc)

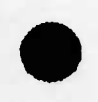

1544 function is suppressed (arc)

procedure iterate\_arcs

procedure iterate\_arcs\_from

procedure iterate\_arcs\_to

package text

type buffer\_type

type display.type

1615 type display\_kind

buffer-undefined

buffer-overflow

1622 buffer\_in\_use

display-undefined

display-overflow

1627 wrong\_display\_kind

no-display

no.buffer

1640 max\_input\_length

procedure create.bufier

procedure delete.buffer

procedure clear-buffer

procedure append

1677 procedure append\_line

1686 procedure new<sub>-line</sub>

function length.of

function contents.of

procedure display.text (buffer)

procedure display.text (file)

procedure erase.text

1752 procedure refresh\_text

function kind\_of

function get.buffer

1775 function get\_file

procedure display.alert

1793 procedure prompt\_for\_input

1826 package view\_utilities

procedure construct.view

orocedure refresh.view

procedure filter.view

package layout-algorithms

procedure cyclic-horizontal

procedure acyclic-horizontal

procedure cyclic-vertical

procedure acyclic.vertical

2025 type event info (completed)

```
2066 procedure initialize
     2074 procedure browse
     2089 procedure quit;
1 —
2 — START OF REUSABLE BROWSER PACKAGE SPEC
3 - -4 with system;
5 with x_windowc;
6 WITH TEXT_I0; — for stubs of unimplemented routines
7 WITH TBD; ~ ditto
8 with intrinsics;
9 with shell_public;
10 with command.public;
11 with node.public;
12 with arc_public;
13 with label_public;
14 with viewport_public;
15 with xw_bboard_public;
16 PRAGMA ELABORATE(TEXT_I0, TBD, intrinsics, shell.public, command.public,
17 node_public, arc.public, label_public, viewport_public,
18 xw_bboard_public); — ditto
19 generic
20
21 — Imported information about the instantiating application's graph objects.
22
23 type graph.id is private; — uniquely identifies the instantiator's graphs
24 with function designates_same_graph (graph_a, graph_b : graph.id)
25 return boolean is "=";
26
27 — Imported information about the instantiating application's node objects.
28
29 type node.id is private; — uniquely identifies the instantiator's nodes
30 type node.kind is (<>); — differentiates between different kinds of nodes
31 with function designates_same_node (node.a, node_b : node.id)
32 return boolean is "=";
33
34 — Imported information about the instantiating application's arc objects.
35
36 type arc.id is private; — uniquely identifies the instantiator's arcs
37 type arc.kind is (<>); — differentiates between different kinds of arcs
38 with function designates.same.arc (arc_a, arc.b : arc.id)
39 return boolean is "=";
40
```

```
41 — Imported hash functions, for improving performance when constructing
42 — views with large numbers of nodes and arcs.
43
44 with function hash_of_node (the.node : node.id;
45 number_of_buckets : positive) return positive;
46 — maps node IDs into integers in the range 1..number_of.buckets with
47 — a linear (or near-linear) distribution.
48
49 with function hash_of_arc (the_arc : arc_id;
50 number.of.buckets : positive) return positive;
51 — maps arc IDs into integers in the range 1..number.of.buckets vith
52 — a linear (or near-linear) distribution.
53
54 package browser is
55
56 — A reusable graphical browser, capable of browsing over any object
57 — management system whose objects and the relationships among them can
58 — be depicted as a directed graph. It supports application-defined
59 — data types for unique node and arc identifiers. It also supports
60 — application-defined data types for distinguishing between different
61 — kinds of nodes and arcs. It supports the association of
62 — application-defined attributes with individual nodes and arcs. And
63 — lastly, it supports tuning of translations between objects in the
64 — application domain and those in the browser domain.
65
     \overline{\phantom{a}}66
67 — Browser Global Types:
68
69 — Events are user actions that are reported to the application by the
70 — reusable browser. The following type defines the kinds of events
71 — that are reported.
72 type event_kind is (position_select,
73 command.select,
74 subcommand.select,
75 menu.item.select,
76 node.menu.item.select,
77 arc.menu.item.select,
78 menu.cancel,
79 node.select,
80 arc.select,
81 text.quit,
82 string.input,
83 input.cancel,
84 browser.quit);
85 type event.info (kind : event.kind
```

```
86 := event_kind'first); — describes the event in detail
87 type event_ptr is access event_info; — points to an event description
88
89 — Browser Global Constants:
90
91 anticipated.arcs : constant := 100; — optimized for this many by default
92 anticipated.nodes : constant := 100; — optimized for this many by default
93
94
95 package callbacks is
96
97 — Abstraction for callback procedure type. This abstraction allows the
98 — the application to define procedures that sill handle specific user
99 — actions (events).
100
        \overline{\phantom{m}}101
102 — Types:
103
104 type callback.type is private; — a handle for callback procedures
105
106 — Constants:
107
108 no.callback : constant callback_type; — a value corresponding to no
109 — callback procedure; all objects of type callback_type are initialized
110 — to this value by default.
Ill
112 — Exceptions:
113
114 callback_undefined : exception; — an attempt was made to call an undefined
115 — callback procedure
116
117 — Operations:
118
119 generic
120 with procedure the_procedure (to_process_event : in event_ptr);
121 package callback is
122 function proc.id return callback.type;
123 end callback;
124
125 — Synopsis: Instantiation of this package defines a callback procedure.
126 — The generic parameter is the procedure to serve as a callback procedure.
127 — The function proc_id returns a handle that can be used to refer
128 — to the procedure (i.e., for the purpose of assigning it to process a
129 — particular event).
130 ~ WARIIIG: THE SPECIFIED PROCEDURE MUST NOT BE NESTED WITHIN ANOTHER
```
**Page 53**

```
131 ~ PROCEDURE OR A TASK. OTHERWISE, A PROGRAM.ERROR EXCEPTION HAY BE RAISED
132 — WHEM IT IS IIVOKED VIA "CALL".
133
134 procedure call (the_proc_id : in callback_type;
135 to_process_event : in event_ptr);
136
        \qquad \qquad -137 — Synopsis: This procedure is used to invoke a callback procedure.
138 — It calls the specified procedure, passing it the specified event to
139 — process.
140 — If the specified procedure has not been defined as a callback procedure,
141 — callback.undefined is raised.
142
143 private
144 type callback.rep;
145 type
callback.type is access callback_rep;
146 no.callback : constant callback.type := null;
147 end callbacks;
148
149 ---
150 package menus is
151
152 — Nodal menus to be displayed (popped-up) by the browser, and from which
153 — user selections are to be immediately obtained.
154
        \qquad \qquad \textbf{---}155
156 — Types:
157
158 type menu_type is private; -- abstract type for a menu
159
160 typ* menu.title is new string; — menu title to be displayed
161 type menu.item is new string; — item in a menu
162 subtype item.index is positive; — position of an item in a menu
163
164 — Constants:
165
166 no.menu : constant menu.type; — a value for an undefined menu;
167 — all objects of type menu.type are initialized to this value by
168 — default, and are set to this value when deleted.
169
170 — Exceptions:
171
172 menu.undefined : exception; — the specified menu has not been defined
173 — or is no longer defined
174 menu.overflow : exception; — there are insufficient resources available
175 — to create or expand the menu
```

```
176 no_such_item : exception; — there is no such item in the specified menu
177
178 — Operations:
179
180 procedure create.menu (the_nenu : in out menu.type;
181 with_title : in menu.title;
182 number.of.items : in positive);
183
        \overline{\phantom{a}}184 — Synopsis: This procedure creates a menu with the specified number
185 — of items and gives it the specified title. The menu is initially
186 — empty (i.e., all of the items are blank).
187 — Menu.overflow is raised if there are insufficient resources available
188 — to create the menu.
189
190 procedure delete.menu (the.menu : in out menu.type);
191
192 — Synopsis: This procedure deletes the specified menu.
193 — If the specified menu is not defined to begin with,
194 — menu.undefined is raised.
195 ~ WARNING: THIS OPERATION MAY LEAVE DANGLING REFERENCES, IF THE
196 ~ APPLICATION HAS CREATED MULTIPLE ALIASES FOR THE MENU VIA ASSIGNMENT.
197
198 procedure set.item (in_menu : in menu.type;
199 the.item : in item.index;
200 to_value : in menu.item);
201
        -202 — Synopsis: This procedure sets the specified item in the specified
203 — menu to the specified value.
204 — If the specified menu has not been defined or has been deleted,
205 — menu.undefined is raised.
206 — If there is no such item as the specified item in the menu,
207 — no_such_item is raised.
208 — Menu.overflow is raised if there are insufficient resources available
209 — to add the item to the menu.
210
211 function get_item (from.menu : menu.type;
212 the.item : item.index) return menu.item;
213
214 — Synopsis: This function returns the specified item from the specified
215 — menu.
216 — If the specified menu has not been defined or has been deleted,
217 — menu.undefined is raised.
218 — If there is no such item as the specified item in the menu,
219 — no_such_item is raised.
220
```

```
221 function title_of (the.menu : menu.type) return menu.title;
222
        -1223 — Synopsis: This function returns the title of the specified
224 — menu.
225 — If the specified menu has not been defined or has been deleted,
226 — menu_undefined is raised.
227
228 function number_of_items_in (the_menu : menu.type) return positive;
229
230 — Synopsis: This function returns the number of items in the specified
231 — menu.
232 — If the specified menu has not been defined or has been deleted,
233 — menu.undefined is raised.
234
235 procedure set_action (the.menu : in menu.type;
236 the_action : in callbacks.callback_type);
237
238 — Synopsis: This procedure defines a callback procedure to be invoked
239 — automatically when the user selects an item from the specified menu.
240 — If the specified menu has not been defined or has been deleted,
241 — menu.undefined is raised.
242
243 function get_action (the.menu : menu.type)
244 return callbacks.callback.type;
245
        \qquad \qquad \textbf{---}246 — Synopsis: This function returns the previously defined callback
247 — procedure for the specified menu.
248 — If the specified menu has not been defined or has been deleted,
249 — menu.undefined is raised.
250
251 private
252 type menu.structure (number.of.items : positive); — full type declaration
253 — deferred to the package body
254 type menu.type is access menu.structure;
255 no.menu : constant menu.type := null;
256 end menus;
257
258
259 package cmd.lists is
260
        \overline{\phantom{a}}261 — Non-modal (continually selectable) commands to be associated with
262 — individual browser views, specifying operations that may be
263 — performed in those views at any time. A two-level hierarchy
264 — of commands is supported, consisting of top-level commands and their
265 — associated subcommands (if any).
```
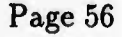

```
266
267
268 ~ Types:
269
270 type cmd_list_type is private; — abstract type for a list of commands
271
272 type cmd.item is new string; — item in a command list
273
274 subtype cmd_index is positive; — position of a command in a list
275
276 — Constants:
277
278 no_cmd_list : constant cmd_list_type; — a value for an undefined command
279 — list; all objects of type cmd_list_type are initialized to this value
280 — by default, and are set to this value vhen deleted.
281
282 — Exceptions:
283
284 cmd_list_undefined : exception; — the specified command list has not been
285 — defined or is no longer defined
286 cmd_list_overflow : exception; — there are insufficient resources available
287 — to create or expand the command list
288 subcmds_already_exist : exception; — a subcommand list already exists for
289 — the specified command
290 no_such_cmd : exception; — there is no such command in the specified
291 — command list
292
293 — Operations:
294
295 procedure create_cmd_list (the_cmd_list : in out cmd_list_type;
296 number.of.cmds : in positive);
297
298 — Synopsis: This procedure creates a command list with room for the
299 — specified number of commands. The list is initially empty (i.e., all
300 — of the items are blank).
301 — Cmd_list_overflow is raised if there are insufficient resources available
302 — to create the command list.
303
304 procedure create_subcmd_list (the_cmd_list : in cmd_list_type;
305 the.cmd : in cmd_index;
306 number_of_subcmds : in positive);
307
        \frac{1}{2}308 — Synopsis: This procedure creates a subcommand list associated with
309 — the specified command and with room for the specified number of
310 — subcommands. The list is initially empty (i.e., all of the items
```

```
311 — are blank).
312 — If the specified command list has not been defined or has been deleted,
313 — cmd_list_undefined is raised.
314 — If there is no such command as the specified command in the command list,
315 — no_such_cmd is raised.
316 — If a subcommand list already exists for the specified command,
317 — subcmds_already_exist is raised.
318 — Cmd.list.overflow is raised if there are insufficient resources available
319 — to create the subcommand list.
320
321 procedure delete_cmd_list (the_cmd_list : in out cmd.list.type);
322
        \overline{\phantom{a}}323 — Synopsis: This procedure deletes the specified command list.
324 — If the specified command list is not defined to begin with,
325 — cmd_list_undefined is raised.
326 ~ WARHIMG: THIS OPERATION MAY LEAVE DANGLING REFERENCES, IF THE
327 ~ APPLICATION HAS CREATED MULTIPLE ALIASES FOR THE COMMAND LIST VIA
328 ~ ASSIGNMENT.
329
330 procedure delete_subcmd_list (the.cmd.list : in cmd_list_type;
331 the.cmd : in cmd_index);
332
333 — Synopsis: This procedure deletes the list of subcommands associated
334 — with the specified command.
335 — If the specified command list has not been defined or has been deleted,
336 — cmd_list_undefined is raised.
337 — If there is no such command as the specified command in the command list,
338 — no_such_cmd is raised.
339 — If the specified subcommand list is not defined to begin with,
340 — cmd.list.undefined is raised.
341
342 procedure set.cmd (in_cmd_list : in cmd.list.type;
343 the.cmd : in cmd.index;
344 to.value : in cmd_item);
345
        \frac{1}{1-\epsilon}346 — Synopsis: This procedure sets the specified command in the specified
347 — command list to the specified value.
348 — If the specified command list has not been defined or has been deleted,
349 — cmd.list.undefined is raised.
350 — If there is no such command as the specified command in the command list,
351 — no_such.cmd is raised.
352 — Cmd.list.overflow is raised if there are insufficient resources available
353 — to add the command to the command list.
354
355 procedure set.subcmd (in.cmd.list : in cmd.list.type;
```
# $STARS-RC-01080/002/00$

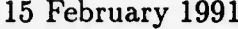

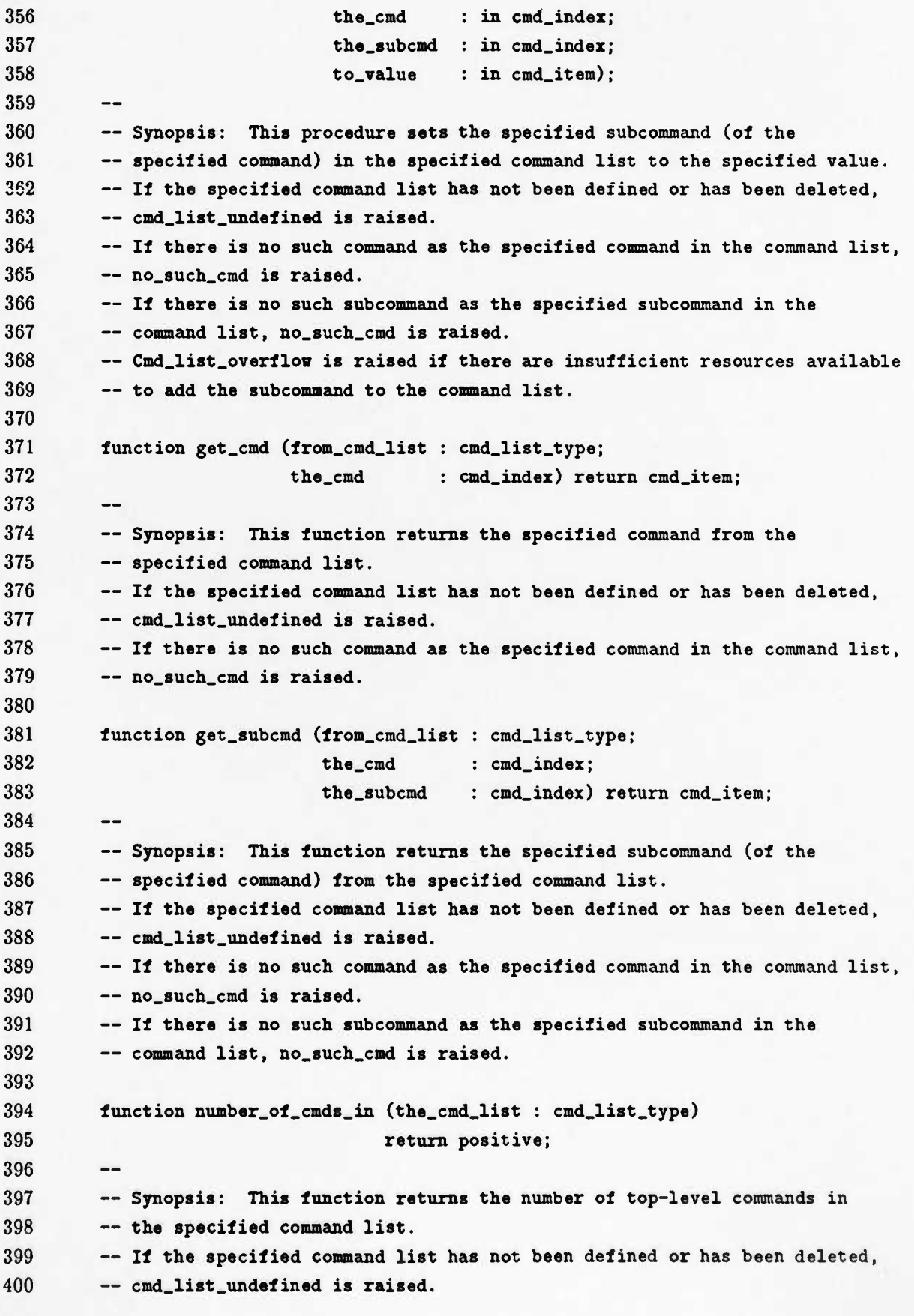

```
401
402 function number_of_subcmds_of (the_cmd_list : cmd_list_type;
403 the_cmd : cmd_index)
404 return natural;
405
406 — Synopsis: This function returns the number of subcommands associated
407 — with the specified command. If there are no subcommands of the specified
408 — command in the specified command list, zero (0) is returned.
409 — If the specified command list has not been defined or has been deleted,
410 — cmd.list.undefined is raised.
411 — If there is no such command as the specified command in the command list,
412 — no_such_cmd is raised.
413
414 procedure set.action (the_cmd_list : in cmd_list_type;
415 the_action : in callbacks.callback_type);
416
        \overline{\phantom{a}}417 — Synopsis: This procedure defines a callback procedure to be invoked
418 — automatically when the user selects an item from the specified command
419 -- list.
420 — If the specified command list has not been defined or has been deleted,
421 — cmd_list_undefined is raised.
422
423 function get.action (the_cmd_list : cmd_list_type)
424 return callbacks.callback_type;
425
426 — Synopsis: This function returns the previously defined callback
427 — procedure for the specified command list.
428 — If the specified command list has not been defined or has been deleted,
429 — cmd_list.undefined is raised.
430
431 private
432 typ® cmd_list_structure (number.of.cmds : positive); — full type
433 — declaration deferred to the package body
434 type cmd_list_type is access cmd_list_structure;
435 no_cmd_list : constant cmd_list_type := null;
436 end cmd.lists;
437
438
      ---439 package graphs is
440
        \qquad \qquad -441 — Graph structures defined by the application. A graph structure
442 — consists of a collection of of nodes and the arcs connecting them.
443 — The reusable browser caches the application-defined unique identifier
444 — (ID) associated with each node and each arc, as veil as the
445 — application-defined kind indication for each node and each arc.
```

```
446 — The purpose of the graph structure is to translate between objects
447 — in the browser domain and those in the application domain, and to
448 — facilitate the construction and maintenance of views.
449
        - -450
451 — Types:
452
453 type graph_type is private; — abstract type for a graph definition
454
455 type node_type is private; — abstract type for a node
456 type node.name is new string; — the textual name associated with a node
457
458 typo arc_type is private; — abstract type for an arc
459 type arc.name is new string; — the textual name associated with an arc
460 type arc_direction is (one_way, two_ways);
461
462 — Constants:
463
464 no_graph : constant graph_type; — a value for an undefined graph;
465 — all objects of type graph_type are initialized to this value
466 — by default, and are set to this value when deleted.
467 nc.node : constant node_type; — a value for an undefined node;
468 — all objects of type node_type are initialized to this value
469 — by default, and are set to this value when deleted.
470 no_arc : constant arc_type; — a value for an undefined arc;
471 — all objects of type arc_type are initialized to this value
472 — by default, and are set to this value when deleted.
473
474 — Exceptions:
475
476 graph_already_exists : exception; — a graph with the specified ID already
477 — exists
478 graph_not_found : exception; — the specified graph could not be found
479 graph.undefined : exception; — the specified graph has not been defined or
480 — is no longer defined
481 graph.overflow : exception; — there are insufficient resources available
482 — to create or expand the graph
483
484 node_already_exists : exception; — a node with the specified ID already
485 — exists
486 node_undefined : exception; — the specified node has not been defined or
487 — is no longer defined
488 node_not_found : exception; — the specified node could not be found
489 node_has_references : exception; — the specified node cannot be deleted,
490 — because it is referenced by one or more arcs
```

```
491
492 arc_already_exists : exception; — an arc with the specified ID already
493 — exists
494 arc.undefined : exception; — the specified arc has not been defined or
495 — is no longer defined
496 arc_not_found : exception; — the specified arc could not be found
497
498 — Graph Operations:
499
500 procedure create.graph ( the_graph : in out graph_type;
501 with_id : in graph.id;
502 estimated_arcs : in positive
503 := anticipated_arcs;
504 estimated.nodes : in positive
505 := anticipated_nodes);
506
507 — Synopsis: This procedure creates a graph definition having the
508 — specified ID. The translation of objects from the application domain
509 — into objects in the browser domain is optimized for a graph having
510 — the estimated number of arcs and nodes.
511 — Attempting to create a second graph definition with the same ID
512 — raises graph_already_exists.
513 — Graph_overflow is raised if there are insufficient resources available
514 — to create the graph definition.
515
516 procedure destroy_graph ( the_graph : in out graph_type);
517
       \overline{\phantom{a}}518 — Synopsis: This procedure destroys the specified graph definition.
519 — All arcs and nodes are deleted from the graph, and the graph becomes
520 — undefined.
521 — If the specified graph is not defined to begin with, graph.undefined
522 — is raised.
523 — WARNING: THIS OPERATION MAY LEAVE DANGLING REFERENCES, IF THE
524 ~ APPLICATION HAS CREATED MULTIPLE ALIASES FOR THE GRAPH OR FOR ANY
525 — OF ITS NODES OR ARCS VIA ASSIGNMENT.
526
527 function is.defined (the_graph : graph_type) return boolean;
528
       \overline{\phantom{a}}529 — Synopsis: This function indicates whether or not the specified graph
530 — definition is currently defined (i.e., whether or not it currently
531 — exists).
532
533 function id_of ( the_graph : graph_type) return graph_id;
534
       --
535 — Synopsis: This function returns the ID of the specified graph
```
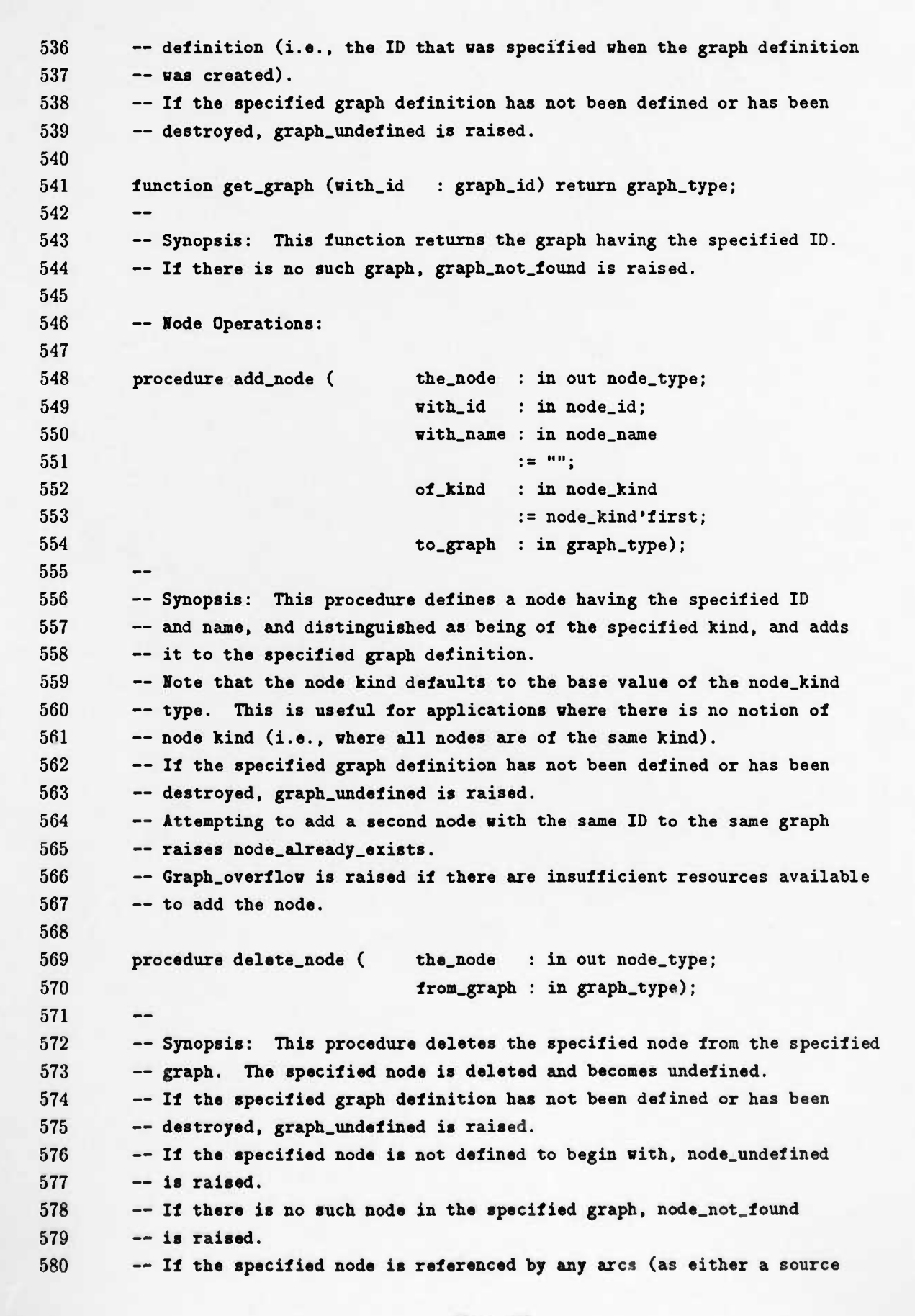

```
581 — node or a destination node), node.has.references is raised.
582 — WARIIIG: THIS OPERATIOI NAY LEAVE DANGLING REFERENCES, IF THE
583 ~ APPLICATIOI HAS CREATED MULTIPLE ALIASES FOR THE NODE VIA ASSIGNMENT.
584
585 function is.defined ( the.node : node.type) return boolean;
586
        \frac{1}{2}587 — Synopsis: This function indicates whether or not the specified node is
588 — currently defined.
589
590 function is_a_member_of( the.node : node.type;
591 the_graph : graph_type) return boolean;
592
        \qquad \qquad \textbf{---}593 — Synopsis: This function indicates whether or not the specified node is
594 — a member of the specified graph.
595 — If the specified graph definition has not been defined or has been
596 — destroyed, graph.undefined is raised.
597 — If the specified node has not been defined or has been deleted,
598 — node.undefined is raised.
599
600 function graph_of (the.node : node_type) return graph_type;
601
        \overline{\phantom{a}}602 — Synopsis: This function returns the graph that the node was originally
603 ~ added to.
604 — If the specified node has not been defined or has been deleted,
605 — node_undefined is raised.
606 — If the graph's definition has been destroyed, graph.undefined is
607 — raised.
608
609 function has.references ( the.node : node.type) return boolean;
610
        \qquad \qquad -611 — Synopsis: This function indicates whether or not there are any arcs
612 — currently referencing the specified node.
613 — If the specified node has not been defined or has been deleted,
614 — node.undefined is raised.
615
616 function id.of ( the.node : node.type) return node.id;
617
        \overline{a}618 — Synopsis: This function returns the ID of the specified node (i.e.,
619 — the ID that was specified when the node was defined).
620 — If the specified node has not been defined or has been deleted,
621 — node.undefined is raised.
622
623 function name.of ( the.node : node.type) return node.name;
624
        - -625 — Synopsis: This function returns the name of the specified node (i.e.,
```

```
626 — the name that was specified when the node was defined).
627 — If the specified node has not been defined or has been deleted,
628 — node_undefined is raised.
629
630 function kind_of ( the_node : node.type) return node_kind;
631
632 — Synopsis: This function returns the kind of the specified node (i.e.,
633 — the node kind that was specified when the node was defined).
634 — If the specified node has not been defined or has been deleted,
635 — node_undefined is raised.
636
637 function get.node ( with_id : node_id;
638 from_graph : graph_type) return node_type;
639
640 — Synopsis: This function returns the node having the specified ID
641 — from the specified graph.
642 — If the specified graph definition has not been defined or has been
643 — destroyed, graph_undefined is raised.
644 — If there is no such node in the specified graph, node_not_found
645 — is raised.
646
647 generic
648 with procedure visit (the.node : in node.type;
649 continue : out boolean);
650 procedure iterate.nodes (of_the_graph : in graph.type);
651
652 — Synopsis: This procedure "visits" each node of the graph, executing
653 — the specified "visit" procedure for each node. The iteration order
654 — is not defined.
655 — If the specified graph definition has not been defined or has been
656 — destroyed, graph.undefined is raised.
657
658 — Arc Operations:
659
660 procedure add.arc ( the_arc : in out arc.type;
661 with_id : in arc_id;
662 with_name : in arc.name
663 := "";
664 from_node : in node_type;
665 to_node : in node_type;
666 directed : in arc.direction
667 :* one_way;
668 of.kind : in arcjcind
669 := arcjcind'first;
670 to.graph : in graph_type);
```
Page 65
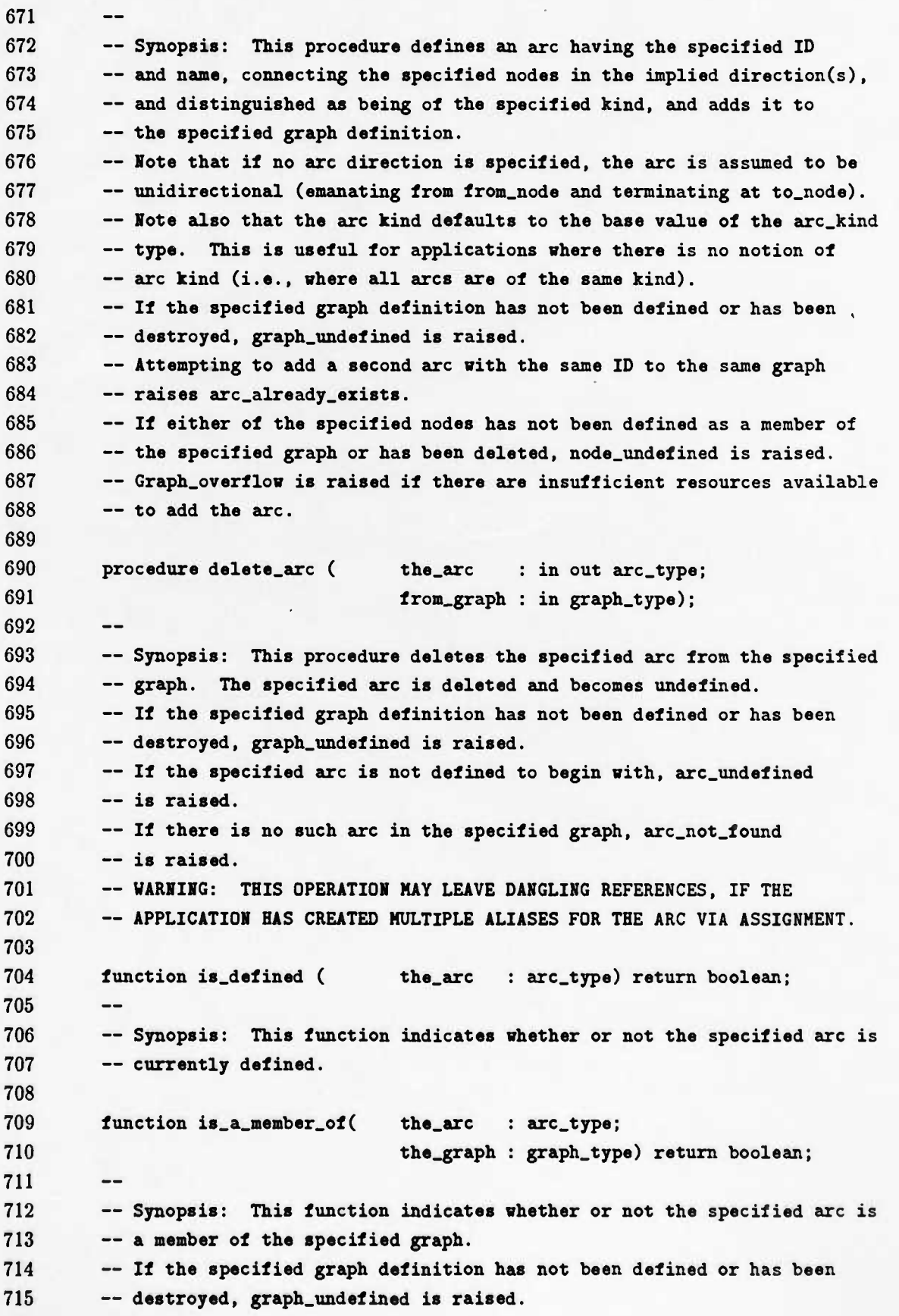

```
716 — If the specified axe has not been defined or has been deleted,
717 — arc.undefined is raised.
718
719 function graph_of (the.arc : arc.type) return graph_type;
720
        \frac{1}{2}721 — Synopsis: This function returns the graph that the arc was originally
722 — added to.
723 — If the specified arc has not been defined or has been deleted,
724 — arc.undefined is raised.
725 — If the graph's definition has been destroyed, graph.undefined is
726 — raised.
727
728 function id_of ( the.arc : arc_type) return arc_id;
729
        \overline{\phantom{a}}730 — Synopsis: This function returns the ID of the specified arc (i.e.,
731 — the ID that was specified when the arc was defined).
732 — If the specified arc has not been defined or has been deleted,
733 — arc_undefined is raised.
734
735 function name.of ( the_arc : arc_type) return arc_name;
736
        \overline{\phantom{a}}737 — Synopsis: This function returns the name of the specified arc (i.e.,
738 — the name that was specified when the arc was defined).
739 — If the specified arc has not been defined or has been deleted,
740 — axc.undefined is raised.
741
742 function source_of (the.arc : arc_type) return node_type;
743
        \overline{\phantom{a}}744 — Synopsis: This function returns the source node of the specified
745 — arc (i.e., the node that was specified as from.node when the arc
746 — was defined).
747 — If the specified arc has not been defined or has been deleted,
748 — arc.undefined is raised.
749
750 function destination.of (the_arc : arc_type) return node.type;
751
752 — Synopsis: This function returns the destination node of the specified
753 — arc (i.e., the node that was specified as to.node when the arc was
754 — defined).
755 — If the specified arc has not been defined or has been deleted,
756 — arc.undefined is raised.
757
758 function direction.of (the.arc : arc.type) return arc rection;
759
        -760 — Synopsis: This function returns the direction of the specified arc
```

```
761 — (i.e., the direction that was specified when the arc was defined).
762 — This indicates whether the arc is unidirectional or bidirectional.
763 — If the specified arc has not been defined or has been deleted,
764 — arc.undefined is raised.
765
766 function kind.of ( the_arc : arc_type) return arc_kind;
767
        - -768 — Synopsis: This function returns the kind of the specified arc (i.e.,
769 — the arc kind that was specified when the arc was defined).
770 — If the specified arc has not been defined or has been deleted,
771 — arc.undefined is raised.
772
773 function get_arc ( with_id : arc_id;
774 from_graph : graph_type) return arc_type;
775
        \qquad \qquad -776 — Synopsis: This function returns the arc having the specified ID
777 — from the specified graph.
778 — If the specified graph definition has not been defined or has been
779 — destroyed, graph_undefined is raised.
780 — If there is no such arc in the specified graph, arc_not_found
781 — is raised.
782
783 generic
784 with procedure visit (the_arc : in arc_type;
785 continue : out boolean);
786 procedure iterate.arcs (of_the_graph : in graph_type);
787
        \sim -788 — Synopsis: This procedure "visits" each arc of the graph, executing
789 — the specified "visit" procedure for each arc. The iteration order
790 — is not defined.
791 — If the specified graph definition has not been defined or has been
792 — destroyed, graph_undefined is raised.
793
794 private
795 type graph.structure (node_hash_buckets : positive;
796 arc_hash_buckets : positive); — full type
797 — declaration deferred to the package body
798 type graph.type is access graph.structure;
799 type node_info; — full type declaration deferred to the package body
800 type node.type is access node.info;
801 type arc_info; — full type declaration deferred to the package body
802 type arc.type is access arc.info;
803 no.graph : constant graph.type := null;
804 no.node : constant node.type := null;
805 no.arc : constant arc_type := null;
```
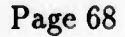

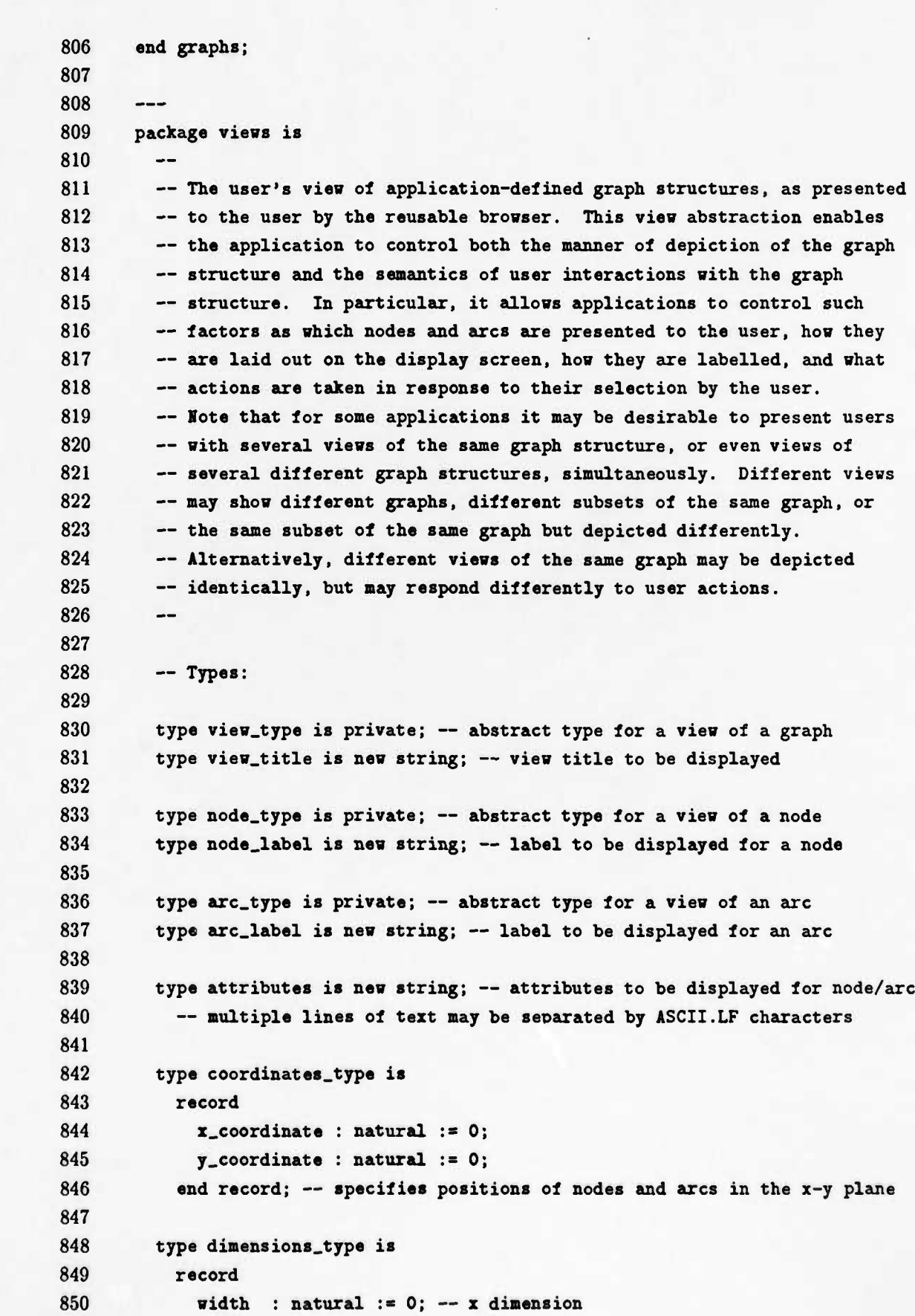

Page 69

```
851 height : natural := 0; — y dimension
852 end record; — specifies dimensions of nodes and arcs
853
854 typ« orientation_type is (none, vertical, horizontal); — specifies
855 — orientation of layout for the view
856
857 — Constants:
858
859 no_view : constant view_type; — a value for an undefined vies;
860 — all objects of type view_type are initialized to this value
861 — by default, and are set to this value when deleted.
862 no.node : constant node.type; — a value for an undefined node;
863 — all objects of type node.type are initialized to this value
864 — by default, and are set to this value when deleted.
865 no_arc : constant arc_type; — a value for an undefined arc;
866 — all objects of type arc_type are initialized to this value
867 — by default, and are set to this value when deleted.
868
869 no_attributes : constant attributes := ""; — no attributes for node/arc
870
871 — Exceptions:
872
873 view.undefined : exception; — the specified view has not been defined or
874 — is no longer defined
875 view_overflow : exception; — there are insufficient resources available
876 — to create or expand the view
877 view_is_displayed : exception; — the specified view is currently displayed,
878 — so it cannot be deleted
879
880 node.undefined : exception; — the specified node has not been defined or
881 — is no longer defined
882 node_not_found : exception; — the specified node is not in the view
883 node_has.references : exception; — cannot remove a node that is the
884 — destination of at least one arc.
885
886 arc.undefined : exception; — the specified arc has not been defined or
887 — is no longer defined
888 arc_not_found : exception; — the specified arc is not in the view
889
890 not_laid_out : exception; — the view was not laid out before displaying it
891
892 — View Operations:
893
894 procedure create.view (the.view : in out view_type;
895 of_graph : in graphs.graph.type;
```
I

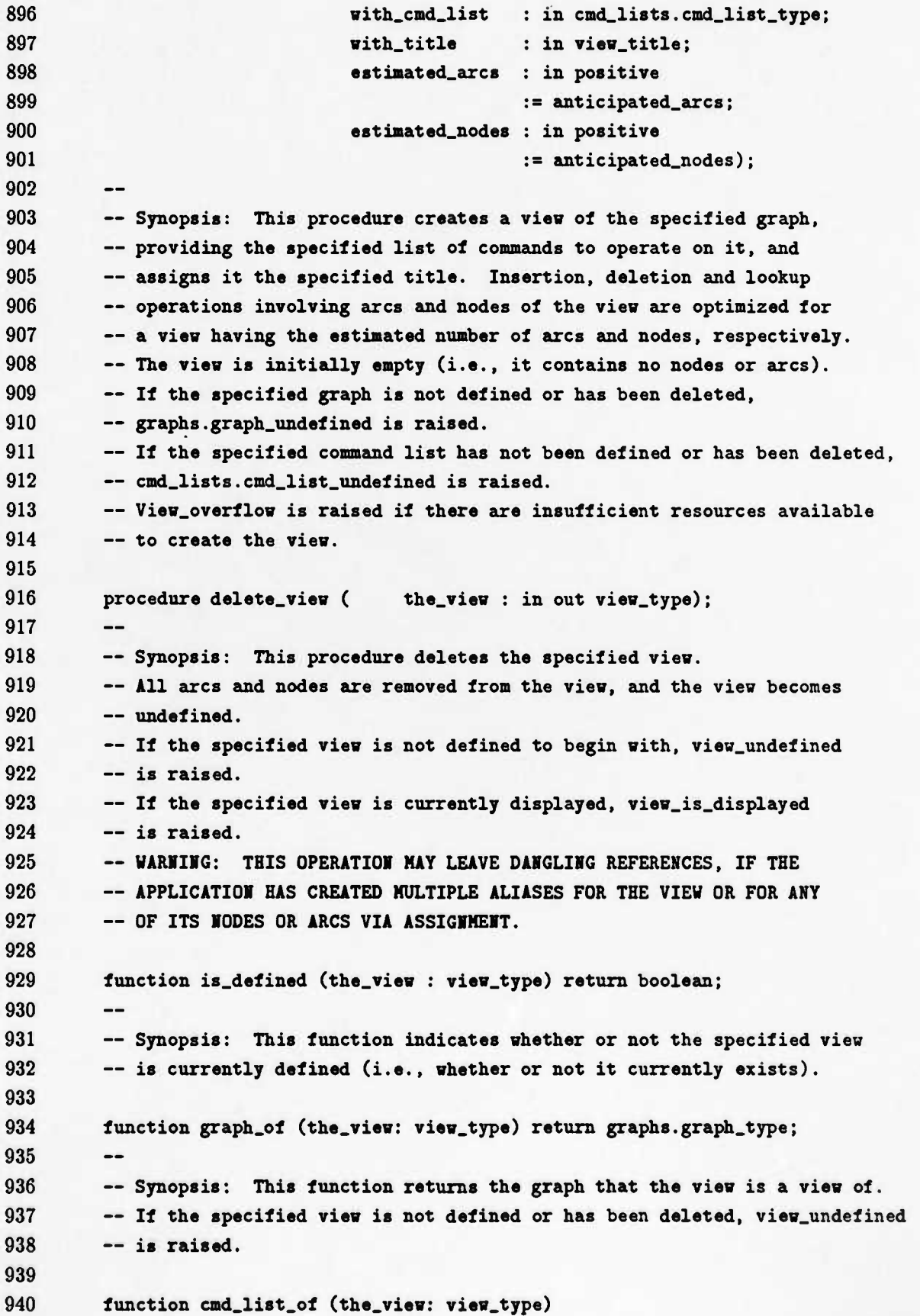

```
941 return cmd_lists.cmd_list_type;
942
        \overline{\phantom{a}}943 — Synopsis: This function returns the command list associated with
944 — the specified vies.
945 — If the specified vies is not defined or has been deleted, vieu.undefined
946 — is raised.
947
948 function title_of (the.view: view.type) return view.title;
949
        \qquad \qquad -950 — Synopsis: This function returns the title of the specified
951 — view.
952 — If the specified view is not defined or has been deleted, view_undefined
953 — is raised.
954
955 function number_of_nodes_in (the_view : view_type) return natural;
956
        -\,-957 — Synopsis: This function returns the total number of nodes in the
958 — specified view.
959 — If the specified view has not been defined or has been deleted,
960 — view.undefined is raised.
961
962 function number_of_arcs_in (the.view : view_type) return natural;
963
964 — Synopsis: This function returns the total number of arcs in the
965 — specified view.
966 — If the specified view has not been defined or has been deleted,
967 — view_undefined is raised.
968
969 procedure set.orientation (of_view : in view.type;
970 to.value : in orientation_type);
971
        \overline{\phantom{a}}972 — Synopsis: This procedure sets the orientation of the layout of the
973 — specified view to the specified value (i.e., vertical or horizontal).
974 — If the specified view has not been defined or has been deleted,
975 — view.undefined is raised.
976
977 function get.orientation (of_view : view.type) return orientation_type;
978
        \overline{\phantom{a}}979 — Synopsis: This function returns the orientation of the layout
980 — of the specified view.
981 — If the specified view has not been defined or has been deleted,
982 — view.undefined is raised.
983
984 procedure set_arrow_spacing (of_view : in view.type;
985 to_value : in natural);
```
  $-$  **— Synopsis: This procedure sets the spacing between the arrow heads — and tails drawn for the arcs enunanating from and terminating at each — node of the specified view. The specified value indicates the number — of pixels to offset the arrow heads and tails from the center of each — node's icon. For acyclic layouts (containing no backward-directed — arrows), <sup>a</sup> value of zero is appropriate; this is the default value if — the arrow spacing is not explicitly set. For cyclic layouts, though, — <sup>a</sup> non-zero value should be set: if the layout is vertical, the — specified value should not exceed one half the width of the narrowest — node icon; if the layout is horizontal, it should not exceed one half J97 — the height of the shortest node icon. These limits will be enforced — automatically for any nodes for which they are exceeded. — If the specified view has not been defined or has been deleted, — view\_undefined is raised. function get\_arrow\_spacing (of\_view : view\_type) return natural;**  $\qquad \qquad -$  **— Synopsis: This function returns the arrow spacing value for the — specified view. — If the specified view has not been defined or has been deleted, — view\_undefined is raised. procedure set\_outdated\_flag (of\_view : in view\_type; to.value : in boolean); — Synopsis: This procedure sets the outdated flag for the — specified view to the specified value, indicating whether or not the — view is currently up to date. — If the specified view is not defined or has been deleted, — view\_undefined is raised. function is.outdated (the\_view : view\_type) return boolean;**  $\overline{\phantom{a}}$  **— Synopsis: This function returns an indication of whether of not the — specified view is currently up to date. — If the specified view is not defined or has been deleted, view\_undefined — is raised. procedure set\_topology\_display (of.view : in view\_type; to\_value : in boolean);**  $\frac{1}{2}$  **— Synopsis: This procedure sets the topology display flag for the — specified view to the specified value, indicating whether or not the — view's topology is to be displayed. If the view is currently displayed,**

```
1031 — the topology display is immediately made visible or invisible (depending
1032 — on the specified value).
1033 — If the specified view is not defined or has been deleted,
1034 — view_undefined is raised.
1035
1036 function get_topology_display (of_view : view_type) return boolean;
1037
         -11038 — Synopsis: This function returns the topology display flag for the
1039 — specified view.
1040 — If the specified view is not defined or has been deleted, view_undefined
1041 — is raised.
1042
1043 procedure display_view (the_view : in view_type);
1044
1045 — Synopsis: This procedure displays the specified view. Only nodes and
1046 — arcs that have been layed out and are not suppressed are displayed.
1047 — If the view is already displayed, that display is revised to conform
1048 — with current layout and suppression settings.
1049 — If the specified view is not defined or has been deleted,
1050 — view.undefined is raised.
1051 — If the view has not been completely laid out (including specifying its
1052 — orientation), not_laid_out is raised.
1053
1054 function is.displayed (the_view : view_type) return boolean;
1055
         \overline{a}1056 — Synopsis: This function returns an indication of whether of not the
1057 — specified view is currently displayed.
1058 — If the specified view is not defined or has been deleted, view_undefined
1059 — is raised.
1060
1061 procedure search.view (the.view : in view.type;
1062 for.node : in graphs.node_type);
1063
         -11064 — Synopsis: This procedure searches the specified view for the specified
1065 — node and (if found) centers it in the display area.
1066 — If the specified view is not defined or has been deleted,
1067 — view.undefined is raised.
1068 — If the specified node is not defined or has been deleted,
1069 — graphs.node_undefined is raised.
1070 — If the specified node is not found in the specified view,
1071 — node_not.found is raised.
1072
1073 procedure search.view (the_view : in view_type;
1074 for_arc : in graphs.arc_type);
1075
         --
```
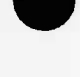

```
1076 — Synopsis: This procedure searches the specified vies for the specified
1077 — arc and (if found) centers it in the display area.
1078 — If the specified vies is not defined or has been deleted,
1079 — vies_undefined is raised.
1080 — If the specified arc is not defined or has been deleted,
1081 — graphs.arc.undefined is raised.
1082 — If the specified arc is not found in the specified vies,
1083 — arc_not_found is raised.
1084
1085 procedure erase.vies (the_vies : in vies_type);
1086
        \sim1087 — Synopsis: This procedure erases the display of the specified vies.
1088 — If the specified vies is not currently displayed, this procedure has no
1089 — effect.
1090 —- If the specified vies is not defined or has been deleted,
1091 — vies.undefined is raised.
1092
1093 procedure display_menu (the.menu : in menus.menu_type;
1094 for_vies : in vies_type);
1095
        -1096 — Synopsis: This procedure displays the specified modal menu, associating
1097 — it sith the specified vies, and constrains user input exclusively
1098 — to that menu. The menu is erased automatically after the user has
1099 — made a selection.
1100 — If the specified menu is not defined or has been deleted,
1101 — menus.menu.undefined is raised.
1102
1103 procedure display_menu (the.menu : in menus.menu.type;
1104 for_node : in node_type;
1105 of_vies : in vies.type);
1106
        \overline{\phantom{m}}1107 — Synopsis: This procedure displays the specified modal menu, associating
1108 — it sith the specified node, and constrains user input exclusively
1109 — to that menu. The menu is erased automatically after the user has
1110 — made a selection.
1111 — If the specified node is not defined or has been deleted,
1112 — node.undefined is raised.
1113 — If the specified menu is not defined or has been deleted,
1114 — menus.menu_undefined is raised.
1115
1116 procedure display_menu (the.menu : in menus.menu.type;
1117 for.arc : in arc_type;
1118 of_vies : in vies_type);
1119
1120 Synopsis: This procedure displays the
specified modal menu, associating
```

```
1121 — it with the specified sire, and constrains user input exclusively
1122 — to that menu. The menu is erased automatically after the user has
1123 — made a selection.
1124 — If the specified arc is not defined or has been deleted,
1125 — arc_undefined is raised.
1126 — If the specified menu is not defined or has been deleted,
1127 — menus.menu_undefined is raised.
1128
1129 generic
1130 with procedure visit (the_view : in view_type;
1131 continue : out boolean);
1132 procedure iterate_views;
1133
1134 — Synopsis: This procedure iterates through all views, and executes the
1135 — specified "visit" procedure for each view. The iteration order is not
1136 — defined. Iteration terminates when the "visit" procedure returns a
1137 — value of FALSE for the continue parameter.
1138
1139 — Node Operations:
1140
1141 procedure insert_node ( the_view_node : in out node_type;
1142 of_graph_node : in graphs.node_type;
1143 into_view : in view_type;
1144 label_as : in node_label
1145 := "";
1146 set_attributes : in attributes
1147 := no_attributes;
1148 set_action : in callbacks.callback_type
1149 := callbacks.no_callback);
1150
        \overline{\phantom{a}}1151 — Synopsis: This procedure creates a view node corresponding to the
1152 — specified graph node, indicating that the node is to be depicted with
1153 — the specified label and attributes and that the specified action is to
1154 — be taken upon node selection, and inserts it into the specified view.
1155 — Mote that by default the nodes are depicted with no labels or attributes.
1156 — If the specified view has not been created or has been deleted,
1157 — view_undefined is raised.
1158 — View_overflow is raised if there are insufficient resources available
1159 — to insert the node into the view.
1160 ~ WARNING: THERE IS NO PROTECTION AGAINST INSERTING TWO VIEW NODES THAT
1161 — BOTH REFERENCE THE SAME GRAPH NODE INTO THE SAME VIEW; DOING SO MAY
1162 ~ PRODUCE UNEXPECTED RESULTS. IT IS THE APPLICATION'S RESPONSIBILITY
1163 ~ TO ENSURE THAT THIS DOES NOT HAPPEN.
1164
1165 procedure remove_node ( the_node : in out node_type;
```

```
1166 from_view : in view_type);
1167
         -1168 — Synopsis: This procedure removes the specified node from the specified
1169 — view. The specified node is deleted and becomes undefined.
1170 — If the specified view has not been defined or has been
1171 — deleted, vies.undefined is raised.
1172 — If the specified node is not defined to begin with, node_undefined
1173 — is raised.
1174 — If there is no such node in the specified view, node_not_found
1175 — is raised.
1176 — If the specified node is referenced by any arcs in the view (as either
1177 — a source node or a destination node), node_has_references is raised.
1178 ~ WARNING: THIS OPERATION MAY LEAVE DANGLING REFERENCES, IF THE
1179 — APPLICATION HAS CREATED MULTIPLE ALIASES FOR THE NODE VIA ASSIGNMENT.
1180
1181 function is_defined ( the_node : node_type) return boolean;
1182
         \overline{\phantom{a}}1183 — Synopsis: This function indicates whether or not the specified node is
1184 — currently defined.
1185
1186 function is_a_member_of( the.node : node_type;
1187 the_view : view_type) return boolean;
1188
         \qquad \qquad -1189 — Synopsis: This function indicates whether or not the specified node is
1190 — member of the specified view.
1191 — If the specified view has not been defined or has been deleted,
1192 — view_undefined is raised.
1193 — If the specified node has not been defined or has been deleted,
1194 — node_undefined is raised.
1195
1196 function graph_node_of (the_node : node_type) return graphs.node_type;
1197
         \overline{a}1198 — Synopsis: This function returns the graph node that the view node is
1199 -- a view of.
1200 — If the specified view node is not defined or has been removed,
1201 — node.undefined is raised.
1202
1203 function is_in_view (graph.node : graphs.node_type;
1204 the_view : view_type) return boolean;
1205
         \frac{1}{2}1206 — Synopsis: This function indicates whether or not the specified graph
1207 — node is depicted in the specified view.
1208 — If the specified view has not been defined or has been deleted,
1209 — view.undefined is raised.
1210 — If the specified graph node has not been defined or has been de'eted,
```

```
1211 — graphs.node_undefmed is raised.
1212
1213 function view.node.of (graph.node : graphs.node_type;
1214 from.view : view.type) return node_type;
1215
         \overline{\phantom{m}}1216 — Synopsis: This function returns the node of the specified view
1217 — that depicts the specified graph node.
1218 — If the specified view has not been defined or has been destroyed,
1219 — view.undefined is raised.
1220 — If the specified graph node has not been defined or has been deleted,
1221 — graphs.node.undefined is raised.
1222 — If there is no such node in the specified view, node_not_found
1223 — is raised.
1224
1225 function label_of ( the_node : node_type) return node_label;
1226
         \overline{\phantom{a}}1227 — Synopsis: This function returns the label associated with the
1228 — specified node (i.e., the label that was specified when the node was
1229 — inserted into the view).
1230 — If the specified node has not been defined or has been deleted,
1231 — node_undefined is raised.
1232
1233 function has.attributes (the.node : node_type) return boolean;
1234
         \overline{\phantom{a}}1235 — Synopsis: This function indicates whether or not any attributes have
1236 — been set for the specified node.
1237 — If the specified node has not been defined or has been deleted,
1238 — node.undefined is raised.
1239
1240 procedure refresh_attributes (the.node : in node.type;
1241 new.attributes : in attributes);
1242
1243 — Synopsis: This procedure refreshes the attributes displayed for the
1244 — specified node. If no attributes were set for the node when it was
1245 — first inserted into the view, this procedure has no effect.
1246 ~ If the specified node has not been defined or has been deleted,
1247 — node.undefined is raised.
1248
1249 procedure set.action (the.node : in node.type;
1250 the.action : in callbacks.callback.type);
1251
         \overline{\phantom{0}}1252 — Synopsis: This procedure defines a callback procedure to be invoked
1253 — automatically when the user selects the specified node.
1254 — If the specified node has not been defined or has been deleted,
1255 — node.undefined is raised.
```

```
1256
1257 function get.action (the.node : node_type)
1258 return callbacks.callback_type;
1259
         \overline{\phantom{a}}1260 — Synopsis: This function returns the previously defined callback
1261 — procedure for the specified node.
1262 — If the specified node has not been defined or has been deleted,
1263 — node.undefined is raised.
1264
1265 procedure set.position (of.node : in node_type;
1266 to.position : in coordinates.type);
1267
         \overline{\phantom{a}}1268 — Synopsis: This procedure sets the x-y coordinates of the specified
1269 — node to the specified values.
1270 — If the specified node has not been defined or has been deleted,
1271 — node.undefined is raised.
1272
1273 function get.position (of.node : node.type) return coordinates.type;
1274
         \overline{\phantom{a}}1275 — Synopsis: This function returns the x-y coordinates of the specified
1276 — node.
1277 — If the specified node has not been defined or has been deleted,
1278 — node.undefined is raised.
1279
1280 function get.dimensions (of.node : node.type;
1281 with.orientation : orientation.type)
1282 return dimensions_type;
1283
         \overline{\phantom{a}}1284 — Synopsis: This function returns overall the x-y dimensions (i.e.,
1285 — width and height) for layout of the specified node, including its icon
1286 — and any labels or attributes, in the specified orientation.
1287 — If the specified node has not been defined or has been deleted,
1288 — node.undefined is raised.
1289
1290 function get.icon.dimensions (of.node : node.type) return dimensions.type;
1291
1292 — Synopsis: This function returns the x-y dimensions (i.e., width and
1293 — height) of the icon representing the node, exclusive of any labels or
1294 — attributes.
1295 — If the specified node has not been defined or has been deleted,
1296 — node.undefined is raised.
1297
1298 procedure set.suppression (of.node : in node.type;
1299 to.value : in boolean);
1300
         \overline{a}
```

```
1301 — Synopsis: This procedure sets the suppression flag for the
1302 — specified node to the specified value, indicating whether or not
1303 — the node is to be suppressed from the display.
1304 — If the specified node has not been defined or has been deleted,
1305 — node.undefined is raised.
1306
1307 function is_suppressed (the.node : node.type) return boolean;
1308
         -1309 — Synopsis: This function indicates whether or not the node is to be
1310 — suppressed from the display.
1311 — If the specified node has not been defined or has been deleted,
1312 — node.undefined is raised.
1313
1314 function number_of_arcs_from (the_node : node_type) return natural;
1315
         \qquad \qquad -1316 — Synopsis: This function returns the number of arcs emanating from
1317 — the specified node.
1318 — If the specified node has not been defined or has been deleted,
1319 — node.undefined is raised.
1320
1321 function number_of_arcs_to (the_node : node_type) return natural;
1322
         \qquad \qquad -1323 — Synopsis: This function returns the number of arcs terminating
1324 — at (i.e., directed to) the specified node.
1325 — If the specified node has not been defined or has been deleted,
1326 — node.undefined is raised.
1327
1328 generic
1329 with procedure visit (the.node : in node_type;
1330 continue : out boolean);
1331 procedure iterate.nodes (of_the_view: in vieo_type);
1332
         -11333 — Synopsis: This procedure iv.erates through all of the nodes in the
1334 — specified view, and executes the specified "visit" procedure for each
1335 — node. The iteration order is not defined. Iteration terminates when
1336 — the "visit" procedure returns a value of FALSE for the continue
1337 — parameter.
1338 — If the specified view has not been defined or has been deleted,
1339 — viev.undefined is raised.
1340
1341 — Arc Operations:
1342
1343 procedure insert.arc ( the_view_arc : in out arc.type;
1344 of_graph_arc : in graphs.arc.type;
1345 into_view : in view_type;
```
Page 80

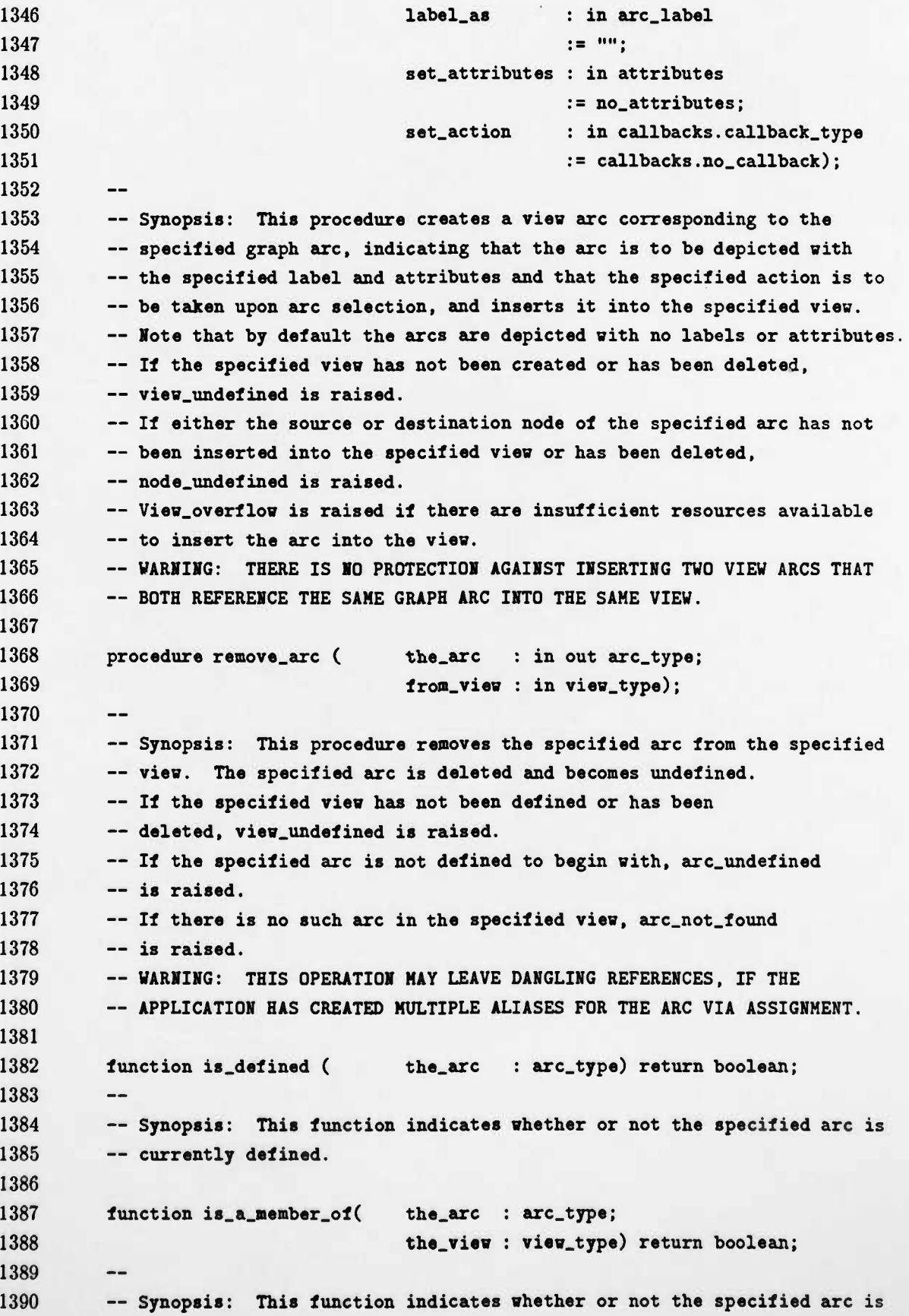

Page 81

```
1391 — a member of the specified vies.
1392 — If the specified view has not been defined or has been deleted,
1393 — vies.undefined is raised.
1394 — If the specified arc has not been defined or has been deleted,
1395 — arc_undefined is raised.
1396
1397 function graph_arc_of (the.arc : arc_type) return graphs.arc.type;
1398
1399 — Synopsis: This function returns the graph arc that the vies arc is
1400 — a vies of.
1401 — If the specified vies arc is not defined or has been removed,
1402 — arc.undefined is raised.
1403
1404 function is_in_vies (graph_arc : graphs.arc.type;
1405 the_vies : vies_type) return boolean;
1406
1407 — Synopsis: This function indicates shether or not the specified graph
1408 — arc is depicted in the specified vies.
1409 — If the specified vies has not been defined or has been deleted,
1410 — vies_undefined is raised.
1411 — If the specified graph arc has not been defined or has been deleted,
1412 — graphs.arc.undefined is raised.
1413
1414 function vies_arc_of (graph_arc : graphs.arc.type;
1415 frr-i.vies : vies_type) return arc_type;
1416
1417 — Synopsis: This function returns the arc of the specified vies
1418 — that depicts the specified graph arc.
1419 — If the specified vies has not been defined or has been destroyed,
1420 — vies.undefined is raised.
1421 — If the specified graph arc has not been defined or has been deleted,
1422 — graphs.arc.undefined is raised.
1423 — If there is no such arc in the specified vies, arc.not.found
1424 — is raised.
1425
1426 function label.of ( the.arc : arc_type) return arc_label;
1427
         \overline{\phantom{m}}1428 — Synopsis: This function returns the label associated sith the
1429 — specified arc (i.e., the label that sas specified shen the arc sas
1430 — inserted into the vies).
1431 — If the specified arc has not been defined or has been deleted,
1432 — arc.undefined is raised.
1433
1434 function source.of (the.arc : arc.type) return node.type;
1435
         \overline{\phantom{m}}
```
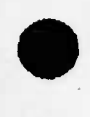

 **— Synopsis: This function returns the source node of the specified — arc (i.e., the node that was specified as from.node when the arc — was defined). — If the specified arc has not been defined or has been deleted, — arc.undefined is raised. function destination.of (the.arc : arc\_type) return node.type;**  $\overline{\phantom{a}}$  **— Synopsis: This function returns the destination node of the specified — arc (i.e., the node that was specified as to\_node when the arc was — defined). — If the specified arc has not been defined or has been deleted, — arc.undefined is raised. procedure redirect.arc (the\_arc : in arc\_type; of.view : in view.type; new\_source : in node.type; new\_dest : in node.type);**  $\overline{\phantom{a}}$  **— Synopsis: This procedure redirects an arc from the newly-specified — source node to the newly-specified destination node. It is intended — to support automatic layout procedures by allowing them to temporarily — break cycles in <sup>a</sup> cyclic graph. It is expected that such automatic — layout procedures sill restore redirected arcs to their original — directions upon completion of the layout algorithm. — If the specified view has not been created or has been deleted, — viev.undefined is raised. — If the specified arc has not been defined or has been deleted, — arc.undefined is raised. — If there is no such arc in the specified view, arc.not.found — is raised. — If either of the specified nodes has not been inserted into — the specified view or has been deleted, node.undefined is raised. function has.attributes (the.arc : arc.type) return boolean; — Synopsis: This function indicates whether or not any attributes have — been set for the specified arc. — If the specified arc has not been defined or has been deleted, — arc.undefined is raised. procedure refresh\_attributes (the.arc : in arc.type; nev.attributes : in attributes);**  $\qquad \qquad -$ **— Synopsis: This procedure refreshes the attributes displayed for the**

```
1481 — specified axe. If no attributes were set for the arc when it was
1482 — first inserted into the view, this procedure has no effect.
1483 — If the specified arc has not been defined or has been deleted,
1484 — arc.undefined is raised.
1485
1486 procedure set.action (the_arc : in arc_type;
1487 the.action : in callbacks.callback.type);
1488
         \overline{\phantom{a}}1489 — Synopsis: This procedure defines a callback procedure to be invoked
1490 — automatically when the user selects the specified arc.
1491 — If the specified arc has not been defined or has been deleted,
1492 — arc.undefined is raised.
1493
1494 function get_action (the_arc : arc_type)
1495 return callbacks.callback.type;
1496
         \overline{\phantom{m}}1497 — Synopsis: This function returns the previously defined callback
1498 — procedure for the specified arc.
1499 — If the specified arc has not been defined or has been deleted,
1500 — arc.undefined is raised.
1501
1502 procedure set.position (of_arc : in arc_type;
1503 to_position : in coordinates_type);
1504
         \overline{\phantom{a}}1505 — Synopsis: This procedure sets the x-y coordinates of the specified
1506 — arc to the specified values.
1507 — If the specified arc has not been defined or has been deleted,
1508 — arc.undefined is raised.
1509
1510 function get.position (of.arc : arc.type) return coordinates.type;
1511
         \overline{\phantom{m}}1512 — Synopsis: This function returns the z-y coordinates of the specified
1513 — arc.
1514 — If the specified arc has not been defined or has been deleted,
1515 — arc.undefined is raised.
1516
1517 function get.dimensions (of.arc : arc.type;
1518 with.orientation : orientation.type)
1519 return dimensions.type;
1520
         \overline{\phantom{a}}1521 — Synopsis: This function returns overall the x-y dimensions (i.e.,
1522 — width and height) for layout of the specified arc, including its icon
1523 — and any labels or attributes, in the specified orientation.
1524 — If the specified arc has not been defined or has been deleted,
1525 — arc.undefined is raised.
```

```
1526
1527 function gat_icon_dimensions (of_arc : arc_type) return dimensions.type;
1528
         \qquad \qquad -1529 — Synopsis: This function returns the z-y dimensions (i.e., width and
1530 — height) of the icon representing the axe, exclusive of any labels or
1531 — attributes.
1532 — If the specified arc has not been defined or has been deleted,
1533 — arc.undefined is raised.
1534
1535 procedure set.suppression (of.arc : in arc.type;
1536 to.value : in boolean);
1537
1538 — Synopsis: This procedure sets the suppression flag for the
1539 — specified arc to the specified value, indicating whether or not
1540 — the arc is to be suppressed from the display.
1541 — If the specified arc has not been defined or has been deleted,
1542 — arc.undefined is raised.
1543
1544 function is.suppressed (the_arc : arc.type) return boolean;
1545
         \qquad \qquad -1546 — Synopsis: This function indicates whether or not the arc is to be
1547 — suppressed from the display.
1548 — If the specified arc has not been defined or has been deleted,
1549 — arc.undefined is raised.
1550
1551 generic
1552 with procedure visit (the.arc : in arc.type;
1553 continue : out boolean);
1554 procedure iterate.arcs (of.the.view : in view.type);
1555
         \overline{\phantom{0}}1556 — Synopsis: This procedure iterates through all of the arcs in the
1557 — specified view, and executes the specified "visit" procedure for each
1558 — arc. The iteration order is not defined. Iteration terminates when
1559 — the "visit" procedure returns a value of FALSE for the continue
1560 — parameter.
1561 — If the specified view has not been defined or has been deleted,
1562 — view.undefined is raised.
1563
1564 generic
1565 with procedure visit (the.arc : in arc.type;
1566 continue : out boolean);
1567 procedure iterate.arcs.from (the.node : in node.type);
1568
         \overline{\phantom{m}}1569 — Synopsis: This procedure iterates through all of the arcs emanating
1570 — from the specified node, and executes the specified "visit" procedure
```

```
1571 — for each arc. The iteration order is not defined. Iteration terminates
1572 — shen the "visit" procedure returns a value of FALSE for the continue
1573 — parameter.
1574 — If the specified node has not been defined or has been deleted,
1575 — node_undefined is raised.
1576
1577 generic
1578 with procedure visit (the_arc : in arc_type;
1579 continue : out boolean);
1580 procedure iterate_arcs_to (the.node : in node.type);
1581
         \overline{\phantom{a}}1582 — Synopsis: This procedure iterates through all of the arcs terminating
1583 — at the specified node, and executes the specified "visit" procedure
1584 — for each arc. The iteration order is not defined. Iteration terminates
1585 — when the "visit" procedure returns a value of FALSE for the continue
1586 — parameter.
1587 — If the specified node has not been defined or has been deleted,
1588 — node.undefined is raised.
1589
1590 private
1591 type view.structure (node_hash_buckets : positive;
1592 arc_hash_buckets : positive); — full type
1593 — declaration deferred to the package body
1594 type view.type is access view.structure;
1595 type node.info; — full type declaration deferred to the package body
1596 type node.type is access node.info;
1597 type arc.info; — full type declaration deferred to the package body
1598 type arc.type is access arc.info;
1599 no.view : constant view.type := null;
1600 no.node : constant node.type := null;
1601 no.arc : constant arc.type := null;
1602 end views;
1603
1604
       ---1605 package text is
1606
         - -1607 — Abstract data types and utilities for text-based interactions.
1608
         \overline{\phantom{a}}1609
1610 — Types:
1611
1612 type buffer.type is private;
1613
1614 type diaplay.type is private;
1615 type display.kind is (buffer.display, file.display);
```

```
1616
1617 — Exceptions:
1618
1619 bulfer_undefined : exception; — the specified buffer does not exist
1620 buffer.overflow : exception; — insufficient resources axe available to
1621 — create the buffer or to append to it
1622 buffer_in_use : exception; — the buffer contents are currently displayed
1623
1624 display_undefined : exception; — the specified text display does not exist
1625 display.overflow : exception; — nsufficient resources are available to
1626 — create the text display
1627 wrong_display_kind : exception; — operation not compatible with the
1628 — kind of display specified
1629
1630 — Constants:
1631
1632 no.display : constant display_type; — a value for an undefined text
1633 — display; all objects of type display_type are initialized to this
1634 — value by default, and are set to this value when erased.
1635
1636 no.buffer : constant buffer_type; — a value for an undefined text
1637 — buffer; all objects of type buffer_type are initialized to this
1638 — value by default, and are set to this value when deleted.
1639
1640 max_input_length : constant := 100; — max length of arbitrary string input
1641
1642 — Buffer Operations:
1643
1644 procedure create_buffer (the.buffer : in out buffer.type;
1645 size : in positive);
1646
         \qquad \qquad -1647 — Synopsis: This procedure creates a text buffer of the specified size
1648 — (in characters).
1649 — Buffer.overflov is raised if there are insufficient resources available
1650 — to create the buffer.
1651
1652 procedure delete_buffer (the.buffer : in out buffer_type);
1653
1654 — Synopsis: This procedure deletes the specified text buffer.
1655 — If the specified text buffer does not exist in the first place,
1656 — buffer.undefined is raised.
1657 — If the contents of the specified text buffer are currently being
1658 — displayed, buffer_in_use is raised.
1659 — VARIIIG: THIS 0PERATI0I MAY LEAVE DAHGLING REFERENCES, IF THE
1660 ~ APPLICATI0I HAS CREATED MULTIPLE ALIASES FOR THE TEXT BUFFER VIA
```

```
15 February 1991 STARS-RC-01080/002/00
```

```
1661 — 1SSIGIME1T.
1662
1663 procedure clear_bufier (the.buffer : in out buffer.type);
1664
1665 — Synopsis: This procedure clears the specified text buffer.
1666 -- If the specified text buffer does not exist, buffer_undefined is raised.
1667
1668 procedure append (the_buffer : in out buffer.type;
1669 the_text : in string);
1670
         -1671 — Synopsis: This procedure appends the specified string to the
1672 — specified text buffer.
1673 — If the specified text buffer does not exist, buffer.undefined is raised.
1674 — If appending the specified text to the buffer would cause it to overflow,
1675 — buffer_overflow is raised.
1676
1677 procedure append_line (the_buffer : in out buffer_type;
1678 the_text : in string);
1679
         \qquad \qquad -1680 — Synopsis: This procedure appends the specified string and an end-of-
1681 — line character to the specified text buffer.
1682 -- If the specified text buffer does not exist, buffer_undefined is raised.
1683 — If appending this text to the buffer would cause it to overflow,
1684 — buffer_overflow is raised.
1685
1686 procedure new_line (the_buffer : in out buffer_type;
1687 count : in positive := 1);
1688
         \qquad \qquad -1689 — Synopsis: This procedure appends the specified number of end-of-line
1690 — characters to the specified text buffer.
1691 -- If the specified text buffer does not exist, buffer_undefined is raised.
1692 — If appending the specified number of end-of-line characters to the
1693 — buffer would cause it to overflow, buffer.overflow is raised.
1694
1695 function length.of (the.buffer : in buffer.type) return natural;
1696
         \overline{\phantom{a}}1697 — Synopsis: This function returns the length of the contents of the
1698 — specified text buffer, in characters.
1699 — If the specified text buffer does not exist, buffer.undefined is raised.
1700
1701 function contents_of (the_buffer : in buffer_type) return string;
1702
         \qquad \qquad -1703 — Synopsis: This function returns the contents of the specified text
1704 — buffer.
1705 — If the specified text buffer does not exist, buffer.undefined is raised.
```

```
1706
1707 — Display Operations:
1708
1709 procedure display_tezt (the_display : in out display_type;
1710 from.buffer : in buffer.type;
1711 use.title : in string := " ";
1712 quit.action : in callbacks.callback.type
1713 := callbacks.no.callback);
1714
1715 — Synopsis: This procedure displays text from the specified buffer on
1716 — the screen, exhibiting the specified title, and returns a display object
1717 — that may later be used to erase or refresh the display. The text
1718 — remains displayed until explicitly erased by the application (via a
1719 — call to erase.text). The user may request that the taxt display be
1720 — erased by selecting its "QUIT" button. In that case, the application
1721 — is notified of the user's request via a text_quit event. The
1722 — application may specify a callback procedure (quit_action) to handle
1723 — the text_quit event.
1724 — If the specified text buffer does not exist, buffer_undefined is raised.
1725
1726 procedure display.text (the.display : in out display_type;
1727 from_file : in string;
1728 use.title : in string := " ";
1729 quit.action : in callbacks.callback.type
1730 := callbacks.no_callback);
1731
        \qquad \qquad -1732 — Synopsis: This procedure displays text from the specified file (i.e.,
1733 — the file having the specified external name) on the screen, exhibiting
1734 — the specified title, and returns a display object that may later be used
1735 — to erase or refresh the display. The text remains displayed until
1736 — explicitly erased by the application (via a call to erase.text). The
1737 — user may request that the text display be erased by selecting its
1738 — "QUIT" button. In that case, the application is notified of the user's
1739 — request via a text.quit event. The application may specify a callback
1740 — procedure (quit.action) to handle the text.quit event.
1741
1742 procedure erase.text (the.display : in out display.type);
1743
        \frac{1}{2}1744 — Synopsis: This procedure erases the specified text display from the
1745 — screen and then makes the display object undefined.
1746 — If the specified display object is initially undefined,
1747 — display.undefined is raised.
1748 — WARNING: THIS OPERATION MAY LEAVE DANGLING REFERENCES, IF THE
1749 ~ APPLICATIOI HAS CREATED MULTIPLE ALIASES FOR THE DISPLAY OBJECT VIA
1750 ~ ASSIGIMEIT.
```
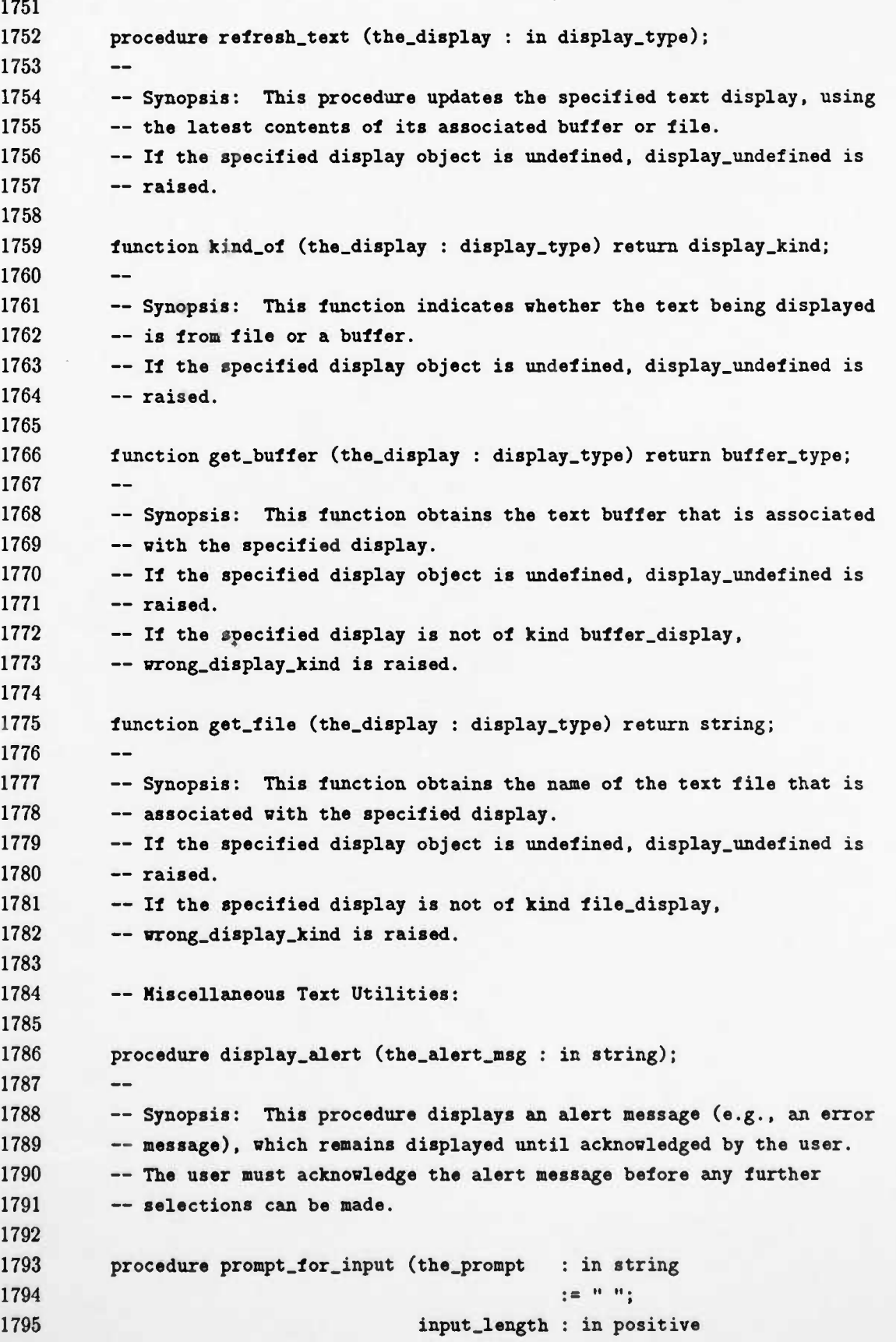

Page 90

 $\overline{\phantom{0}}$ 

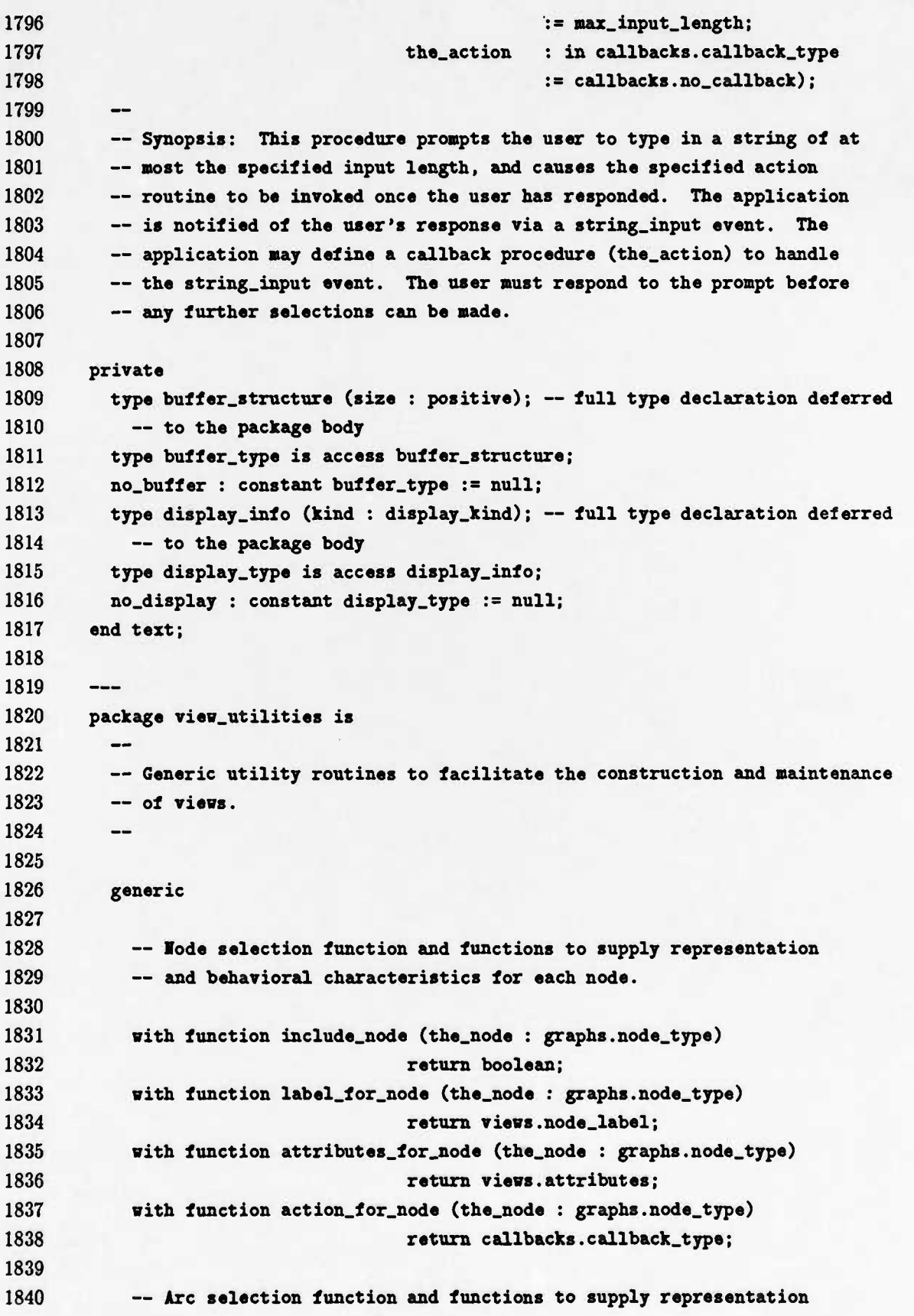

 **— and behavioral characteristics for each arc. with function include.arc (the\_arc : graphs.arc\_type) return boolean; uith function label.for.arc (the.arc : graphB.arc\_type) return views.arc\_label; with function attributes.for.arc (the.arc : graphs.arc\_type) return views.attributes; with function action\_for\_arc (the.arc : graphs.arc\_type) return callbacks.callback\_type; procedure construct.view (the.view : in out views.view.type; of\_graph : in graphs.graph.type; with\_cmd\_list : in cmd\_lists,cmd\_list\_type; with\_title : in views.view.title; estimated\_arcs : in positive := anticipated\_arcs; estimated.nodes : in positive := anticipated.nodes); — Synopsis: This procedure automates the construction of <sup>a</sup> view of <sup>a</sup> — graph. It scans all nodes and arcs of the specified graph, applies — the "include" function to determine whether or not to include each one, — and inserts the included arcs and nodes into the view. — The "label.for", "attributes\_for" and "action\_for" functions are applied — to each included node and arc to obtain the required representation — and behavioral characteristics. — The view is created with the specified command list and title. — Insertion, deletion and lookup operations involving arcs and nodes of — the view are optimized for <sup>a</sup> view having the estimated number of arcs — and nodes, respectively. generic — lode selection function and functions to supply representation — and behavioral characteristics for each node. with function include\_node (the.node : graphs.node.type) return boolean; with function label.for.node (the.node : graphs.node.type) return views.node.label; with function attributes.for.node (the.node : graphs.node.type) return views.attributes; with function action.for.node (the\_node : graphs.node.type) return callbacks.callback.type;**

 $\bullet$ 

 $\bullet$ 

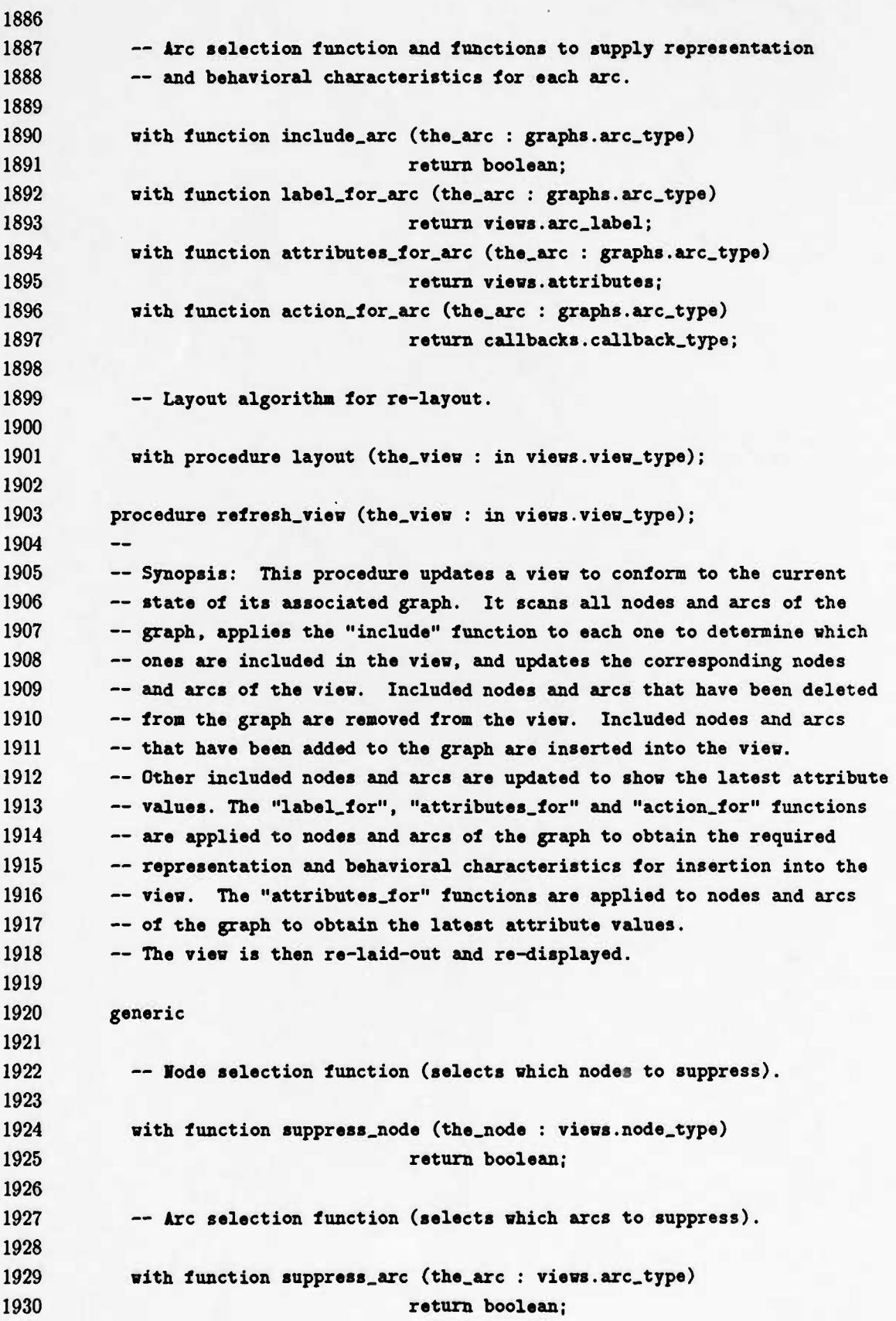

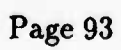

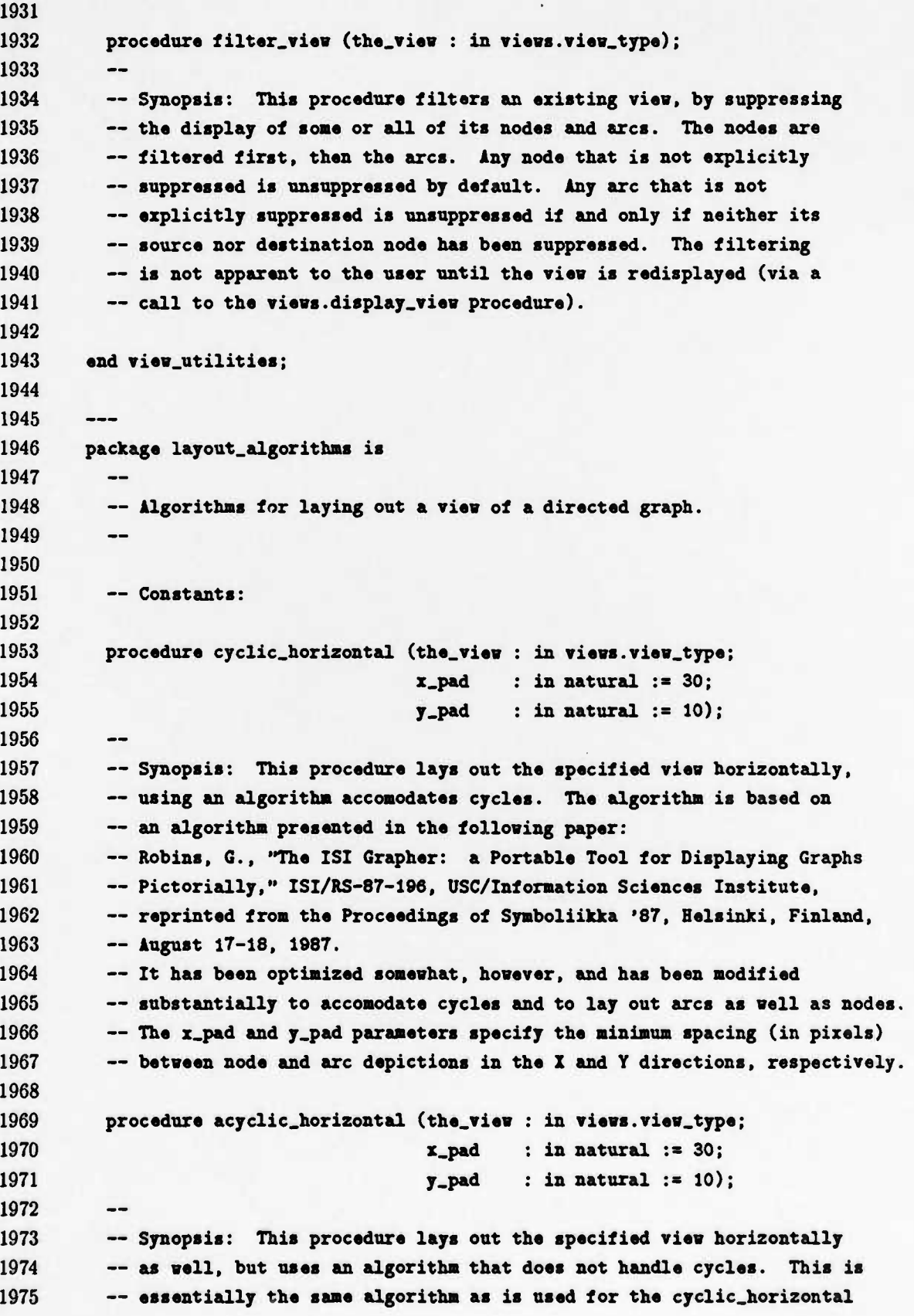

 **— layout procedure, but without the modifications to accomodate cycles. — The x.pad and y\_pad parameters specify the minimum spacing (in pixels) — between node and arc depictions in the <sup>X</sup> and <sup>Y</sup> directions, respectively. — Because it does not have to check for cycles, this algorithm is faster — than the algorithm use for the cyclic\_horizontal procedure. Therefore, — this procedure should be preferred for applications that can guarantee — that the view does not contain <sup>a</sup> cycle. — WARIIIG: IF USED <sup>01</sup> <sup>A</sup> VIEW COHTAIHIHG <sup>A</sup> CYCLE, THIS PROCEDURE WILL — EITHER HAI6 OR RAISE <sup>A</sup> STORAGE.ERR0R EXCEPTION. procedure cyclic\_vertical (the.view : in views.view.type; x\_pad : in natural := 10; y\_pad : in natural := 30);** -- **— Synopsis: This procedure lays out the specified view vertically, — using an algorithm accomodates cycles. The algorithm is based on — an algorithm presented in the following paper: — Robins, G., "The ISI Grapher: <sup>a</sup> Portable Tool for Displaying Graphs — Pictorially," ISI/RS-87-196, USC/Information Sciences Institute, — reprinted from the Proceedings of Symboliikka '87, Helsinki, Finland, — August 17-18, 1987. — It has been rewritten to produce <sup>a</sup> vertical layout, rather than <sup>a</sup> — horizontal layout. It has also been optimized somewhat, and has been — modified to accomodate cycles and to lay out arcs as well as nodes. — The x.pad and y.pad parameters specify the minimum spacing (in pixels) — between node and arc depictions in the <sup>X</sup> and <sup>Y</sup> directions, respectively. procedure acyclic.vertical (the.view : in views.view.type; x\_pad : in natural := 10; y-P\*d : in natural := 30); — Synopsis: This procedure lays out the specified view vertically — as well, but uses an algorithm that does not handle cycles. This is — essentially the same algorithm as is used for the cyclic.vertical — layout procedure, but without the modifications to accomodate cycles. — The x.pad and y.pad parameters specify the minimum spacing (in pixels) — between node and arc depictions in the <sup>X</sup> and <sup>Y</sup> directions, respectively. — Because it does not have to check for cycles, this algorithm is faster — than the algorithm use for the cyclic.vertical procedure. Therefore, — this procedure should be preferred for applications that can guarantee — that the view does not contain <sup>a</sup> cycle. — VARIIIG: IF USED <sup>01</sup> <sup>A</sup> VIEW COITAIIIIG <sup>A</sup> CYCLE, THIS PROCEDURE WILL — EITHER HAIG OR RAISE <sup>A</sup> STORAGE.ERROR EXCEPTION. end layout.algorithms;**

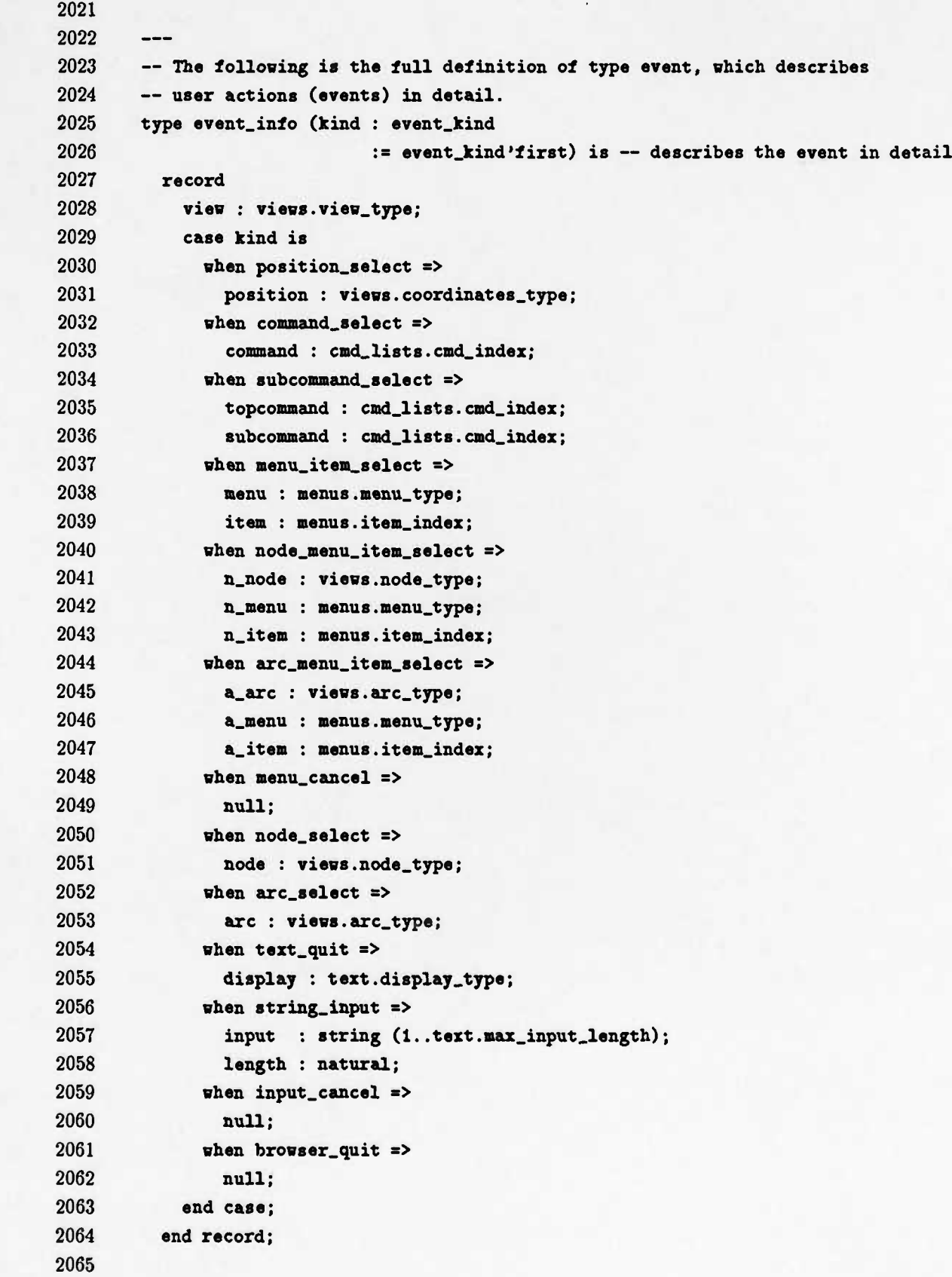

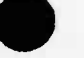

Page 96

```
2066 procedure initialize (main.commands : in cmd_lists.cmd_list_type);
2067
2068 — Synopsis: This procedure displays the browser application's main
2069 — window and the specified command list. II the main window is already
2070 — displayed, this procedure has no effect.
2071 — If the specified command list has not been defined or has been deleted,
2072 — cmd_lists.cmd_list_undefined is raised.
2073
2074 procedure browse (event : out event.info);
2075
2075 — Synopsis: This procedure activates the browser, thereby allowing the
2077 — user to interact with the display. Ideally, the application would
2078 — define actions procedures (callbacks) for all display objects, which
2079 — would be automatically invoked by the browser in response to user
2080 — actions. In this case, the browse procedure would never exit. This
2081 — is the preferred style of interaction, since it avoids interference
2082 — with the window system. If, however, it is desired that the browser
2083 — return control to the application in response to certain user actions,
2084 — the application need only refrain from defining action procedures for
2085 — those actions. If the user performs some action for which there is
2086 — no action procedure defined, the browse procedure exits and returns
2087 — an event indicating the nature of the user action.
2088
2089 procedure quit;
2090
2091 — Synopsis: This procedure erases and destroys all windows created
2092 — by the browser application and terminates its connection with the
2093 — underlying window system. If this procedure is called from within a
2094 — callback procedure, the browse procedure will exit upon completion of
2095 — the callback and will return a browser.quit event.
2096
2097
2098 end browser;
```
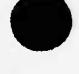

Page 97

## **B Appendix: User Interface**

In order to promote a common "look and feel" across all browser tools, it was necessary to somewhat constrain the user interface implemented by the Reusable Graphical Browser. Yet, in order to promote reuse, the user interface had to be made general enough to support a wide variety of browsing applications. These apparently conflicting goals have been reconciled by implementing a generic user interface that is tailorable for specific browser tools. This appendix describes the nature of that generic user interface and discusses the ways in which it can be tailored.

### **B.l Model of User Interaction**

As evidenced by its name, the Reusable Graphical Browser provides a primarily graphical user interface. This is not to say that the user interface is exclusively graphical. Provisions are made for text-based interaction as well, where appropriate.

In general, the user is presented with a graphical display of the objects within the OMS, the relationships between them, and the operations that may be performed on them. The user then interacts with the graphical display via a pointing device (e.g., a mouse). The user may use the pointing device to scan over the objects and relationships, select from among them or select an operation. When an object or relationship is selected, information about it may be displayed either graphically or textually. Similarly, the user may enter information concerning an object or relationship either graphically (via a pointing device) or textually (via a keyboard).

In the current implementation of the Reusable Graphical Browser, input and output are performed under the control of the X Window System. The Reusable Graphical Browser uses the X Toolkit to create a viewport widget (a scrollable window) in which to display the objects and relationships, to create widgets representing individual objects and relationships, to create command and menu widgets listing available operations, and to create text widgets and dialog boxes for text-based interactions. Mouse clicks on the viewport widget's scrollbars are handled internally by the X Toolkit, which scrolls the window in the selected direction. Mouse clicks on the object, relationship, command or menu widgets are reported to the Reusable Graphical Browser, which in turn dispatches them to predefined application callback procedures. Similarly, text entered into a dialog box is dispatched to a predefined application callback procedure. The application callback procedures may use facilities provided by the Reusable Graphical Browser to switch views or to display additional widgets (e.g., menus, dialog boxes or text) which the user may then interact with.

If a mouse click occurs which would normally be dispatched to an application callback procedure but the application has not defined such a procedure, the X Toolkit main loop is exited. The user's selection is then reported to the application via a return from the browserjnstance.browse procedure instead of via a callback. In this case, the application must issue another call to the browser\_instance.browser procedure before any more user inputs can be processed by the X Toolkit. Before issuing this call, the application may (if so desired) use facilities provided by the Reusable Graphical Browser to switch views or to display additional widgets.

## B.l.l Output

Figure 2 illustrates the general screen layout supported by the Reusable Graphical Browser. Multiple instances of screens can be displayed simultaneously. Figure 2 demonstrates three instances of screens. Nevertheless, only one screen instance is allowed for each view. For example, the three screen instances in figure 2 represent three different views. A screen layout consists of the following elements:

- a single scrollable window, with both vertical and horizontal scrollbars, for displaying a view of the objects and relationships within an OMS;
- a label showing the title of the currently displayed view;
- a row of command buttons for commands (non-modal operations) associated with the view;
- menus of subcommands for individual commands;
- icons and associated labels (optional) and attributes (optional), depicting individual objects within the OMS;
- directed line segments connecting these object depictions, themselves marked with icons and associated labels (optional) and attributes (optional), depicting relationships between the objects;
- pop-up menus of modal operations that may be associated with individual objects or relationships or with individual views;
- $\bullet$  scrollable pop-up text windows, with quit buttons, for displaying arbitrary text (e.g., attributes of objects or relationships);
- pop-up text windows, with confirmation buttons, for displaying alert messages;
- dialog boxes, with confirmation buttons, for inputting arbitrary text strings.
- optional topology display window, with scrollbars (if necessary), for navigating over the view.

For the purposes of this illustration, solid lines are used to indicate elements that are more or less permanent, whereas dashed lines are used to indicate elements that are transient. None of these elements would actually have dashed borders when they appear on the screen, however.

In addition to these screen elements, the *twm* window manager decorates the main application window and the pop-up text windows with title bars. The user can interact with these title bars to raise, lower, move, iconify or resize the windows. For further information on such interactions, please refer to the documentation provided with *twm* on the X window system distribution tape.

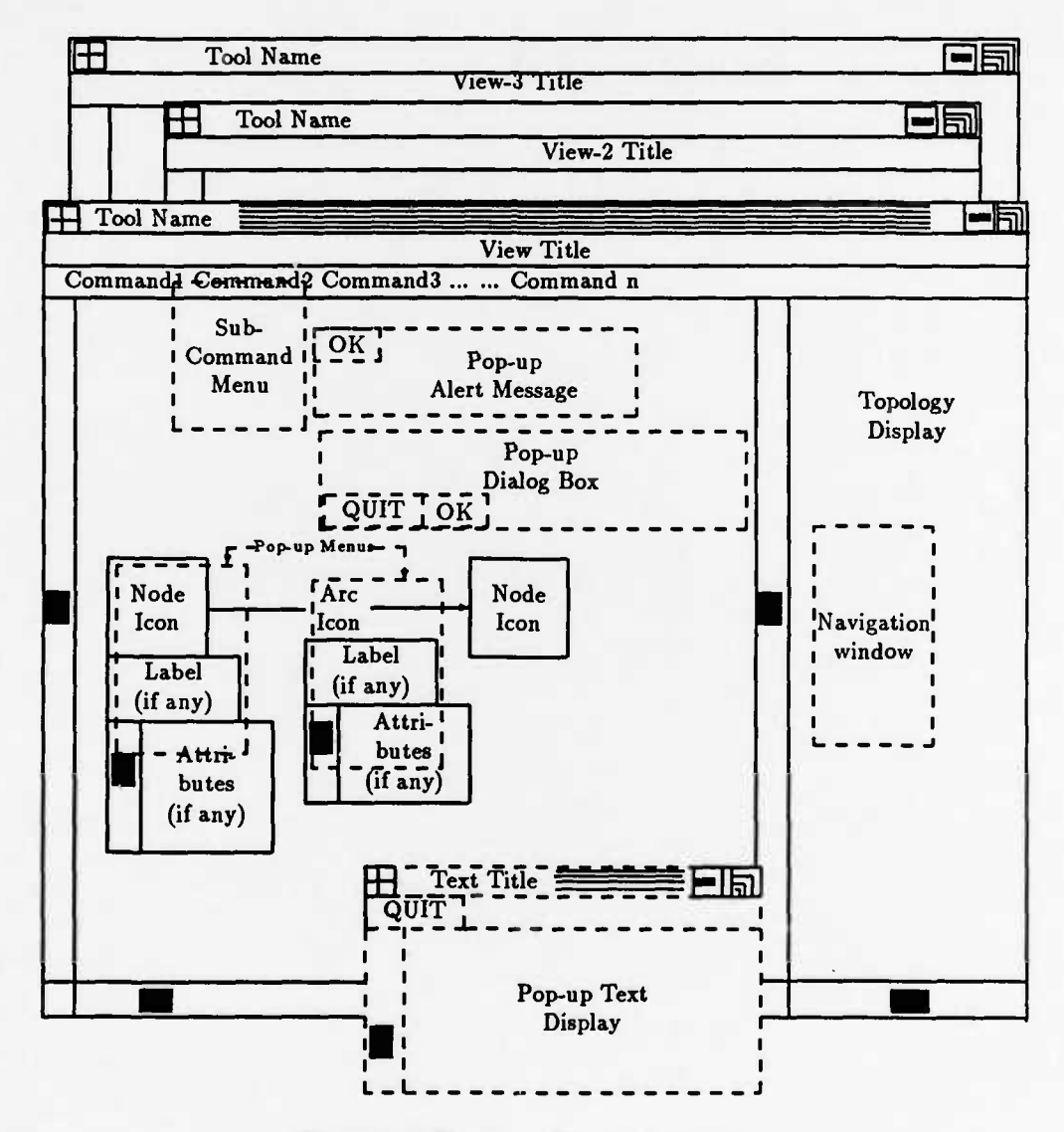

Figure 2: Browser Screen Layout

## **B.1.2 Input**

The user supplies input to a browser tool by using the mouse to select various items appearing on the screen. To select an item, the user positions the mouse so that the pointer (a cursor in the shape of an arrow) is over the item and then clicks (depresses and releases) a mouse

button. Not all items appearing on the screen are selectable, however, nor are they all sensitive to the same mouse buttons. Of the screen elements listed above, only the following are selectable:

- vertical scrollbars;
- horizontal scrollbars;
- command buttons;
- menu items;
- icons depicting objects and relationships;
- quit buttons on text displays;
- confirmation buttons on alert messages;
- confirmation buttons on dialog boxes;
- topology display.

Vertical scrollbars are selected with either the left, right or middle mouse button. Clicking the left mouse button scrolls the window down. Clicking the right mouse button scrolls the window up. The amount by which the window scrolls for each mouse click depends on the position of the pointer at the time the mouse button is released: the closer to the top of the scrollbar, the smaller the increment; the closer to the bottom of the scrollbar, the larger the increment. Clicking the middle mouse button shifts the window directly to the position indicated by the pointer. In this case, the vertical position of the pointer relative to the scrollbar is interpreted as the desired position of the top of the window relative to the image over which it is scrolling. If the middle mouse button is depressed and held, the window position tracks the pointer position as the pointer is moved vertically (provided that it is moved only very slowly), giving the impression of smooth-scrolling. Note that the current position and extent of the window, with respect to the image over which it is scrolling, is indicated by the dark column within the scrollbar.

Horizontal scrollbars are selected in much the same manner as vertical ccrollbars, except that they are oriented from left to right rather than from top to bottom. Clicking the left mouse button scrolls the window to the left. Clicking the right mouse button scrolls the window to the right. Just as for vertical scrollbars, the amount by which the window scrolls for each mouse click depends on the position of the pointer at the time the mouse button is released: the closer to the left of the scrollbar, the smaller the increment; the closer to the right of the scrollbar, the larger the increment. Clicking the middle mouse button shifts the window directly to the position indicated by the pointer: the horizontal position of the pointer relative to the scrollbar is interpreted as the desired position of the left of the window relative to the image over which it is scrolling. If the middle mouse button is depressed and held, the window position tracks the pointer position as the pointer is moved horizontally

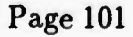
(provided that it is moved only very slowly), giving the impression of smooth-scrolling. As with vertical scrollbars, the current position and extent of the window, with respect to the image over which it is scrolling, is indicated by the dark column within the scrollbar.

Command buttons are selected by clicking the left mouse button. While the pointer is positioned over a command button, the command button is displayed in reverse video (i.e., the black parts become white and the white parts become black). If the mouse button is then clicked, the command button returns to normal video and any subcommands associated with the selected command are displayed in a menu. If there are no subcommands associated with the selected command, no menu is displayed. In that event, the Reusable Graphical Browser immediately invokes a predefined application callback procedure to process the command. If no callback procedure is defined for the view's command buttons, the user's selection is reported to the application via a return from the browser instance.browse procedure instead.

Individual items appearing in a menu are also selected by clicking the left mouse button. Whenever a menu is displayed, the user is forced to make a selection from it; all other selections are disabled. Positioning the pointer over an item in the menu causes the item's border to be highlighted. If the mouse button is then clicked, the menu is erased from the display. In that event, the Reusable Graphical Browser immediately invokes a predefined application callback procedure to process the selection. If no callback procedure is defined for the menu, the user's selection is reported to the application via a return from the browser instance browse procedure instead. Alternatively, the mouse button may be clicked while the pointer is positioned over the menu title (the top line of the menu). In that event, the menu is erased, but no selection is reported to the application (i.e., the menu is cancelled).

Icons depicting objects and relationships are selected in exactly the same manner as command buttons. While the pointer is positioned over one of these icons, the icon is displayed in reverse video (i.e., the black parts become white and the white parts become black). If the left mouse button is then clicked, the icon returns to normal video and the Reusable Graphical Browser immediately invokes a predefined application callback procedure to process the selection. If no callback procedure is defined for the corresponding object or relationship, the user's selection is reported to the application via a return from the browser instance browse procedure instead.

Quit buttons on text displays (labelled "QUIT") are also selected in exactly the same manner as command buttons. The effects of that selection are somewhat different, however. While the pointer is positioned over a quit button, the button is displayed in reverse video (i.e., the black parts become white and the white parts become black). If the left mouse button is then clicked, the button returns to normal video and the text window is erased. The application is not notified of the selection.

Confirmation buttons on alert messages (labelled "OK") are selected in the same manner as quit buttons on text displays, and have similar effects. One difference, though, is that the user is forced to confirm an alert message immediately; all selections other than the confirmation button are disabled until the confirmation button is selected. While the pointer

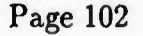

is positioned over one of these confirmation buttons, the button is displayed in reverse video (i.e., the black parts become white and the white parts become black). If the left mouse button is then clicked, the button returns to normal video and the alert message is erased. The application is not notified of the selection.

Confirmation buttons on dialog boxes are selected in the same manner as confirmation buttons on alert messages, although their effects are somewhat different. There are two such buttons, labelled "QUIT" and "OK". The purpose of the "QUIT" button is to cancel the dialog altogether; the purpose of the "OK" button is to confirm that the user's keyboard input is ready to be reported to the application. Like the confirmation buttons on alert messages, the user is forced to select a confirmation button before any other selections can be made. While the pointer is positioned over one of these confirmation buttons, the button is displayed in reverse video (i.e., the black parts become white and the white parts become black). If the left mouse button is then clicked, the button returns to normal video and the dialog box is erased. If the "QUIT" button is selected the application is not notified of the selection. If the "OK" button is selected, however, the application is notified of the selection. In that event, the Reusable Graphical Browser immediately invokes a predefined application callback procedure to process the user's keyboard input. If no callback procedure is defined for the menu, the user's keyboard input is reported to the application via a return from the browser\_instance.browse procedure instead.

The topology display can be selected by clicking the left mouse button anywhere in the topology display. The application is not notified of the selection. The effect of the selection is that the navigation rectangle centers around the selected point. Also, the main display area is updated, showing the portion of the view that is currently covered by the navigation rectangle. View navigation using the topology display can also be done using scrollbars in the topology display.

## **B.2 Tailoring The User Interface**

There are two kinds of tailoring that can be performed with respect to the user interface: tailoring of contents and tailoring of presentation style. The latter is not supported by the Reusable Graphical Browser, per se, but rather by the underlying window system. Different window systems may support this kind of tailoring to different degrees. Tailoring of contents, on the other hand, is supported directly by the Reusable Graphical Browser, and is intended as the primary mechanism for tailoring the user interface to a particular application.

## **B.2.1 Contents**

The features of the user interface that may be tailored using facilities provided directly by the Reusable Graphical Browser are the following:

• the title displayed for a view;

- the commands (and subcommands) displayed for a view;
- the effects of selecting a particular command (or subcommand);
- the particular objects and relationships displayed in a viewport;
- the positions of objects and relationships displayed in a viewport;
- the labels and attributes (if any) displayed for individual objects and relationships;
- the effects of selecting a particular object or relationship;
- the items in each pop-up menu;
- the object or relationship (if any) with which a pop-up menu is to be associated;
- the effects of selecting a particular item from a pop-up menu;
- the text displayed in a pop-up text window;
- the text of an alert message;
- the prompt string and input constraints for a dialog box.

The title displayed for a view is the title that is specified when the view is created. To tailor this feature, simply specify the desired title when creating the view.

The commands (and subcommands) displayed for a view are also determined when the view is created. In particular, the commands (and subcommands) are those in the command list specified for the view when the view is created. To tailor the commands (and subcommands), create the desired command list and specify it when creating the view.

The effects of selecting a particular command (or subcommand) are determined by the actions of the application callback procedure invoked by the Reusable Graphical Browser when the command (or subcommand) is selected. To tailor the effects of selecting a command (or subcommand), install the desired callback procedure for the command list before displaying a view with which the command list is associated. Note that only one callback procedure is defined for each command list; so if different effects are desired for different commands (or subcommands) in the same command list, the callback procedure must take into account which command (or subcommand) was selected.

The particular objects and relationships displayed in a viewport are determined when a view is displayed. At that time, any objects and relationships in the view that have not been suppressed are displayed in the viewport. To tailor which objects and relationships are displayed, first create the desired view by inserting and/or removing nodes and arcs. The view must then be laid out before it can be displayed. By default, all nodes and arcs in the view will be displayed when the view is displayed. If desired, however, individual nodes and arcs may be temporarily eliminated from the display by suppressing them before displaying or redisplaying the view. They may later be made to reappear by unsuppressing them and

then redisplaying the view. For convenience, a view filtering utility may be applied to the view to suppress and unsuppress some combination of nodes and arcs all at once.

The positions of objects and relationships displayed in the viewport are determined when the view is laid out. This is normally accomplished by means of a layout utility that sets the positions of individual nodes and arcs in the view. Several predefined layout utilities are provided by the Reusable Graphical Browser. They are all essentially based on the same algorithm, which is presented in reference [5]. Some of them also make use of a topological sort algorithm, which is presented in reference [2], in order to break cycles. An application is not required to use one of the predefined layout utilities; it may use some layout utility of its own, if desired. To tailor the positions of objects and relationships displayed in the viewport, simply invoke the desired layout utility to process the view. Note that it is possible to re-layout a view that has already been layed out, but the new layout does not take effect until the view is re-displayed.

The labels displayed for individual objects and relationships are determined as the view is being constructed. Note that there are several ways to construct a view: by using a utility to automatically select objects (nodes) and relationships (arcs) from an application-defined graph and insert them into the view; by using a utility to automatically copy objects and relationships from another view; or by directly inserting objects (nodes) and relationships (arcs) from an application-defined graph into the view one-at-a-time. Using the first method, the application must supply functions that determine the labels for each object and relationship. Using the second method, the labels are inherited from the source view. Using the third method, the labels must be explicitly specified as each object and relationship is inserted into the view. Consequently, the mechanism for tailoring the labels depends on which method is used to construct the view. Regardless of which method is used, specifying a null string for the label causes no label to be displayed whatsoever.

The attributes displayed for individual objects and relationships are also determined as the view is being constructed. As each node or arc is inserted into the view, the Reusable Graphical Browser invokes an application-defined function to obtain an attributes string for that node or arc. If the function returns a null string, no attributes whatsoever are displayed for the specified node or arc. To tailor the attributes, instantiate the browser with functions that return the appropriate attributes strings for each node and arc.

The effects of selecting a particular object or relationship are determined by the actions of the application callback procedure invoked by the Reusable Graphical Browser when the object or relationship is selected. One callback procedure may be defined for each object, and one for each relationship. To tailor the effects of selecting a particular object or relationship, install the desired callback procedure when constructing the view. Depending on the method used to construct the view, the callback procedure is either determined by an application-supplied function, inherited from a source view or specified explicitly as the object or relationship is inserted into the view. Note that once a callback procedure has been defined for a particular object or relationship it may be superseded by a different callback procedure, but the new callback procedure does not take effect until the view is re-displayed.

The items displayed in each pop-up menu are those specified by the application when the menu is constructed. To construct a menu, the application first creates a menu with room enough for the desired number of items and then sets the individual items as desired. Once a menu has been constructed, the individual items may be changed; the changes will be apparent the next time the menu is displayed. To tailor the pop-up menus, simply construct them and/or modify them as desired.

The object or relationship (if any) with which a pop-up menu is to be associated is determined by which procedure is used to display the pop-up menu. The Reusable Graphical Browser provides three such procedures: one associates the pop-up menu with a specified object (node); another associates the pop-up menu with a specified relationship (arc); the third does not associate the pop-up menu with any object or relationship at all.

The effects of selecting a particular item from a pop-up menu are determined by the actions of the application callback procedure invoked by the Reusable Graphical Browser when the item is selected. The same callback procedure is invoked for all items in the same menu, since there is only one callback procedure per menu. To tailor the effects of selecting an item from a pop-up menu, install the desired callback procedure for the menu before displaying the menu. Note that if different effects are desired for different items in the menu, the callback procedure must take into account which item was selected.

The text displayed in a pop-up text window is determined by the source that is specified when calling the procedure to display the text. The source may be either a text file or a text buffer. If a text file is specified, the contents of the file are displayed. If a text buffer is specified, the contents of the buffer are displayed. To tailor the text displayed in a pop-up text window, create a text file or text buffer containing the desired text and then specify it as the source for the display call.

The text of an alert message is specified explicitly when calling the procedure that displays the alert message. It is passed to that procedure as a string parameter. To tailor this text, simply pass the desired string when calling the display procedure.

The prompt string and the input constraints for a dialog box are specified explicitly when calling the procedure that displays the dialog box. They are passed as parameters to that procedure. To tailor them, simply pass the desired values when calling the display procedure.

## **B.2.2 Presentation Style**

Tailoring of presentation style encompasses such things as changing icons, fonts, border widths, border patterns, colors (if a color display is used) and sensitivity (to user inputs) of individual widgets or groups of widgets. This kind of tailoring is accomplished by modifying the X Toolkit resource file used by the application. For applications that use the Reusable Graphical Browser, this file is named "Browser" and its directory path is indicated by the environment variable SXAPPLRESDIR. An example of such a file is provided in the source directory for the sample application that is distributed with the Reusable Graphical Browser.

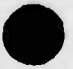

The syntax of the X Toolkit resource file is described in detail in references [3] and [4]. Basically, it is a simple text file, where each line of text specifies a value for a particular widget resource. It may also contain comment lines, which are designated by a sharp sign  $(\#)$  at the beginning of the line. Each resource specification line consists of either a widget instance name or a widget class name, followed by the resource name, followed by a colon (:), followed by the resource value. Widget instance names or widget class names specify a path through the widget instance hierarchy rooted at the the application's top-level widget. The names of individual widget instances or widget instance classes in the path are separated using dot (.) notation. Alternatively, asterisks (\*) may be substituted as wildcard separators that match any number of intervening widget instances in the path. Resource names, data types and default values are fisted in the documentation for each individual widget class.

The following table fisting shows all the widget names and classes used in the Reusable Graphical Browser.

**Widget names and classes of the RGB widget hierarchy : 1 2 3 4 Name** Class **5** -------------------**6 bshell** application **7** shell **8** bshell\*bshell\_bb bulletin board **9** bshell\*bshell\_bb\*vp viewport **10 11 bshell\*bshell\_bb\*vp\*arc\_<arc\_kind>** command ascii string **12 bshell\*bshell\_bb\*vp\*arc\_attrib\_<arc\_kind> 13 bshall\*bshell\_bb\*vp\*arc\_label\_<arc\_kind>** label **14 15 bshell+bshell\_bb\*vp\*node\_<node\_kind>** command **16 bshell\*bshall\_bb\*vp\*node\_attrib\_<node\_kind>** ascii string **17 bshell\*bshell\_bb\*vp\*node\_label\_<node\_kind>** label **18 19 bshell\*bshell\_main\_bb** bulletin board **20** bshell\*bshell\_main\_bb\*popup\_alert\_text\_pBh transient shell 21 bshell\*bshell\_main\_bb\*popup\_alert\_text\_bb bulletin board **22** bshell\*bsh«ll\_main\_bb\*popup\_alert\_text\_bb\*popup\_alert\_text\_quit command **23 bshell\*bshell\_main\_bb\*popup\_alert\_text\_bb\*popup\_alert\_text** ascii string **24 25** bshell\*bshell\_main\_bb\*poup\_dialog\_psh transient shell **26** bshell\*bsh«ll\_main\_bb\*poup\_dialog\_psh\*popup\_dialog dialog **27 28 \*popup\_str\_text\_sh** top level shell **29 \*popup\_str\_text\_«h\*popup\_str\_text\_bb** bulletin board **30 \*popup\_«tr\_text\_sh\*popup\_str\_text\_bb\*popup\_str\_text** ascii string

```
31 *popup_str_text_sh*popup_str_text_bb*popup_str_text_quit command
32
33 *popup_file_text_sh top level shell
34 *popup_xile_text_sh*popup_iile_text_bb bulletin board
    *popup_file_text_sh*popup_file_text_bb*popup_file_text
                                                                ascii string
35
36
    *popup_file_text_sh*popup_file_text_bb*popup_file_text_quit
                                                                command
37
                                                                transient shell
38
   *menu_shell
                                                                bulletin board
39
   *menu_shell*menu_bb
40
   *menu_shell*menu_bb*menu_label
                                                                label
41
    *menu_shell*menu_bb*<menu_item_naaie>
                                                                command
42
43
                                                                transient shell
   *bb_menu_shell
44
   *bb_menu_shell*bb_menu_bb
                                                                bulletin board
   *bb_menu_8hell*bb_menu_bb*bb_menu_lab«l
                                                                label
45
46
   *bb_menu_shell*bb_menu_bb*<Benu_item_name>
                                                                command
47
48
   *node_menu_shell
                                                                transient shell
49
   *node_menu_shell*node_menu_bb
                                                                bulletin board
50
   *node_menu_shell*node_menu_bb*node_menu_label
                                                                label
51
    *node_menu_shell*node_menu_bb*<menu_item_name>
                                                                command
52
53
   *arc_menu_shell
                                                                transient shell
54
   *arc_menu_shell*arc_menu_bb
                                                                bulletin board
55
   *arc_menu_shell*arc_menu_bb*arc_menu_label
                                                                label
56
   *arc_menu_shell*arc_menu_bb*<menu_item_name>
                                                                command
57
58
   *outdatci_ilag_down
                                                                label
59
   *outdated_flag_up
                                                                label
```
The following file listing is from the Browser file, which is the resource file for the sample application distributed with the Reusable Graphical Browser.

```
1 #««##**#«*««***««***««#*#«#****##*#««##*«#*#««*#*««***««*#*»«*##########«»»###«
2 # Resource file for the Reusable Graphical Browser sample application
3 ######################################*########################################
4 # RGB resource file name = Browser
5 # RGB resource directory path = IXAPPLRESDIR
6 *
7 * bitmap iile path (must be set to directory containing bitmap files)
8 «
9 *bitmapFilePath: /usr/zoo/chen/stars/code/application/bitmaps
10
11 * initial size of the shell
12 bshell.width: 350
```

```
13 bshell.height: 450
14
15 # initial size of the view port
16 #
17 bshe11*bshell_bb*vp.width: 300
18 bshell»bshell_bb*vp.height: 400
19
20 * initial size of the shell's bulletin board
21 #
22 ##bshell*bshell_bb.width: 700
23 ##b«hell*b«hell_bb.height: 500
24 bshell*bshell_bb.width: 800
25 bshell*bshell_bb.height: 600
26
27 # fix up the arcs
28 #
29 ##bshell*bshell_bb*vp*arc_STRUCTURAL.bordertfidth: 0 — perm set to 0 in code
30 bshell*bshellJ>b*vp*arc_STRUCTURAL.internalHeight: 0
31 bshell*bshell_bb*vp*arc_STRUCTURAL.internalVidth: 0
32
33 * show the arcs using bitmaps
34 #
35 ##bshell*bshell_bb*vp*arc_STRUCTURAL.sensitive: false
36 ##bshell*bshell_bb*vp*arc_STRUCTURAL.bitmap: point.zbm
37 bshell*bshell_bb*vp*arc_STRUCTURAL.bitmap: smalltriangle.zbm
38
39 # set dimensions of the arcs' atribute widgets
40 #
41 bshell*bshell_bb*vp*arc_attrib_STRUCTURAL.height: 30
42 bshell*bshell_bb*vp*arc_attrib_STRUCTURAL.width: 150
43
44 # set dimensions of the arcs' label widgets
45 #
46 ##bshell*bshell_bb*vp«arc_label_STRUCTURAL.height:20
47 ##bshell*bshell_bb*vp*arc_label_STRUCTURAL.height:40
48 bshell*bshell_bb*vp*arc_label_STRUCTURlL.border.width: 1
49
50 # show the nodes using bitmaps
51 #
52 bshell*bshell_bb*vp*node_FILE.bitmap: bigsquare.zbm
53 bshell*bshell_bb*vp*node_DIRECTORY.bitmap: bigcircle.zbm
54 bshell*bshell_bb*vp*node_0THER.bitmap: bigquest ion.zbm
55
56 » set dimensions of the nodes
57 #
```
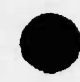

```
58 bshell*bshell_bb*vp*node_FILE.borderWidth: 1
59 bshell*b8hell_bb*vp*aode_FILE.internalVidth: 0
60 bshell*bshell_bb*vp*node_FILE.internalHeight: 0
61 bshell*bshell_bb*vp*node_DIRECTORY.borderVidth: 1
62 bshell*bshell_bb*vp*nodeJDIRECTORY.internalVidth: 0
63 bshell*bshell_bb*vp*node_DIRECTORY.internalHeight: 0
64 bshell*bshell_bb*vp*node_OTHER.borderWidth: 1
65 bshell*bshell_bb*vp*node_OTHER.internalWidth: 0
66 bshell*bshell_bb*vp*node_OTHER.internalHeight: 0
67
68 # set dimensions of the nodes' attributes widgets
69 #
70 bshell*bshell_bb*vp*node_attrib_FILE.height: 50
71 bshell*bshell_bb*vp*node_attrib_FILE.width: 100
72 bshell*bshell_bb*vp*node_attrib_DIRECTORY.height: SO
73 bshell*bshell_bb*vp*node_attrib_DIRECTORY.width: 100
74
75 # set dimensions of the nodes' label widgets
76 #
77 bshell*bshell_bb*vp*node_label_FILE.borderWidth: 0
78 bshell*bshell_bb*vp*node_label_DIRECTORY.borderWidth: 0
79
80 # set dimensions of the popup text window
81 #
82 *popup_str_text_sh.width: 160
83 *popup_str_text_sh.height: 85
84 *popup_str_text.width: 150
85 *popup_str_text.height: 85
86 #
87 *popup_file_text_sh.width: 150
88 *popup_file_text_sh.height: 85
89 *popup_file_text.width: 150
90 *popup_file_text.height: 85
91 #
92 *popup_alert_text_psh.width: 300
93 *popup_alert_text_psh.height: 50
94 *popup_alert_text.width: 300
95 *popup_alert_text.height: 50
96
97 # set dimensions of the popup dialog window
98 #
99 •popup_dialog_psh.width: 600
100 «popup_dialog_psh.height: 90
101 *popup_dialog.width: 600
102 *popup.dialog.height: 90
```
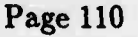

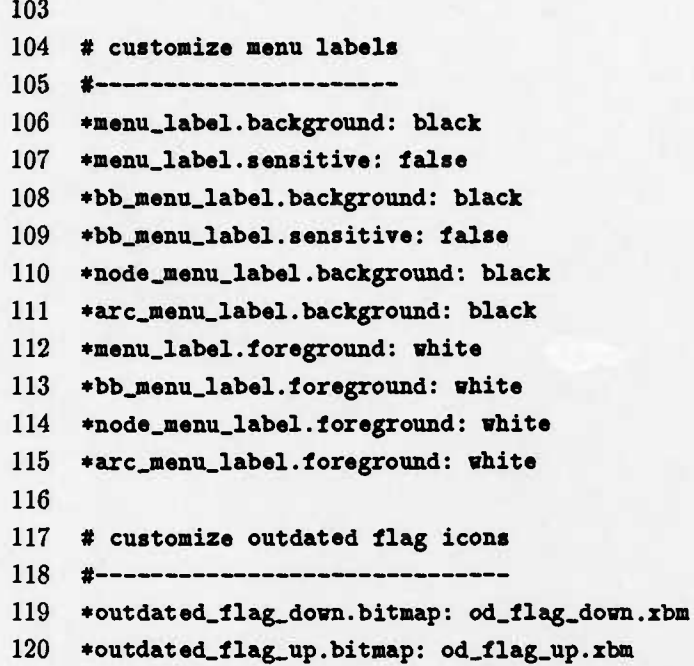

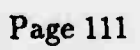

## **C Appendix: Limitations**

In keeping with the goals of reuse, every effort has been made to assure that the Reusable Graphical Browser is as flexible and portable as possible. Nevertheless, it still has its limitations. These are listed below.

# **C.l Capabilities Not Yet Implemented**

Since the Reusable Graphical Browser is not yet complete, there are a number of limitations arising from unimplemented or partially-implemented capabilities. The current plan is to eventually eliminate these limitations:

- Mechanisms for synchronization of multiple views (e.g., user-selectable refresh) are not yet supported.
- Interactive editing capabilities are not yet fully supported although interactive deletion of objects and relationships is supported.
- Incremental re-layout and re-display of a view is not yet supported.

# **C.2 Limitations On Existing Capabilities**

Some of the capabilities that have already been implemented also have limitations on their use:

- Before any menus can be displayed, a view must first be displayed.
- Before a view can be displayed, it must be laid out; all of its nodes and arcs must be assigned coordinates, and its orientation must be set.
- View layouts are constrained to a coordinate space having dimensions 32767 x 32767; the coordinates (0,0) are reserved to indicate un-laid-out nodes and arcs.
- Dialog box (text) input is limited to a single line of no more than 100 characters.

## **C.3 Potential Problems**

The following problems are known to exist in this version of the Reusable Graphical Browser:

• A CONSTRAINT-ERROR exception may occur during display of a view (particularly if the view is large or if vertical layout orientation is used). This is due to node and arc coordinates exceeding the pixel address range supported by the X window system. Possible workarounds include the following:

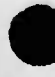

- use horizontal layout instead of vertical layout.
- specify smaller x\_pad and/or y\_pad values when calling the layout procedure.
- use smaller fonts and/or icons for displaying the nodes and arcs (these can be changed via the resource file, without recompiling the application).
- construct views having fewer nodes and/or arcs to begin with.

There is no fix for this problem. It is inherent in the implementation of  $L \in X$  window system and the X Toolkit.

- Arc depictions (icons, labels, etc.) may overlap on the screen. This is caused by current limitations in the layout algorithm. A workaround is to change the sizes of the node and/or arc widget depictions (icons, labels, etc.), via the resource file, such that the arc depictions take up less space on the screen than the depictions of their destination nodes depictions. An alternative workaround is to use larger x<sub>-pad</sub> and/or y<sub>-pad</sub> values when calling the layout procedure.
- A view's pop-up and text windows are not necessarily erased when the view is erased. Similarly, they are not necessarily raised, lowered or iconified along with the view's main window. This problem is currently being investigated.
- I/O Error (Broken Pipe) may occur when resizing a viewport to a larger size. This problem seems to occur most often when the view contains many nodes and arcs and their attributes are integrated with the display. This problem is also being investigated. It is most likely an Xlib or X Server problem, since it is caused by loss of the socket connection between the application and the X server.
- The scrollbars are missing from the attribute (text) displays that are integrated with the screen layout. It was necessary to remove them in order to work around a bug in the X Toolkit.
- If the cursor is positioned too close to the edge of the screen when a pop-up dialog box is displayed, the diaiog box's buttons may end up being displayed off screen. Since the user is forced to select one of these buttons before proceeding, the browser is effectively hung.
- Limitation: before any menus may be displayed, a view must first be displayed. If this limitation is violated, a CONSTRAINT-ERROR is raised. Application developers that wish to display menus before displaying a view may work around this limitation by first creating and displaying an empty view.

## **C.4 Compiler Dependencies**

Although it was intended that the code for the Reusable Graphical Browser be compilerindependent, certain compiler dependencies **were** unavoidable. For one, the naming conventions used for the source files are compiler-dependent. For another, certain implementationdependent pragmas (e.g., pragma interface) were used in constructing the Ada bindings to

the X library routines (Xlib). Consequently, the source files may have to be renamed and/or modified slightly in order to compile with a different compilation system.

Furthermore, Tools constructed from the Reusable Graphical Browser may not function properly if compiled by an Ada compiler whose parameter passing conventions are incompatible with those of the C compiler used to compile the file "call\_ada.c". This is because a C language routine (whose source is in call\_ada.c) is used to implement the callback mechanism described in Section 2. For example, such incompatibilities have been observed in the Sun-3 UNIX environment between the Alsys Ada compiler and the Sun C compiler.

## **C.5 X Toolkit Version Dependencies**

The Reusable Graphical Browser has a version dependency on the X Toolkit. It uses Version 2.4 of the *MIT X Toolkit: Ada Language Interface* developed by UNISYS. It may not be fully compatible with later releases of that product, depending on the degree to which those later releases differ from Version 2.4. Furthermore, since the Toolkit is dependent on Version 11, Release 3 of the X window system (X11R3), there is an implied dependence of the Reusable Graphical Browser on X11R3 as well.

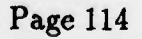

# 15 February 1991 STARS-RC-01080/002/00

# **D Appendix: Acronyms**

The following acronyms are used in this manual:

BSD Berkeley System Distribution OMS Object Management System VADS Verdix Ada Development System X11R3 X Window System, Version 11, Release 3

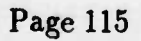

## References

- [1] Booch, Grady, *Software Components With Ada,* Benjamin/Cummings, Menlo Park, CA., 1987.
- [2] Knuth, Donald E., *The Art of Computer Programming: Fundamental Algorithms,* Second ed., Addison-Wesley, Reading, MA., 1975.
- [3] Nye, Adrian and Tim O'Reilly, *The X Window System Series, Vol. 4: X Toolkit Intrinsics Programming Manual,* O'Reilly & Associates, Inc., Sebastapol, CA., January 1990.
- [4] O'Reilly, Tim, ed., *The X Window System Series, Vol. 5: X Toolkit Intrinsics Reference Manual,* O'Reilly *h* Associates, Inc., Sebastapol, CA., January 1990.
- [5] Robins, Gabriel, "The ISI Grapher: A Portable Tool For Displaying Graphs Pictorially," reprinted from *Proceedings of Symboliikka '87,* USC/Information Sciences Institute, Marina del Rey, CA., September 1987.

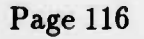